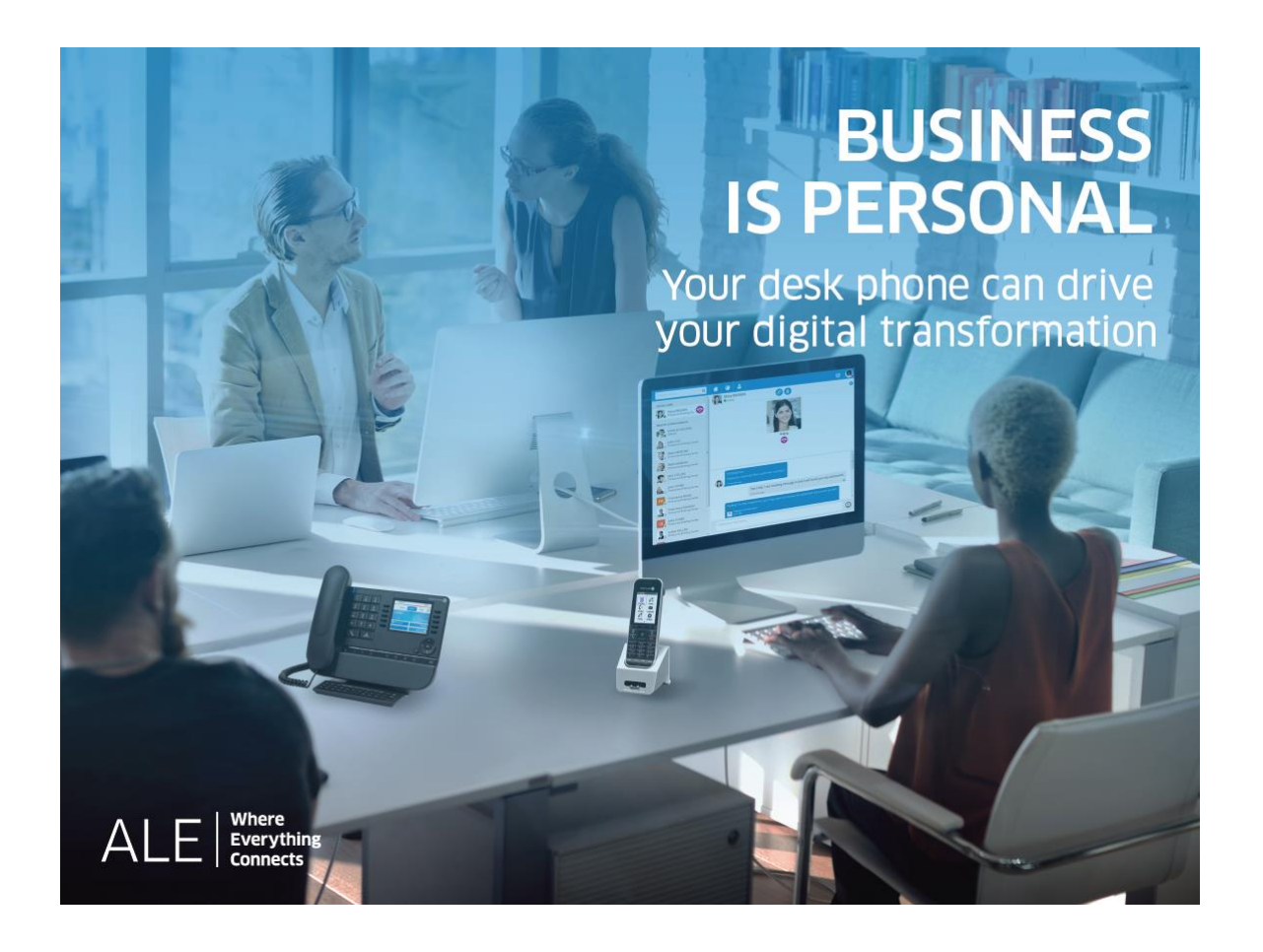

# OpenTouch® Suite for MLE

8039s Premium DeskPhone 8029s Premium DeskPhone 8019s DeskPhone

# Benutzerhandbuch

8AL90354DEABed02-2108

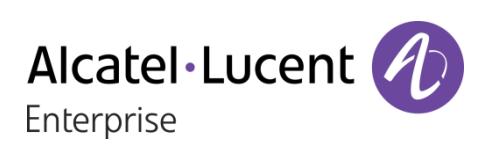

# **Einleitung**

Wir möchten uns für Ihr Vertrauen beim Kauf Ihres Alcatel-Lucent-Telefons bedanken.

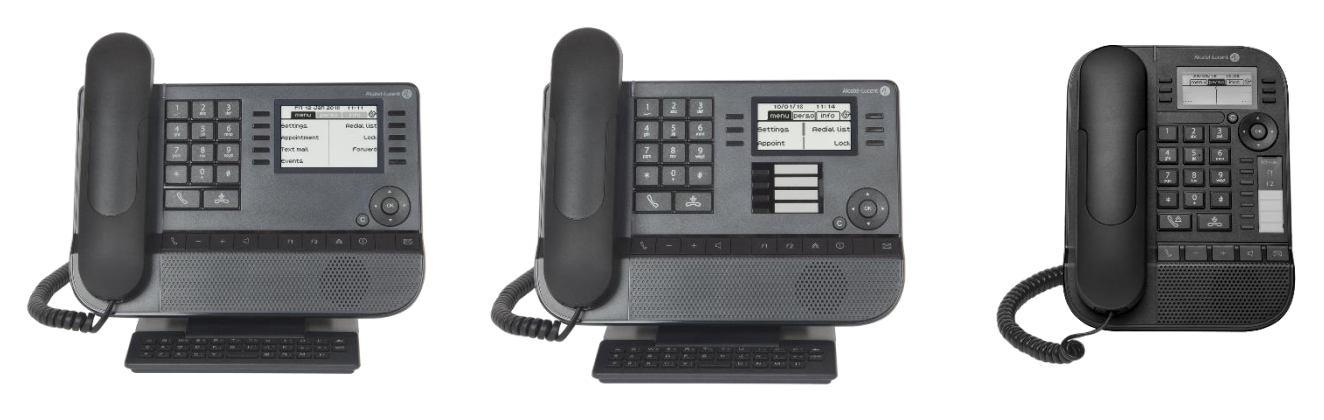

8039s Premium DeskPhone 8029s Premium DeskPhone 8019s DeskPhone

Ihr ALE International bietet mit seinen neuen ergonomischen Eigenschaften alle Vorteile effektiver Kommunikation.

In diesem Dokument werden die Dienste beschrieben, die die digitalen Telefone von Alcatel-Lucent bei Anschluss an ein OmniPCX-Enterprise-System bieten:

- 8039s Premium DeskPhone (8039s).
- 8029s Premium DeskPhone (8029s).
- 8019s DeskPhone (8019s).

Die angezeigten Kennzeichnungen und Symbole richten sich nach Typ und Skin des Apparats. Wenn die zugehörige Funktion im Telefonsystem nicht konfiguriert ist, wird die Kennzeichnung nicht angezeigt. Je nach Displaygröße kann Text abgeschnitten sein. *Alle Kennzeichnungen werden kursiv und in Farbe angezeigt.*

Dieses Symbol steht für eine Abfolge von Aktionen oder Kennzeichnungen, die Sie ausführen bzw. auswählen müssen:  $\lambda$ .

Dieses Symbol beschreibt die Folge einer Aktion: >>.

Einige Funktionen hängen vom Gerätetyp ab.

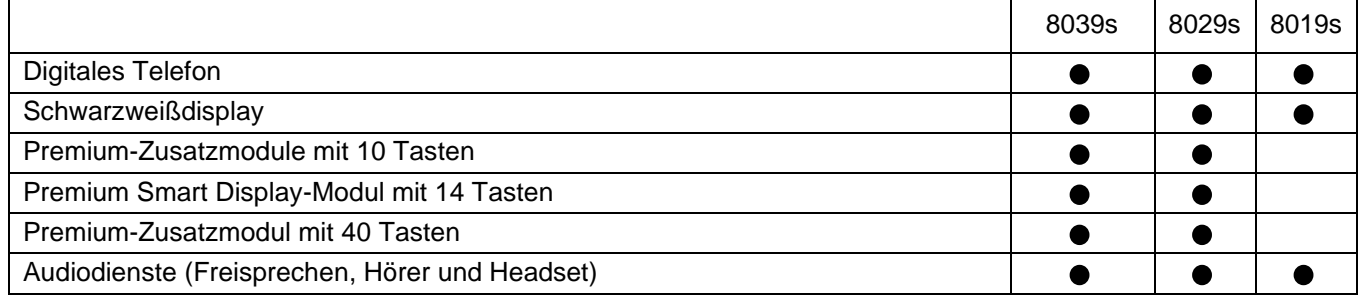

Die in diesem Dokument präsentierten Symbole und Beschriftungen sind vertraglich nicht bindend und können ohne vorherige Warnung geändert werden.

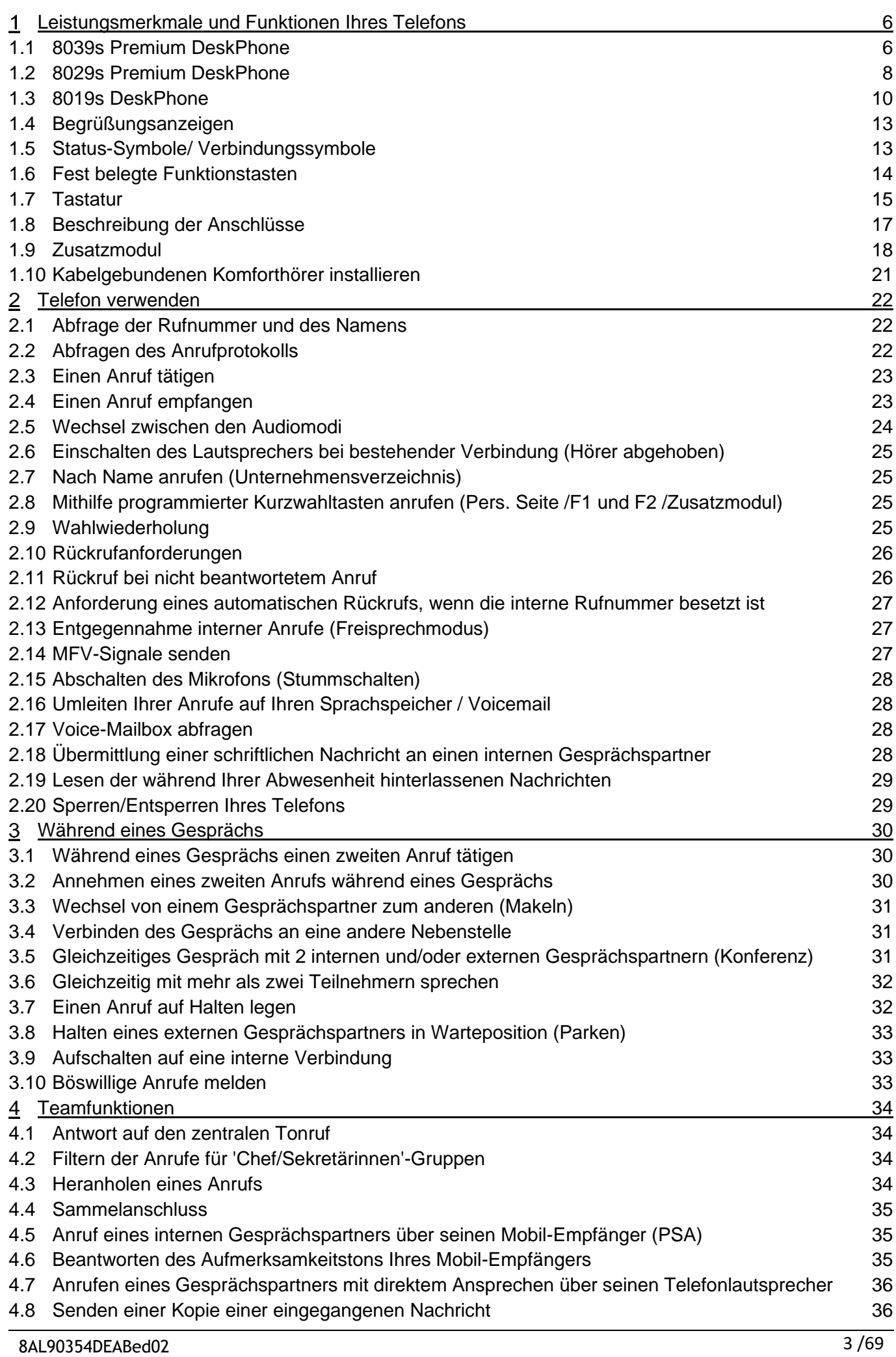

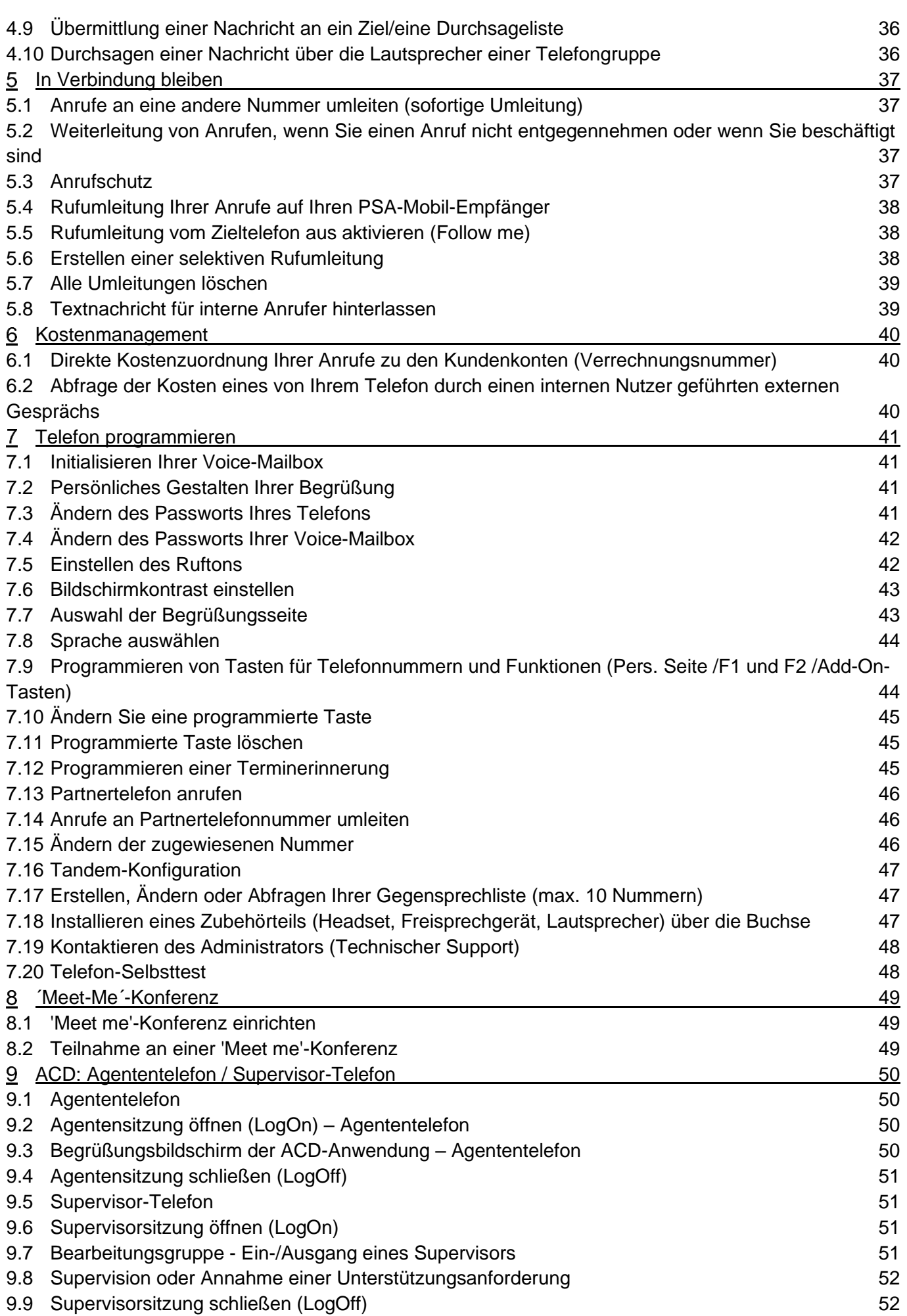

Digitales Telefon

Alcatel·Lucent

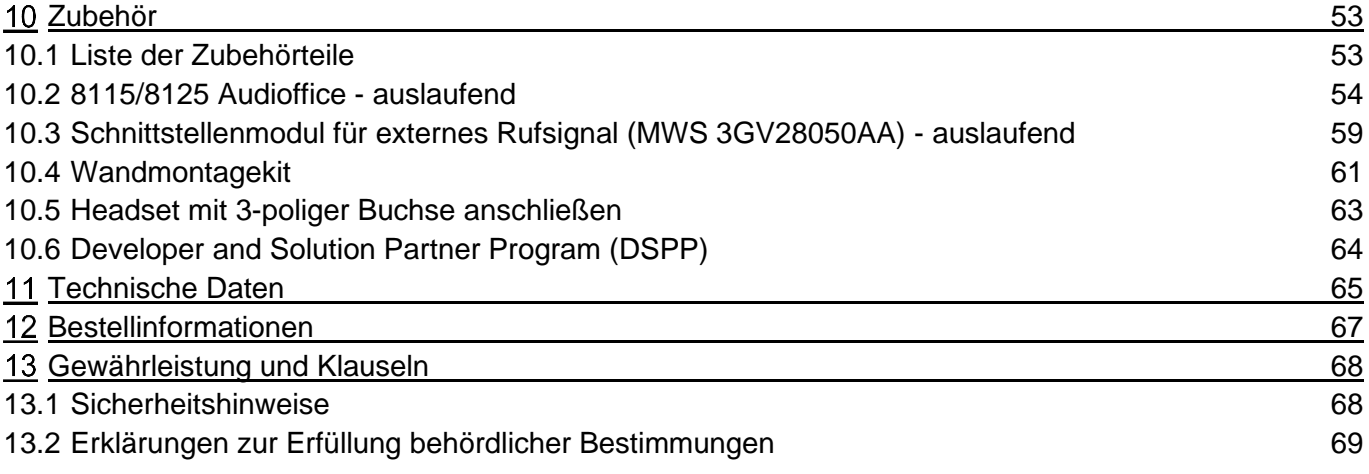

# <span id="page-5-0"></span>Leistungsmerkmale und Funktionen Ihres **Telefons**

# <span id="page-5-1"></span>1.1 8039s Premium DeskPhone

Dieses Telefon ist ein digitales Modell. Das 8039s Premium DeskPhone bietet dank des Farb-Displays mit 10 Funktionstasten, der intuitiven Navigationstaste und der herausragenden Audioqualität im Freisprechmodus wie bei Verwendung des Komfort-Handapparats digitale Kommunikation und Gesprächskomfort auf höchstem Niveau.

### 1.1.1 Telefonbeschreibung

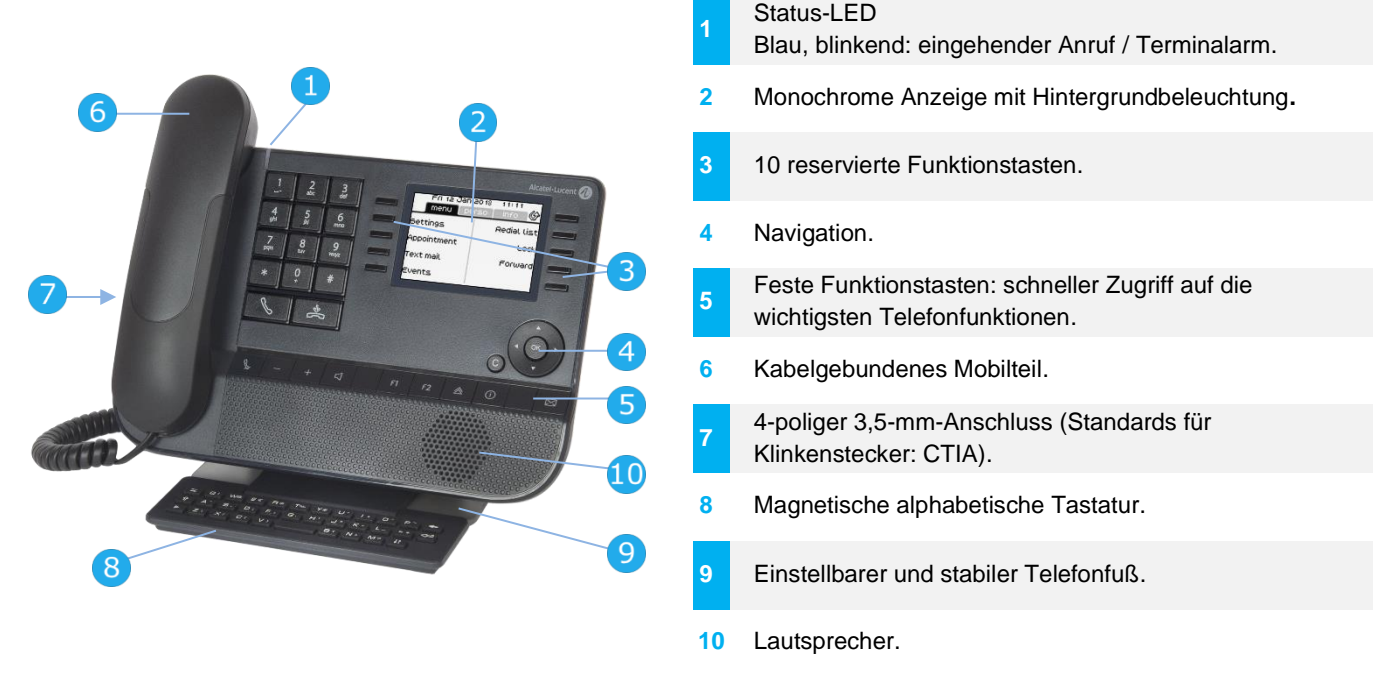

### 1.1.2 Hauptbildschirm und Navigationstasten

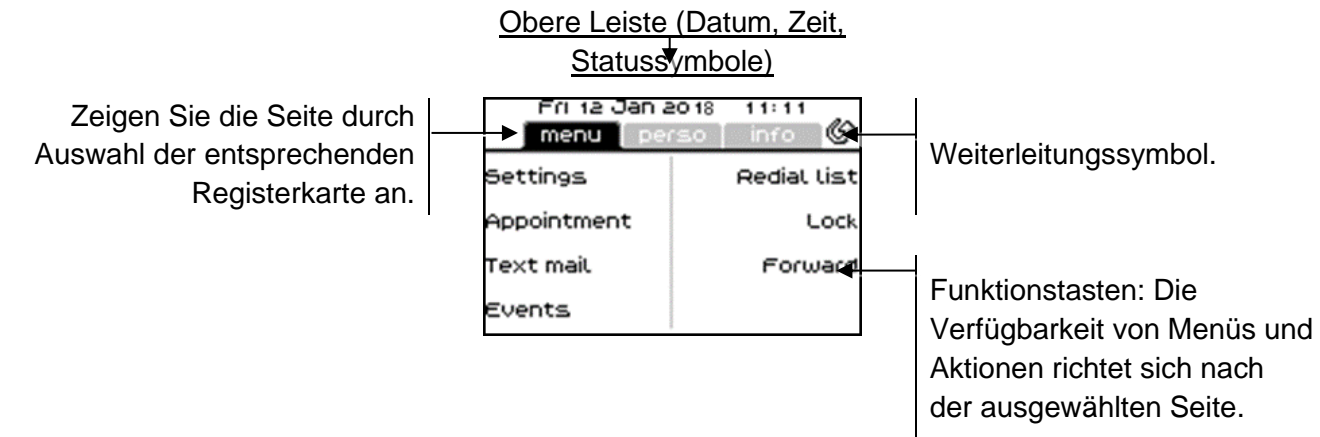

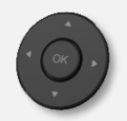

**OK-Taste:** Ermöglicht die Bestätigung der verschiedenen Auswahlmöglichkeiten während der Programmierung oder der Konfiguration.

**Navigation links-rechts:** Verwenden Sie diese Taste im Ruhezustand, um zwischen den Seiten zu wechseln. Verwenden Sie diese Taste im Gespräch, um zwischen den Registerkarten der aktuellen Anrufe zu wechseln (laufendes Gespräch, gehaltene Anrufe, eingehender Anruf). Verwenden Sie diese Taste bei der Textbearbeitung, um in das Textfeld zu wechseln.

**Navigation oben-unten:** Durchläuft den Inhalt einer Seite.

**Taste 'Zurück/Beenden':** Durch Drücken dieser Taste gehen Sie einen Schritt zurück. Verwenden Sie diese Taste, um zur Startseite zurückzukehren (langer Tastendruck).

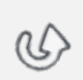

 $\mathbf C$ 

Verwalten Sie die Rufweiterleitung durch Drücken der mit dem Weiterleitungssymbol verknüpften Taste.

- $\mathcal{P}$  Stationäres weißes Symbol: Keine Weiterleitung aktiviert.
	- **•** Drehender Pfeil: Weiterleitung aktiviert.

### 1.1.3 Anzeige zur Anrufverwaltung

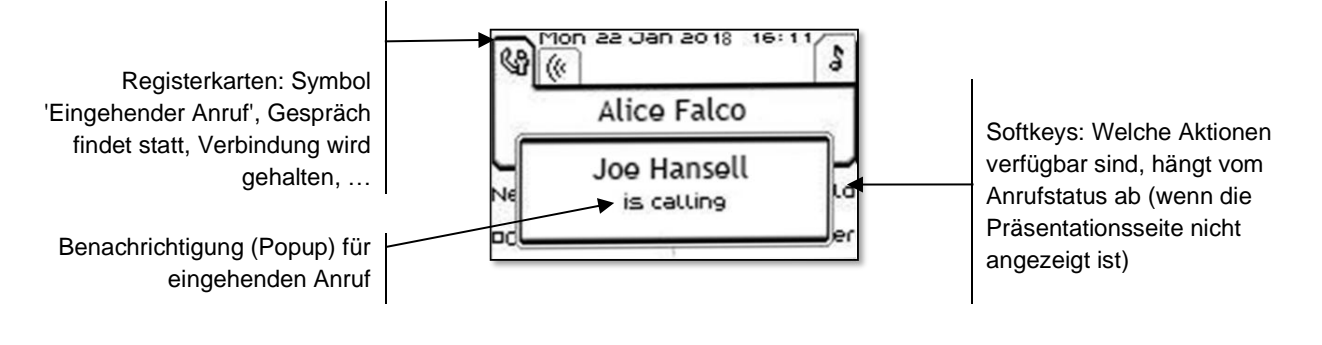

Jeder Registerkarte entspricht ein Anruf. Sein Status wird durch ein Symbol gekennzeichnet (bestehende Verbindung, gehalten, ankommender neuer Anruf). Verwenden Sie bei bestehender Verbindung den Navigator links-rechts, um gehaltene oder ankommende Anrufe abzufragen. Während ein Gespräch auf dem Bildschirm angezeigt wird, sind alle Funktionen aufrufbar. Mit den Pfeiltasten können Sie auf einer Seite nach oben oder unten gehen. Diese Funktionen (Transfer, Konferenz usw.) hängen direkt vom Status des abgefragten Anrufs ab. So ist zum Beispiel die Funktion Transfer zwischen einem laufenden oder gehaltenen Anruf und einem ankommenden Anruf nicht möglich.

Für den Wechsel zwischen der Gesprächsanzeige und der Begrüßungsanzeige

Drücken Sie die Taste vor dem Schildchen, um die entsprechende Funktion zu wählen.

Es ist auch möglich, Anrufe über die Seite 'Persl.' zu verwalten.

Drücken Sie bei bestehender Verbindung auf die Taste 'Zurück/Verlassen', um die Seite 'Persl.' anzuzeigen. Die bestehenden oder wartenden Verbindungen werden auf den verschiedenen Leitungstasten angezeigt. Sie können jetzt mit dem gewünschten Teilnehmer sprechen, indem Sie auf die ihm zugewiesene Taste drücken.

# <span id="page-7-0"></span>1.2 8029s Premium DeskPhone

Dieses Telefon ist ein digitales Modell. Neben dem scharfen einfarbigen Display mit 6 eigenen Funktionstasten und einer intuitiven Navigationstaste ist das 8029s Premium DeskPhone mit 4 programmierbaren Tasten als intelligentes Zusatzmodul ausgestattet, über die Sie Ihre Favoriten-Kontakte oder -Funktionen direkt aufrufen können. Mit hervorragender Audioqualität im Freisprechmodus wie bei der Verwendung des Komfort-Handapparats bietet es digitale Kommunikation und Gesprächskomfort auf höchstem Niveau.

### 1.2.1 Telefonbeschreibung

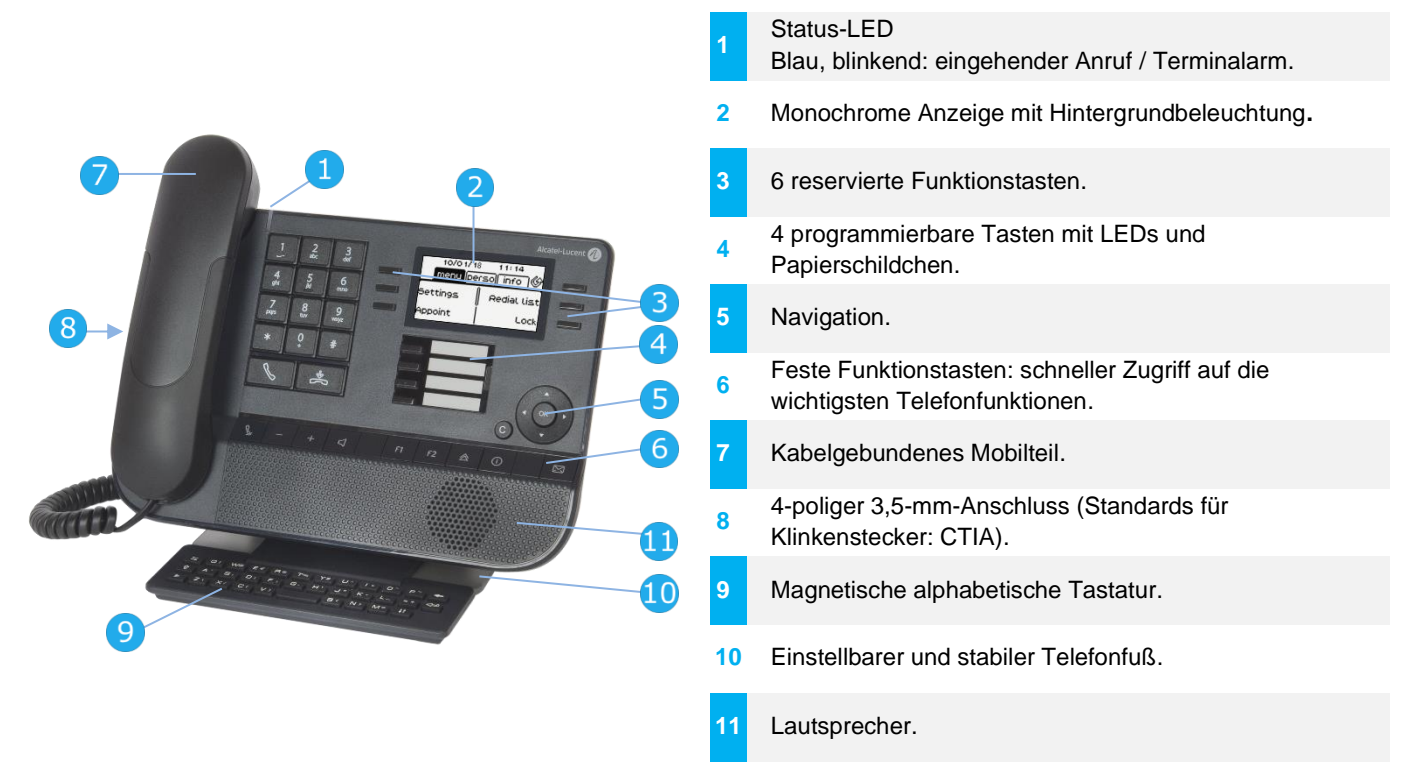

### 1.2.2 Hauptbildschirm und Navigationstasten

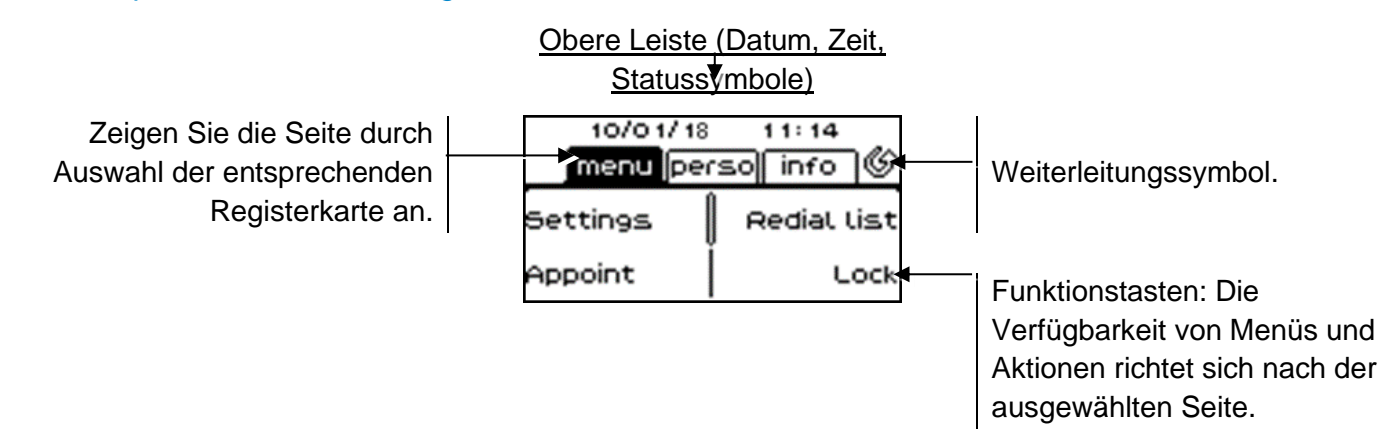

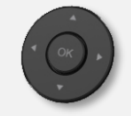

**OK-Taste:** Ermöglicht die Bestätigung der verschiedenen Auswahlmöglichkeiten während der Programmierung oder der Konfiguration.

**Navigation links-rechts:** Verwenden Sie diese Taste im Ruhezustand, um zwischen den Seiten zu wechseln. Verwenden Sie diese Taste im Gespräch, um zwischen den Registerkarten der aktuellen Anrufe zu wechseln (laufendes Gespräch, gehaltene Anrufe, eingehender Anruf). Verwenden Sie diese Taste bei der Textbearbeitung, um in das Textfeld zu wechseln.

**Navigation oben-unten:** Durchläuft den Inhalt einer Seite.

**Taste 'Zurück/Beenden':** Durch Drücken dieser Taste gehen Sie einen Schritt zurück. Verwenden Sie diese Taste, um zur Startseite zurückzukehren (langer Tastendruck).

Verwalten Sie die Rufweiterleitung durch Drücken der mit dem Weiterleitungssymbol verknüpften Taste.

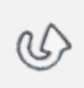

 $\mathsf{C}$ 

- $\circ$  Stationäres weißes Symbol: Keine Weiterleitung aktiviert.
- **C** Drehender Pfeil: Weiterleitung aktiviert.

### 1.2.3 Anzeige zur Anrufverwaltung

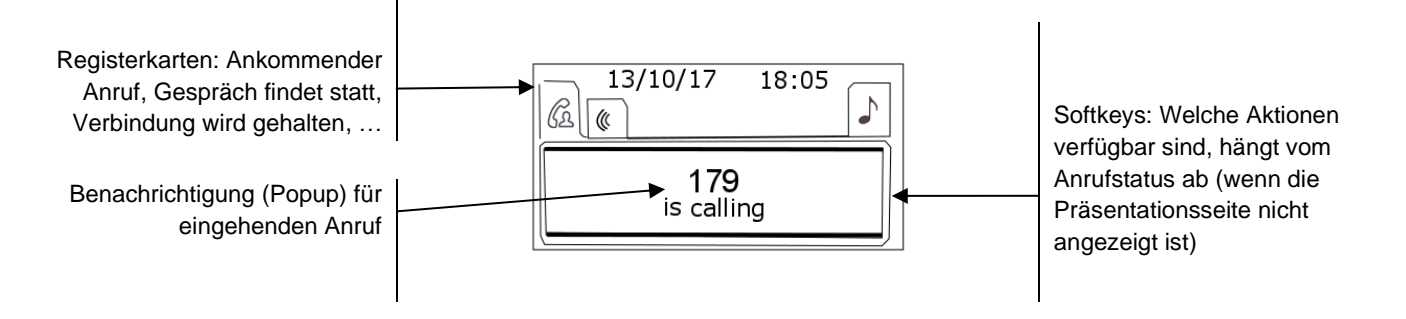

Jeder Registerkarte entspricht ein Anruf. Sein Status wird durch ein Symbol gekennzeichnet (bestehende Verbindung, gehalten, ankommender neuer Anruf). Verwenden Sie bei bestehender Verbindung den Navigator links-rechts, um gehaltene oder ankommende Anrufe abzufragen.

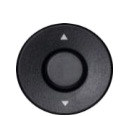

Während ein Gespräch auf dem Bildschirm angezeigt wird, sind alle Funktionen aufrufbar. Mit den Pfeiltasten können Sie auf einer Seite nach oben oder unten gehen. Diese Funktionen (Transfer, Konferenz usw.) hängen direkt vom Status des abgefragten Anrufs ab. So ist zum Beispiel die Funktion Transfer zwischen einem laufenden oder gehaltenen Anruf und einem ankommenden Anruf nicht möglich.

Für den Wechsel zwischen der Gesprächsanzeige und der Begrüßungsanzeige.

Drücken Sie die Taste vor dem Schildchen, um die entsprechende Funktion zu wählen.

### 1.2.4 Papierschildchen ersetzen oder Aufschrift ändern

### **Papierschildchen entfernen**

- Nehmen Sie die Schutzabdeckung an der Kerbe ab (1).
- Nehmen Sie das Papierschildchen in gleicher Weise heraus (2).
- Ändern Sie die Aufschrift auf dem Papierschildchen oder ersetzen Sie es durch ein neues.

### **Papierschildchen einlegen**

- Positionieren Sie das Telefonschild mit der linken Seite voran und vergewissern Sie sich dabei, dass es richtig hinter den Kerben sitzt (a,b,c,d).
- Bringen Sie die transparente Schutzabdeckung in gleicher Weise an.

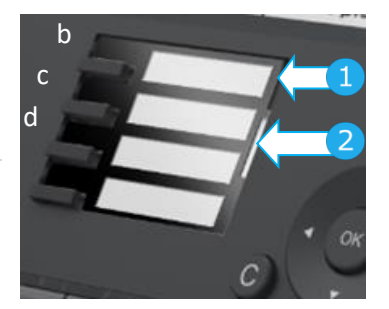

Die Anwendung 'LabelSet' erleichtert Ihnen das Drucken der Papierschilder. Wenden Sie sich für Informationen an Ihren Geschäftspartner.

Alcatel·Lucent Enternrise

# <span id="page-9-0"></span>1.3 8019s DeskPhone

Dieses Telefon ist ein digitales Modell. Neben dem scharfen einfarbigen Display mit 6 eigenen Funktionstasten und einer intuitiven Navigationstaste ist das 8019s DeskPhone mit 4 programmierbaren Tasten als intelligentes Zusatzmodul ausgestattet, über die Sie Ihre Favoriten-Kontakte oder -Funktionen direkt aufrufen können. Mit hervorragender Audioqualität im Freisprechmodus wie bei der Verwendung des Komfort-Handapparats bietet es digitale Kommunikation und Gesprächskomfort auf höchstem Niveau.

### 1.3.1 Telefonbeschreibung

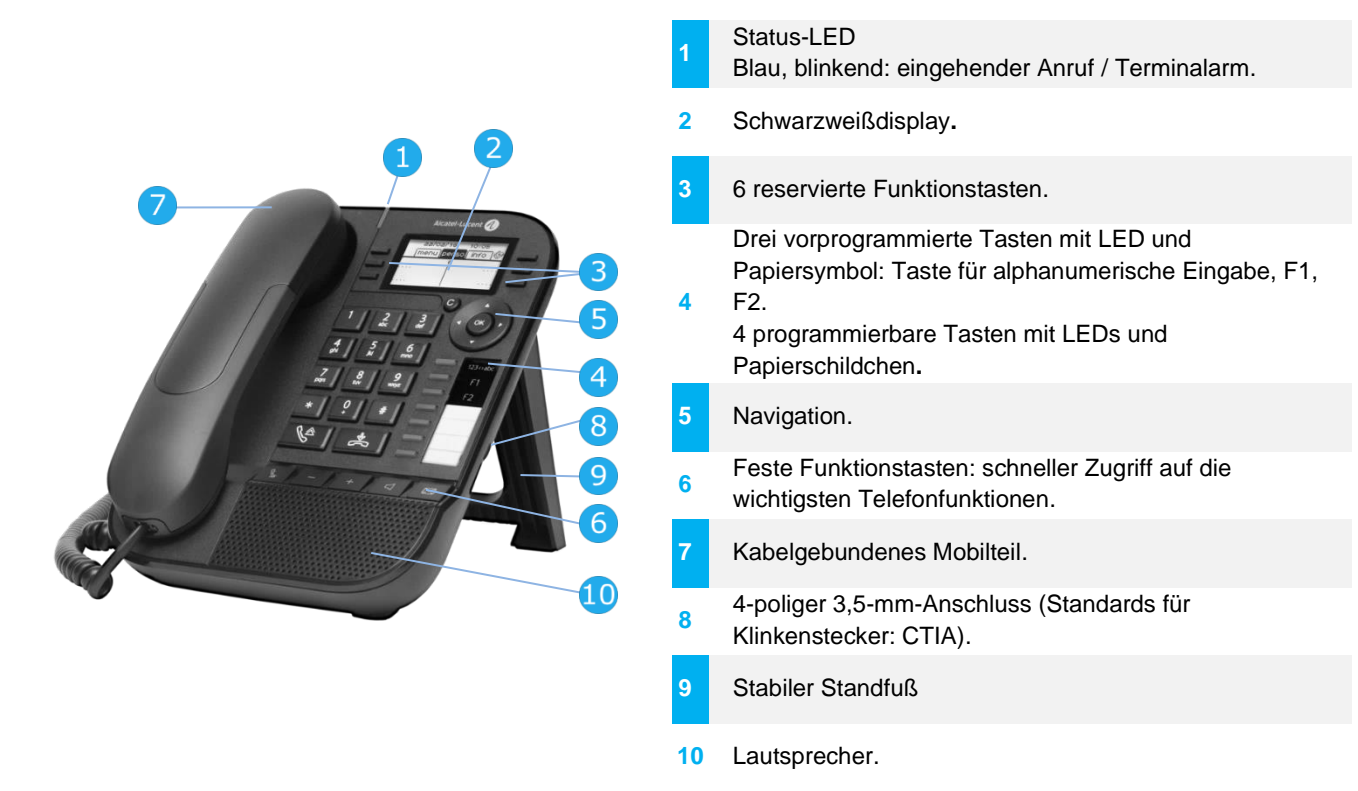

Ihr Telefon verfügt über vier programmierbare Tasten mit LED und Papierschildchen. Diese Tasten können Sie mit Rufnummern für direkte Gespräche belegen. Auf dem Papierschildchen können Sie die Tastenbelegung eintragen.

### 1.3.2 Hauptbildschirm und Navigationstasten

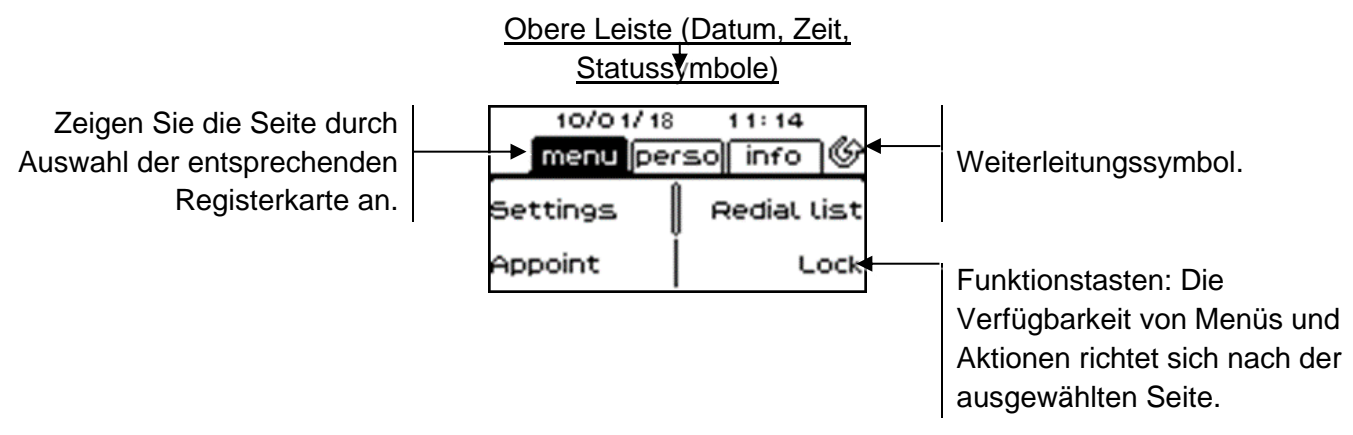

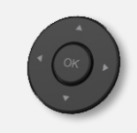

**OK-Taste:** Ermöglicht die Bestätigung der verschiedenen Auswahlmöglichkeiten während der Programmierung oder der Konfiguration. **Navigation links-rechts:** Verwenden Sie diese Taste im Ruhezustand, um zwischen den Seiten zu wechseln. Verwenden Sie diese Taste im Gespräch, um zwischen den Registerkarten der aktuellen Anrufe zu wechseln (laufendes Gespräch, gehaltene Anrufe, eingehender Anruf). Verwenden Sie diese Taste bei der Textbearbeitung, um in das Textfeld zu wechseln. **Navigation oben-unten:** Durchläuft den Inhalt einer Seite.

**Taste 'Zurück/Beenden':** Durch Drücken dieser Taste gehen Sie einen Schritt zurück. Verwenden Sie diese Taste, um zur Startseite zurückzukehren (langer Tastendruck). Mit dieser Taste können Sie eine Ziffer oder ein Zeichen in einem Wähl- bzw. Textfeld löschen. Verwalten Sie die Rufweiterleitung durch Drücken der mit dem Weiterleitungssymbol verknüpften Taste.

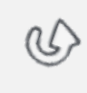

- Stationäres weißes Symbol: Keine Weiterleitung aktiviert.
	- Drehender Pfeil: Weiterleitung aktiviert.

### 1.3.3 Anzeige zur Anrufverwaltung

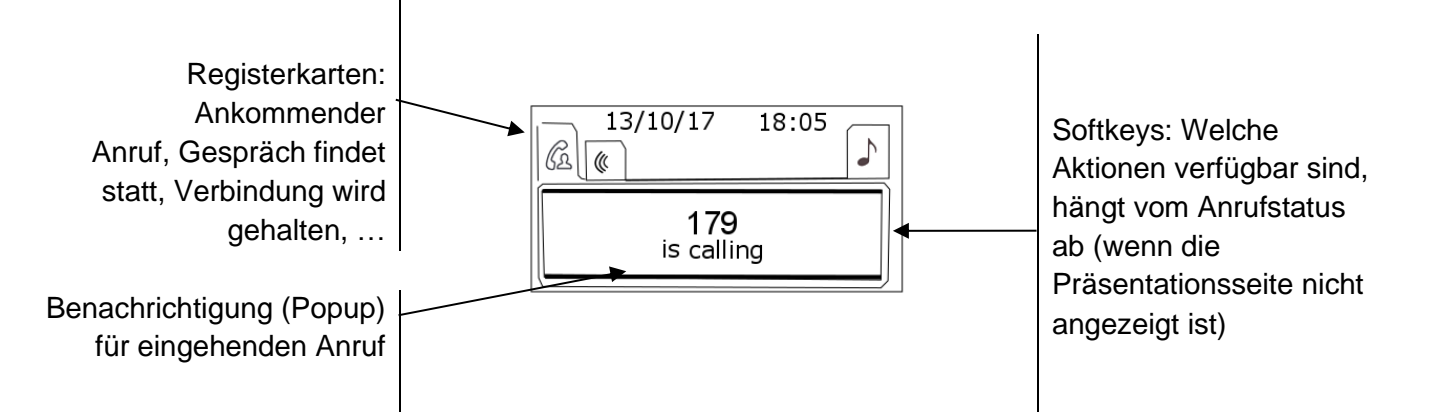

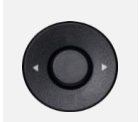

Jeder Registerkarte entspricht ein Anruf. Sein Status wird durch ein Symbol gekennzeichnet (bestehende Verbindung, gehalten, ankommender neuer Anruf). Verwenden Sie bei bestehender Verbindung den Navigator links-rechts, um gehaltene oder ankommende Anrufe abzufragen.

Während ein Gespräch auf dem Bildschirm angezeigt wird, sind alle Funktionen aufrufbar. Mit den Pfeiltasten können Sie auf einer Seite nach oben oder unten gehen. Diese Funktionen (Transfer, Konferenz usw.) hängen direkt vom Status des abgefragten Anrufs ab. So ist zum Beispiel die Funktion Transfer zwischen einem laufenden oder gehaltenen Anruf und einem ankommenden Anruf nicht möglich.

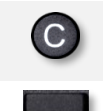

Für den Wechsel zwischen der Gesprächsanzeige und der Begrüßungsanzeige.

Drücken Sie die Taste vor dem Schildchen, um die entsprechende Funktion zu wählen.

Es ist auch möglich, Anrufe über die Seite 'Persl.' zu verwalten. Drücken Sie bei bestehender Verbindung auf die Taste 'Zurück/Verlassen', um die Seite 'Persl.' anzuzeigen. Die bestehenden oder wartenden Verbindungen werden auf den verschiedenen Leitungstasten angezeigt. Sie können jetzt mit dem gewünschten Teilnehmer sprechen, indem Sie auf die ihm zugewiesene Taste drücken.

# 1.3.4 Papierschildchen ersetzen oder Aufschrift ändern

### **Papierschildchen entfernen**

- Heben Sie die transparente Schutzabdeckung an der Auskerbung an und schieben Sie sie nach oben aus dem Gehäuse heraus.
- Nehmen Sie das Papierschildchen in gleicher Weise heraus.
- Ändern Sie die Aufschrift auf dem Papierschildchen oder ersetzen Sie es durch ein neues.

### **Papierschildchen einlegen**

- Schieben Sie die Papierschildchen von oben nach unten richtig hinter die Auskerbungen.
- Bringen Sie die transparente Schutzabdeckung in gleicher Weise an.

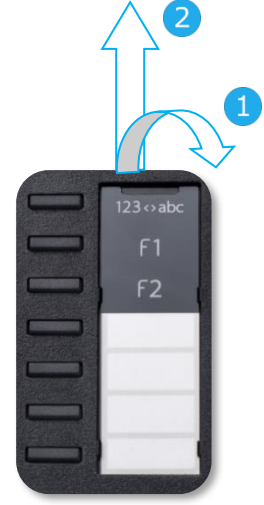

Die Anwendung 'LabelSet' erleichtert Ihnen das Drucken der Papierschilder. Wenden Sie sich für Informationen an Ihren Geschäftspartner.

# 1.3.5 Funktionstasten und programmierbare Tasten

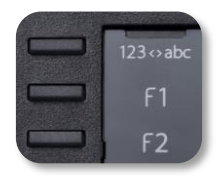

Das DeskPhone 8019s verfügt über drei vorprogrammierte Tasten für den Zugriff auf bestimmte Funktionen. In diesem Fall wird das Funktionssymbol auf das Papier gedruckt. Drücken Sie auf die entsprechende Taste, um die Funktion zu verwenden. Nach der Aktivierung bleibt die LED der entsprechenden Taste erleuchtet. Drücken Sie zum Deaktivieren auf die entsprechende Taste.

- 123<>abc Alphanumerisches Tastenfeld Mit dieser Taste schalten Sie zwischen der Tastatur für Buchstaben und der für Zahlen um.
- **F** Programmierbare Tasten (Taste F1 und F2). Diesen Tasten kann ein Dienst oder ein Direktruf zugewiesen werden.

# <span id="page-12-0"></span>1.4 Begrüßungsanzeigen

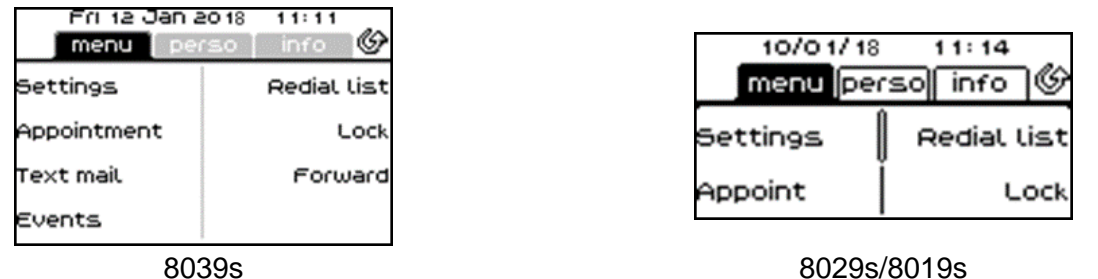

### 1.4.1 Beschreibung der Startseite

Über diese Bildschirme können Sie auf alle Telefonfunktionen zugreifen. Die Standardanzeige umfasst drei Seiten, die Sie über die Seitenregister oben im Bildschirm aufrufen können. Die ausgewählte Seite wird hervorgehoben angezeigt. Die Standardseiten können um weitere Anwendungen erweitert werden (z. B. ACD), die auf dem System installiert und/oder konfiguriert sind.

• Seite 'Menü' *Menü* 

Enthält alle Funktionen und Anwendungen, die durch Antippen der Bezeichnung der betreffenden Funktion oder Anwendung aufgerufen werden können. Auf dieser Seite können u. a. der Rufton und der Display-Kontrast eingestellt, ein Termin programmiert, der Apparat gesperrt, die standardmäßig angezeigte Seite definiert sowie die Mailbox konfiguriert werden. Außerdem ist der Zugriff auf Telefoniefunktionen wie Wahlwiederholung der letzten Nummern oder Heranholen möglich.

• Seite 'Persl.' *Persl.* 

Enthält Leitungstasten sowie zu programmierende Kurzwahltasten.

• Seite 'Info' *Info* 

Enthält Informationen über das Telefon und den Status der Funktionen: Name, Telefonnummer, Anzahl der Nachrichten (einschließlich Anrufprotokoll-Ereignisse, Textnachrichten und Sprachnachrichten), Aktivierung der Rufumleitung, Terminruf usw.

- Weiterleitungssymbol: Drücken Sie das Symbol (Touchscreen) oder die Taste neben diesem Symbol, um die Weiterleitungsfunktion zu programmieren oder zu ändern.
- Drücken Sie die Taste vor dem Schildchen, um die entsprechende Funktion zu wählen.

### **Auswahl der Seite, die standardmäßig auf dem Telefon angezeigt wird**

- *Einstellung Telefon Homepage*
- Wählen Sie die Standardseite aus (Menü, Persl., Info, Letzte angezeigte Seite …).
- $OK$ •

# <span id="page-12-1"></span>1.5 Status-Symbole/ Verbindungssymbole

### **Status-Symbole**

Symbole mit Angaben zu spezifischen Konfigurationen des Telefons werden in der oberen Leiste des Bildschirms angezeigt.

Je nach Displaygröße werden unter Umständen nicht alle Statussymbole gleichzeitig angezeigt. Welche Symbole angezeigt werden, richtet sich nach ihrer Priorität. Folgende Symbole werden nach ihrer Priorität von wichtig zu unwichtig aufgelistet.

- Telefon gesperrt. R
- Kopfhörer angeschlossen.  $\circledcirc$
- $(1)$ Termin programmiert.

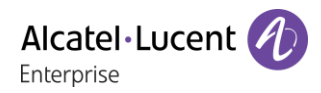

### **Verbindungssymbole**

Symbole mit Angaben zum Anrufstatus werden in den Registern des Bildschirms Anrufpräsentation angezeigt.

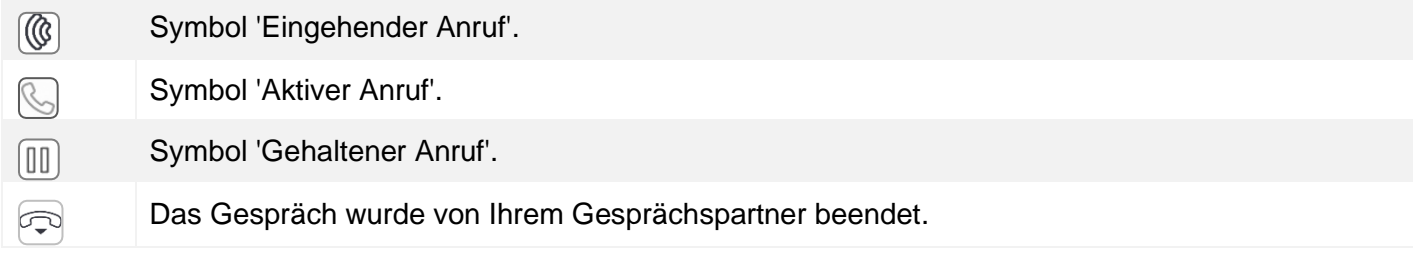

# <span id="page-13-0"></span>1.6 Fest belegte Funktionstasten

Sie befinden sich direkt über dem Lautsprecher.

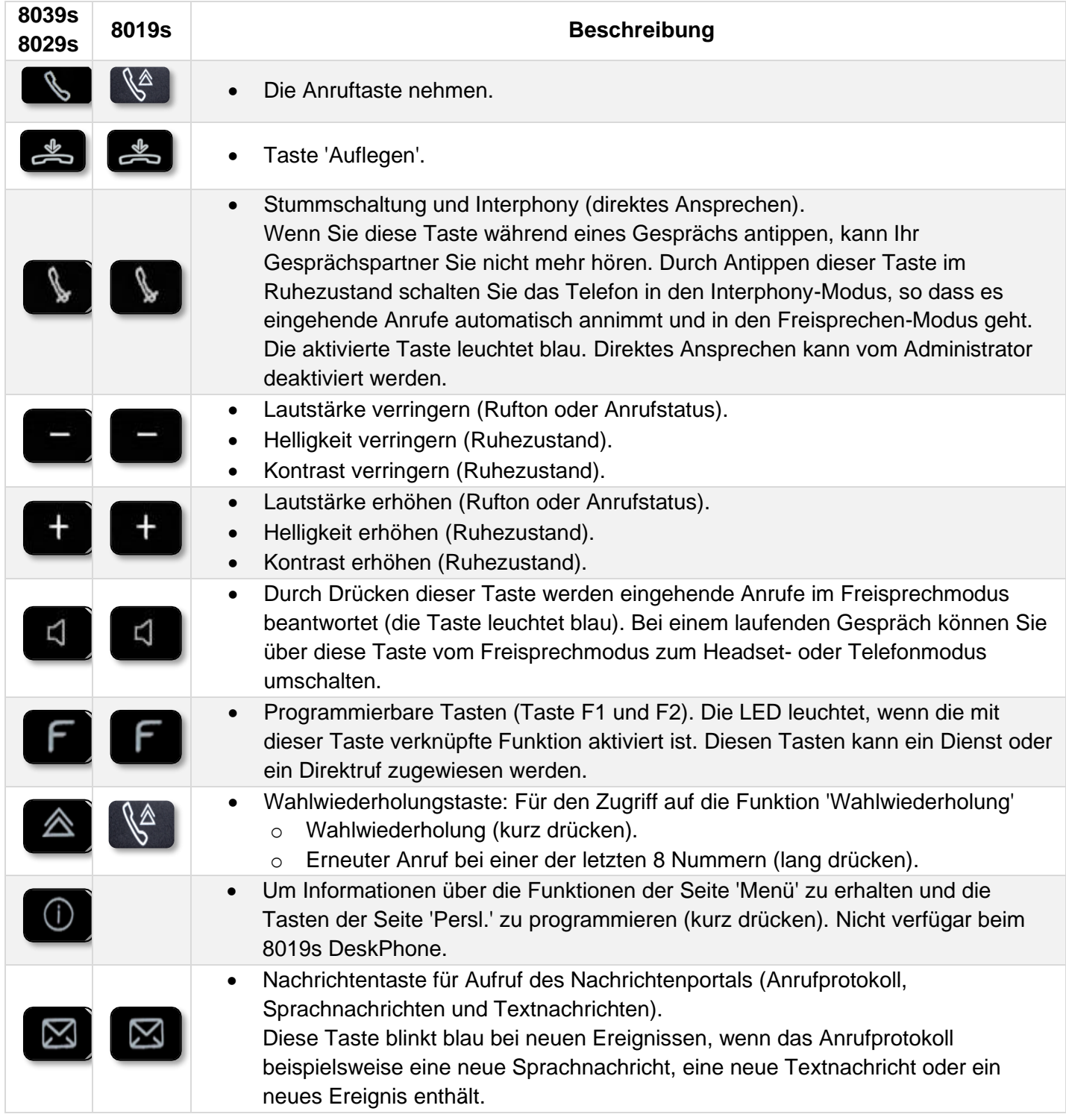

# <span id="page-14-0"></span>1.7 Tastatur

E & C & E

# 1.7.1 Magnetische alphabetische Tastatur (8039s, 8029s Premium DeskPhone)

Der Apparat wird mit einer magnetischen alphabetischen Tastatur geliefert. Die Tastatur richtet sich nach Land und Sprachen. Die magnetische Tastatur rastet automatisch am Sockel des Apparats ein. Es ist mit dem entsprechenden Anschluss hinten am Telefon verbunden.

- Ländervarianten:
	- o AZERTY
	- o QWERTZ
	- o QWERTY (international)
	- o QWERTY (nordic)

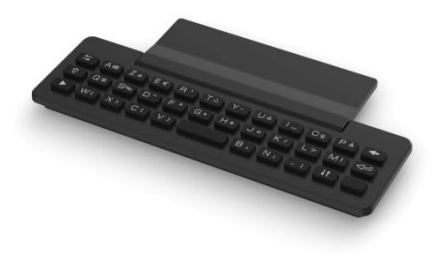

Geben Sie Kontaktnamen über das Tastenfeld ein, wenn Sie das Telefon konfigurieren. Durch Eingabe des Kontaktnamens über das Tastenfeld können Sie direkt auf das Wählfeld zugreifen.

In der Liste unten sind die Funktionstasten aufgeführt, mit denen Sie alle Symbole aufrufen können.

Cursortasten (nach links, rechts, oben und unten). Mit diesen Tasten können Sie in den Bearbeitungsfeldern navigieren. Nach links und nach oben gelangen Sie durch gleichzeitiges Festhalten der Alt-Taste.

Umschalttaste: Eingabe von Großbuchstaben.

Alt-Taste. Für den Zugriff auf Sonder- und Interpunktionszeichen.

Eingabetaste: Bestätigung von Textänderungen.

Rückschritttaste: Löschen eines Zeichen in einem Bearbeitungsfeld.

# 1.7.2 Alphanumerische Tastatur (8019s DeskPhone)

Ihr Telefon verfügt über eine alphanumerische Tastatur. Drücken Sie auf die entsprechende programmierte Taste, um zwischen der Tastatur für Zahlen zum Wählen einer Rufnummer und der Tastatur für Buchstaben zum Eingeben von Text umzuschalten (normalerweise die erste programmierte Taste).

- 123<>abc Drücken Sie auf die zugewiesene programmierte Taste, um die Tastatur in den Modus zur Eingabe alphanumerischer Zeichen umzuschalten. Nach der Aktivierung bleibt die LED der entsprechenden Taste erleuchtet...
- Buchstaben eingeben. Das numerische Tastenfeld weist Buchstaben auf, die Sie anzeigen, indem Sie ggf. wiederholt auf die zugehörige Taste drücken. Die Ziffer ist das letzte Zeichen der Serie. Manche Sonderzeichen können Sie anzeigen, indem Sie wiederholt auf folgende Taste drücken:

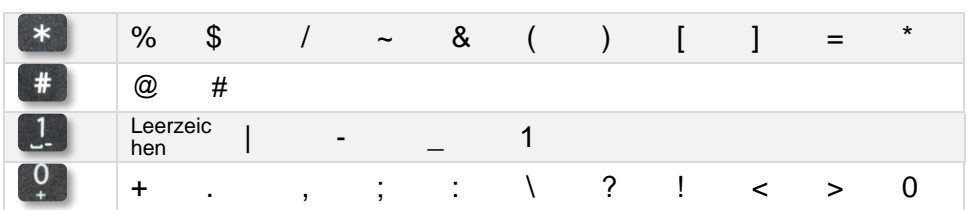

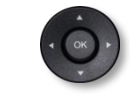

• Bewegen Sie den Cursor mit den Navigationstasten in den Text.

- Halten Sie die Taste '\*' gedrückt, um zwischen Klein- und Großschreibung zu wechseln.
- Das letzte eingegeben Zeichen löschen. Der Modus für Buchstaben bleibt aktiviert.
- 123<>abc Drücken Sie auf die leuchtende programmierte Taste, um wieder den Modus für Zahlen aufzurufen.

# <span id="page-16-0"></span>1.8 Beschreibung der Anschlüsse

Verschiedene Anschlüsse für Telefonerweiterungen.

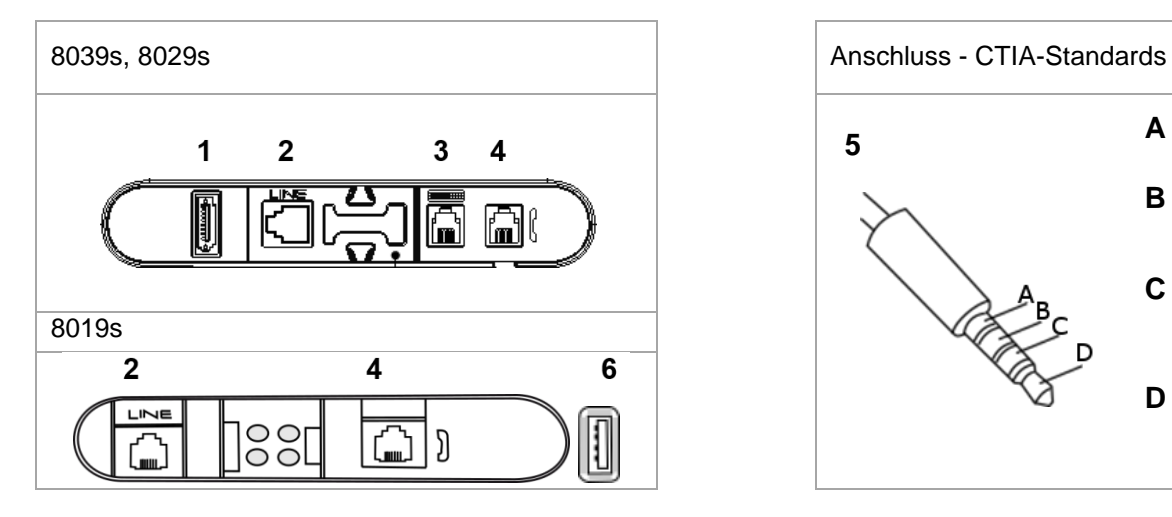

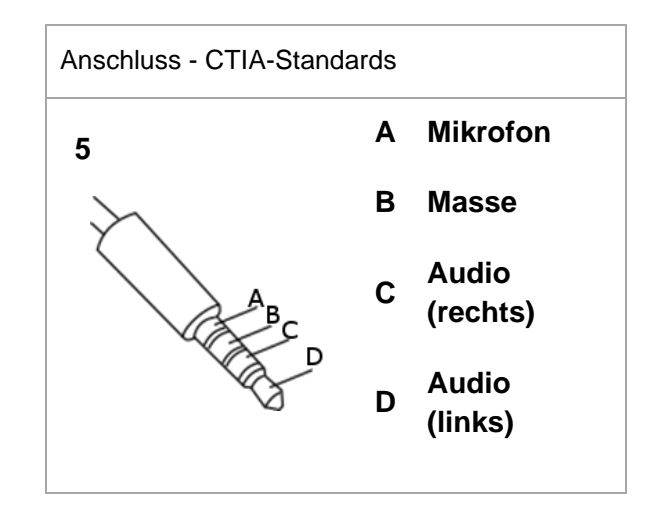

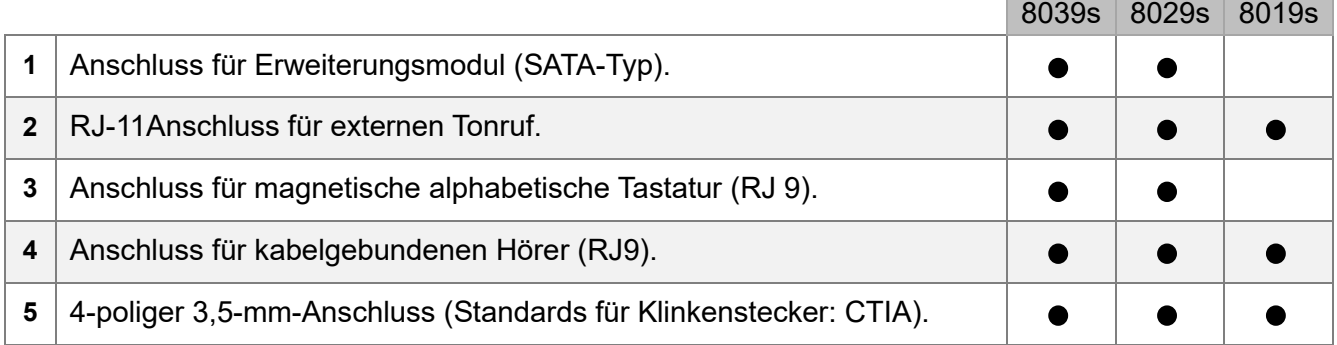

# **Kabelführung für Leitungsanschluss (8029s/8039s Premium Deskphone)**

Führen Sie das Kabel wie gezeigt durch die Kabelführung:

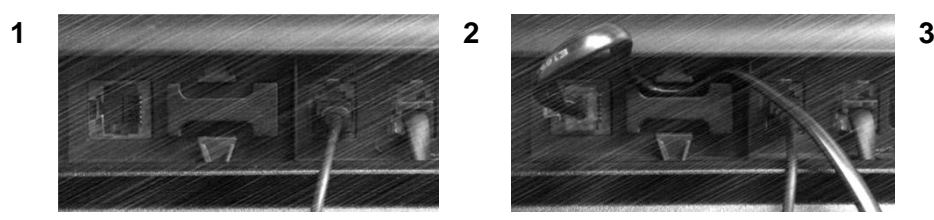

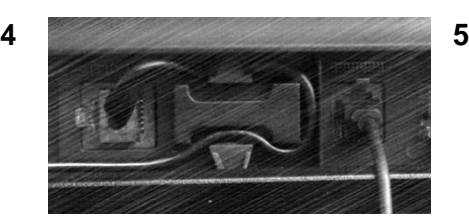

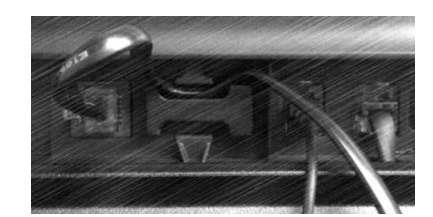

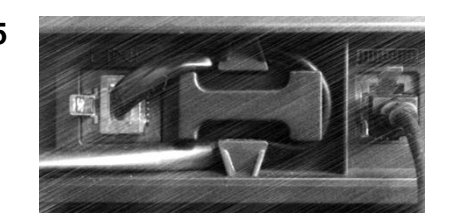

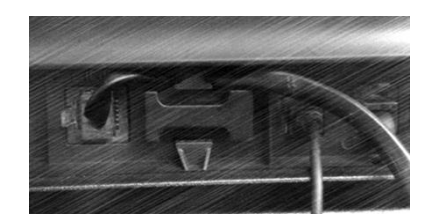

# <span id="page-17-0"></span>1.9 Zusatzmodul

Abhängig von Ihrem DeskPhone können die Telefonfunktionen mit Zusatzmodulen erweitert werden:

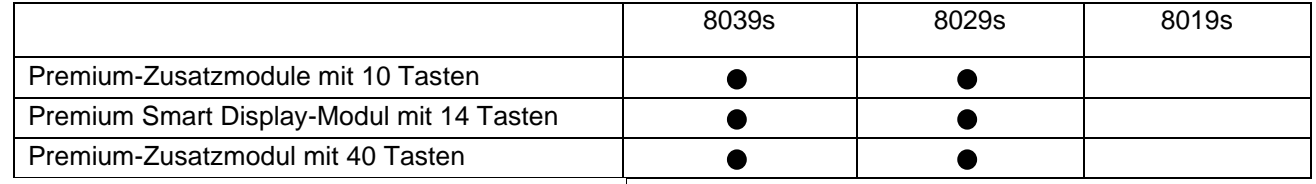

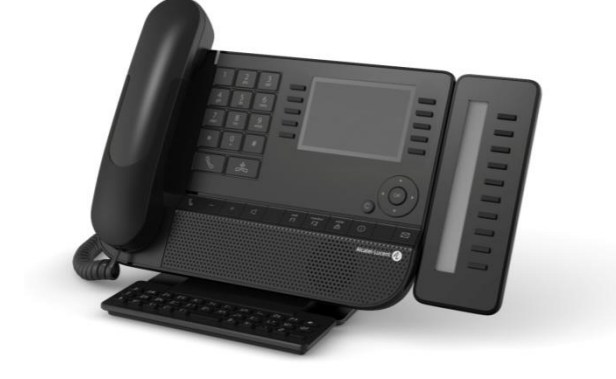

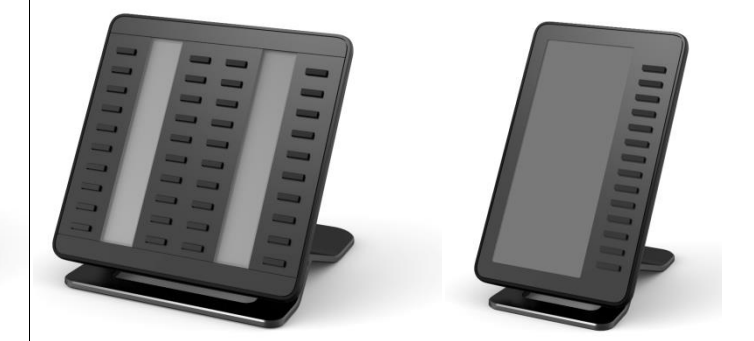

- 1.9.1 Das Zusatzmodul auf dem Deskphone installieren
	- **Premium Add-on 10 keys**

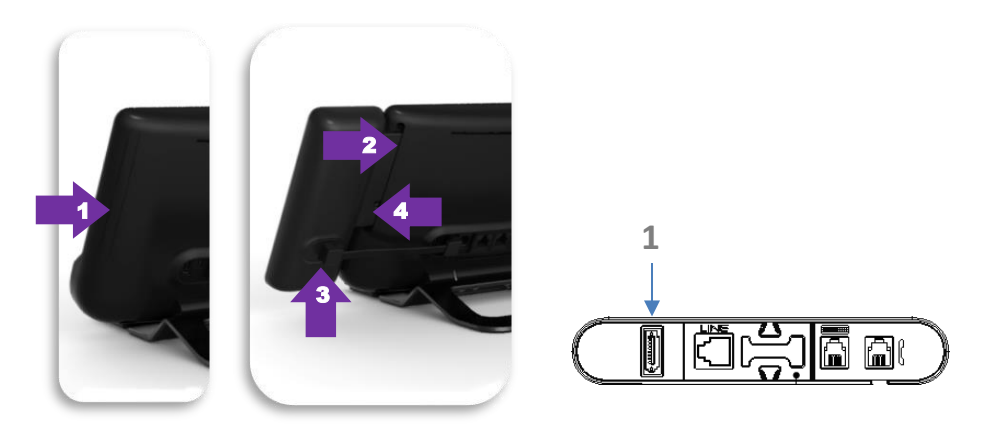

- o Spezialschutzfach an der Rückseite des Geräts abnehmen.
- o Zusatzmodul richtig in das Fach einsetzen.
- o Stecken Sie das mitgelieferte Kabel in die dafür vorgesehene Buchse hinter Ihrem

Telefon und dem Zusatzmodul ein  $(1: \blacksquare)$ .

- o Das Modul mit der mitgelieferten Schraube befestigen.
- o Das Deskphone neustarten (den Netzstecker aus- und einstecken, wenn Sie einen externen Netzadapter oder einen Ethernet-LAN-Anschluss verwenden).
- **Premium Add-on 40 keys / Premium Smart Display 14 keys:**
	- o Stecken Sie das mitgelieferte Kabel in die dafür vorgesehene Buchse an der Rückseite Ihres Telefons und des Zusatzmoduls ein  $($ <sup>-•</sup>).
	- o Gegebenenfalls die Füße (Telefon und Zusatzmodul) mit der mitgelieferten Klemme befestigen.
	- o Das Deskphone neustarten (den Netzstecker aus- und einstecken, wenn Sie einen externen Netzadapter oder einen Ethernet-LAN-Anschluss verwenden).

Verwalten und verwenden Sie die Zusatztasten als Direktruftaste. Siehe Kapitel: Telefon programmieren.

# 1.9.2 Mehr als ein Zusatzmodul installieren

Sie können bis zu drei Zusatzmodule anschließen (Premium Smart Display 14 keys, Premium Add-on 40 keys). Um ein weiteres Zusatzmodul hinzuzufügen, befestigen und schließen Sie das neue Zusatzmodul am bereits angeschlossenen Zusatzmodul an:

- o Ein erstes Zusatzmodul wurde an das Deskphone angeschlossen.
- o Das mitgelieferte Kabel des neuen Zusatzmoduls in die vorgesehenen Buchse an der Rückseite des angesteckten Zusatzmoduls stecken  $($ <sup>+</sup> $)$ .
- o Das andere Ende des Kabels in die vorgesehene Buchse
- o Das Deskphone neustarten (den Netzstecker aus- und einstecken, wenn Sie einen externen Netzadapter oder

## 1.9.3 Befestigen Sie das Zusatzmodul mit der Klemme

Sie können diesen Clip für jedes der beiden Zusatzmodule auch separat bestellen. Sie können die Basis (Gerät und Zusatzmodul) mit dem Zusatzmodulclip befestigen, der mit dem Premium Add-on-Modul mit 40 Tasten und dem Premium Smart Add-on-Modul mit 14 Tasten geliefert wird.

### **Premium Smart Add-on**  $\left( \mathbf{1} \right)$

Entfernen Sie den Schutz um die Klemme des Zusatzmoduls

 $\circled{1}$ 

### **Premium Add-on 40**

Entfernen Sie den Schutz um die Klemme des Zusatzmoduls

Verwenden Sie dieselbe Vorgehensweise, um ein weiteres Zusatzmodul an einem anderen Zusatzmodul zu befestigen.

Platzieren Sie vorschriftsmäßig die Klemme unter dem Fuß des Telefons, wie auf der Zeichnung dargestellt

Sie können ein oder mehrere Zusatzmodule an Ihrem Telefon anschließen. Um ein weiteres Zusatzmodul hinzuzufügen, befestigen und schließen Sie das neue Zusatzmodul am bereits angeschlossenen Zusatzmodul an.

# an der Rückseite des neuen Zusatzmoduls stecken  $($ <sup>-</sup> $)$ .

# einen Ethernet-LAN-Anschluss verwenden).

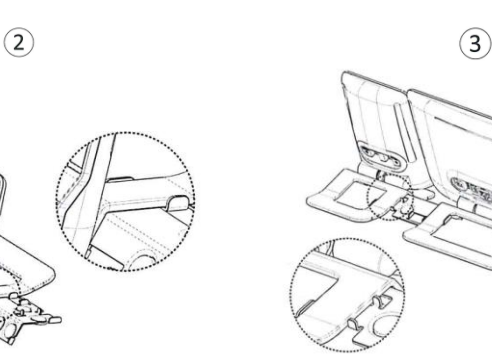

Platzieren Sie vorschriftsmäßig die Klemme unter dem Fuß des Telefons, wie auf der Zeichnung dargestellt

 $(2)$ 

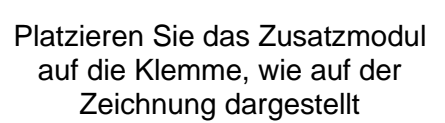

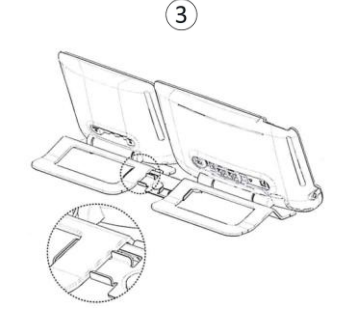

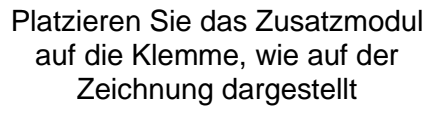

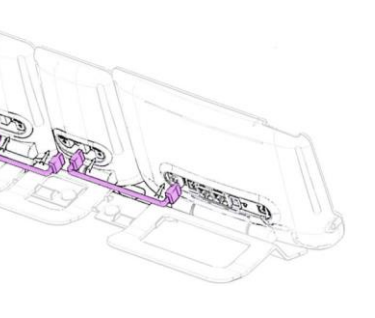

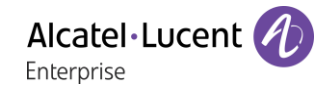

# 1.9.4 Papierschildchen ersetzen oder Aufschrift ändern

### • **Premium Add-on 10 keys (mit Papierschildern)**

o Entfernen Sie die Schutzabdeckung (1): Führen Sie einen flachen Gegenstand (oder Ihren Fingernagel) in den Schlitz (a) ein, um die Schutzabdeckung anzuheben. Entfernen Sie vorsichtig die Abdeckung an der ersten Kerbe (b). Die Abdeckung wird von kleinen Kerben gehalten. Achten Sie darauf, die Kunststoffabdeckung an den Kerben nicht zu beschädigen.

Entfernen Sie die Abdeckung von den anderen Kerben (c, d), indem Sie die Abdeckung vorsichtig von rechts nach links schieben  $\left(\overline{\bullet}\right)$ .

- o Entfernen Sie das Papierschild mit einem flachen Gegenstand.
- o Setzen Sie Papierschild und Schutzabdeckung wieder ein  $(2)$ :

Die Abdeckung bzw. das Papier kann nur richtig eingesetzt werden. Der gesamte Papierbereich muss abgedeckt sein. Beginnen Sie andernfalls erneut.

Positionieren Sie das Papierschild mit der rechten Seite voran, indem Sie es unter die Kunststoffkerben schieben (a). Setzen Sie es dann die anderen Kerben (b) ein, indem Sie das Papierschild neben jeder Kerbe vorsichtig andrücken.

Bringen Sie die transparente Schutzabdeckung in gleicher Weise an.

### • **Premium Add-on 40 keys (mit Papierschildern)**

- o Entfernen Sie die Schutzabdeckung (1): Führen Sie einen flachen Gegenstand (oder Ihren Fingernagel) in die richtige Position (a) ein, um die Schutzabdeckung anzuheben. Entfernen Sie vorsichtig die Schutzabdeckung. Die Abdeckung wird von kleinen Kerben gehalten. Achten Sie darauf, die Kunststoffabdeckung an den Kerben nicht zu beschädigen.
- o Nehmen Sie das Papierschildchen in gleicher Weise heraus
- o Setzen Sie Papierschild und Schutzabdeckung wieder ein (2):

Die Abdeckung bzw. das Papier kann nur richtig eingesetzt werden. Der gesamte Papierbereich muss abgedeckt sein. Beginnen Sie andernfalls erneut.

Positionieren Sie das Papierschild mit der rechten Seite voran, indem Sie es unter die Kunststoffkerben schieben (c). Setzen Sie es dann die anderen Kerben (b) ein, indem Sie das Papierschild neben jeder Kerbe vorsichtig andrücken.

Bringen Sie die transparente Schutzabdeckung in gleicher Weise an.

o Wiederholen Sie das Verfahren für alle Papierbereiche.

Die Anwendung 'LabelSet' erleichtert Ihnen das Drucken der Papierschilder. Wenden Sie sich für Informationen an Ihren Geschäftspartner.

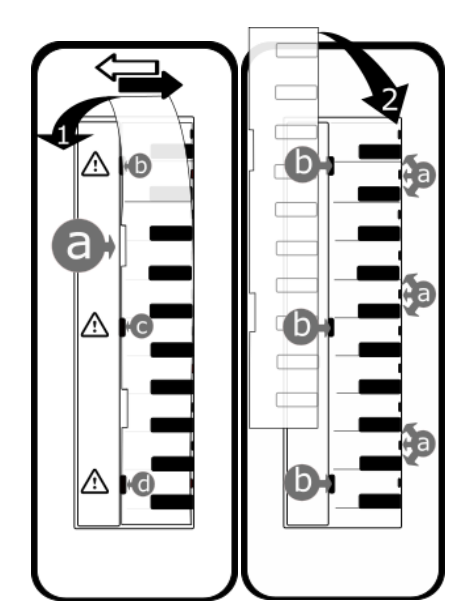

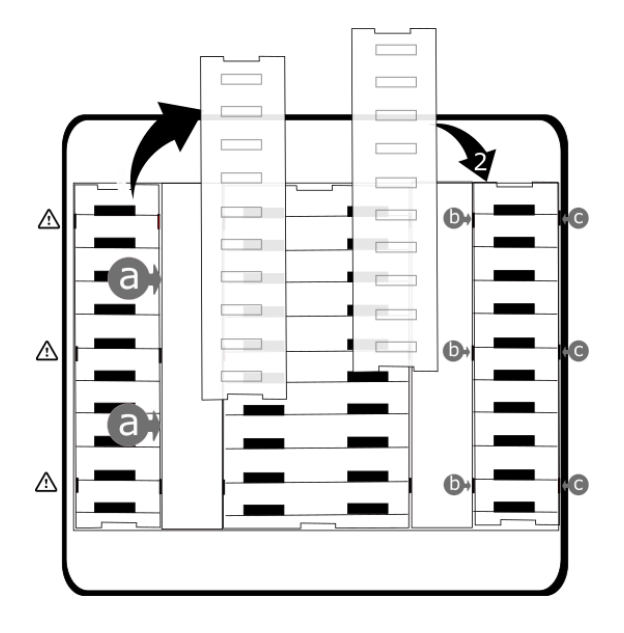

# <span id="page-20-0"></span>1.10Kabelgebundenen Komforthörer installieren

- Gummi entfernen.
- Schließen Sie das schnurgebundene Telefon am entsprechenden Anschluss an (siehe Telefonbeschreibung).
- Führen Sie das Kabel wie gezeigt durch die Kabelführung.

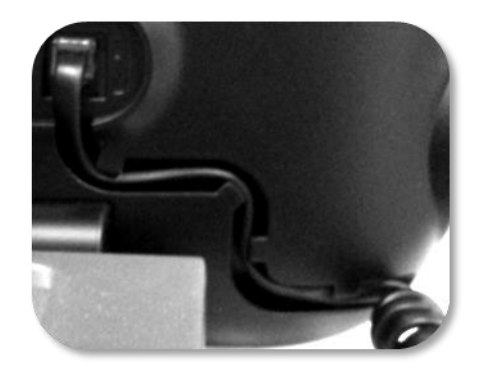

# <span id="page-21-0"></span>2 Telefon verwenden

# <span id="page-21-1"></span>2.1 Abfrage der Rufnummer und des Namens

Die Nummer Ihres Telefons wird auf der Seite 'Info' angezeigt.

# <span id="page-21-2"></span>2.2 Abfragen des Anrufprotokolls

Sie können jederzeit alle eingegangenen und ausgegangenen Anrufe, ob beantwortet oder nicht, abrufen.

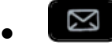

- *Anrufprotokoll*
- Geben Sie ggf. Ihr Passwort ein und bestätigen Sie es.

### 2.2.1 Abfragen aller Anrufe

Alle Anrufe sind mit einem Symbol für den Anruftyp gekennzeichnet.

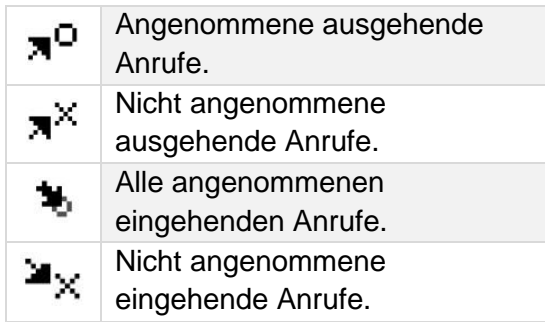

- Verwendung der Aufwärts- bzw. Abwärts-Navigationstaste für einen Bildlauf des Protokolls (Wenn es mehr als eine Seite sind).
- Rufen Sie die Kontaktinformationen durch deren Auswahl in der Liste auf. Informationen wie Name, Telefonnummer, Datum und Uhrzeit werden auf dem Bildschirm angezeigt.
- Sie können den Kontakt anrufen oder aber das Protokoll löschen:
	- o *Rückruf:* Rufen Sie den Kontakt zurück.
	- o *Löschen:* Den Eintrag löschen.
	- o *Alle löschen:* Gesamtes Protokoll löschen.

### 2.2.2 Löschen aller Anrufprotokolle

- Sie haben folgende Möglichkeiten:
	- $\circ$  Die Taste mit dem entsprechenden Symbol drücken  $\overline{\mathbb{I}\mathbb{I}}$ .
	- o Rufen Sie die Kontaktinformationen durch deren Auswahl in der Liste auf. *Alle löschen*
- oder *Ja:* Um zu bestätigen (*Nein:* Abbrechen). Alle Anrufprotokolle werden gelöscht.

# <span id="page-22-0"></span>2.3 Einen Anruf tätigen

Verwenden Sie eine der folgenden Möglichkeiten:

- Wahl der Zielrufnummer. Der Freisprechmodus wird manuell aktiviert.
- Abheben > Zielrufnummer wählen.
- Annahmetaste am Headset drücken Zielrufnummer wählen. Wenn das Headset keine Annahme-/Auflegetaste hat, verwenden Sie die Telefontasten und schalten den Ton am Headset

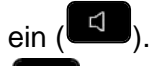

- $\Box$  Freisprechen > Zielrufnummer wählen.
- Programmierte Leitungstaste.
- Namenwahl (geben Sie die ersten Buchstaben des Kontaktnamens über das Tastenfeld ein und drücken Sie 'OK', um die Suche zu starten).
- **Wahlwiederholung aus der Anrufliste.**
- **J** Zuletzt gewählte Nummer erneut wählen.

Um ein externes Gespräch zu führen, wählen Sie vor der gewünschten Rufnummer den Zugangscode für die Amtsleitung.

Beim 8019s DeskPhone ist die Wahlwiederholungstaste der Annahmetaste zugeordnet, wenn sich das Telefon im Ruhezustand befindet:

Wenn der interne oder externe Gesprächspartner sich nicht meldet

- *LS-Durchsage* Nachricht zum Lautsprecher des freien Telefons übertragen.
- **Rückruf > Automatischen Rückruf bei Besetzt einleiten.**
- *Textnachr.* Schriftliche Nachricht übermitteln.
- **Voice Mail > Nummer für späteren Anruf speichern.**

Der Freisprech-Modus kann vom Administrator deaktiviert werden.

# <span id="page-22-1"></span>2.4 Einen Anruf empfangen

Wie Sie den Anruf beantworten, richtet sich nach den Audiogeräten, die an Ihr Telefon angeschlossen sind: Handapparat, Headset, Freisprecheinrichtung, externe Freisprecheinrichtung oder Lautsprecher.

Verwenden Sie eine der folgenden Möglichkeiten:

- Den Hörer abheben, um den Ruf anzunehmen.
- Drücken Sie die Taste 'Auflegen/Abnehmen' am Headset, um den Anruf entgegenzunehmen. Wenn das Headset keine Annahme-/Auflegetaste hat, verwenden Sie die Telefontasten und

schalten den Ton am Headset ein  $\begin{pmatrix} -1 \\ -1 \end{pmatrix}$ .

- oder **Die Taste 'Anruf annehmen' oder 'Lautsprecher' oder die** 'betreffende Leitungstaste' drücken, um den Anruf im Freisprechmodus anzunehmen.
- *Anruf annehm.* oder (<sup>ok</sup>) Anruf mit Headset annehmen, sofern angeschlossen, oder im Freisprechmodus*.*
- Wählen Sie das Symbol für eingehende Anrufe aus.
- Drücken Sie die entsprechende Leitungstaste an der externen Freisprecheinrichtung, um den Anruf auf diesem Gerät im Freisprechmodus anzunehmen.

Der Freisprech-Modus kann vom Administrator deaktiviert werden.

# <span id="page-23-0"></span>2.5 Wechsel zwischen den Audiomodi

Im Gespräch können Sie zwischen den Audiomodi (Handapparat, Lautsprecher, Freisprechfunktion oder Headset, sofern angeschlossen) wechseln, indem Sie die Lautsprecher-/Freisprechtaste drücken, bis

der gewünschte Audiomodus angezeigt wird: . Dieses Feature hängt von den verbundenen Geräten ab. Die Taste leuchtet, wenn Lautsprecher oder Freisprechfunktion ausgewählt sind. Während des Gesprächs kann mit dem Handapparat durch schnelles Drücken der Lautsprecher- /Freisprechtaste zwischen den folgenden Audio-Modi gewählt werden:

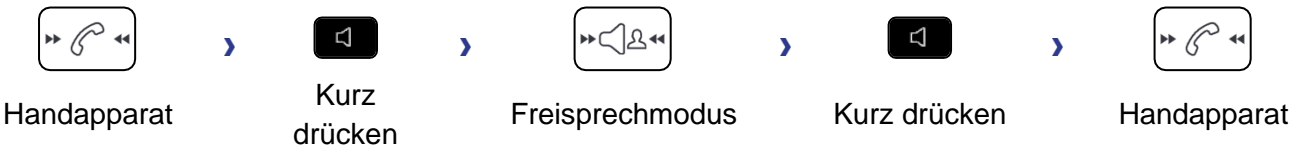

Während des Gesprächs kann mit dem Headset (Headset oder Headset+Lautsprecher) durch schnelles Drücken der Lautsprecher-/Freisprechtaste zwischen den folgenden Audio-Modi gewählt werden:

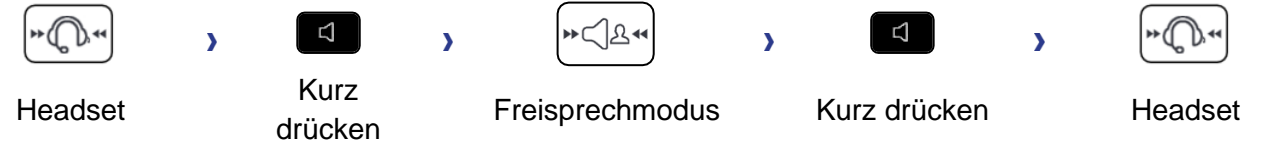

Durch schnelles Drücken der Lautsprecher-/Freisprechtaste kann zwischen den folgenden Audio-Modi gewechselt werden, wenn der Handapparat während eines Gesprächs über das Headset nicht aufgelegt ist:

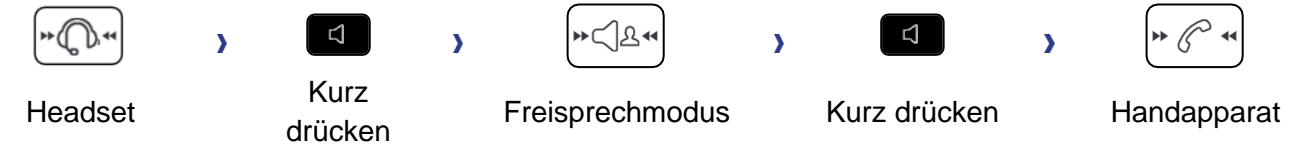

Um den Audio-Modus auf das Headset zu legen, drücken Sie die Taste 'Abnehmen' des Headsets.

Während des Gesprächs kann zum Lautsprecher gewechselt werden, indem die Lautsprecher- /Freisprechtaste gedrückt gehalten wird

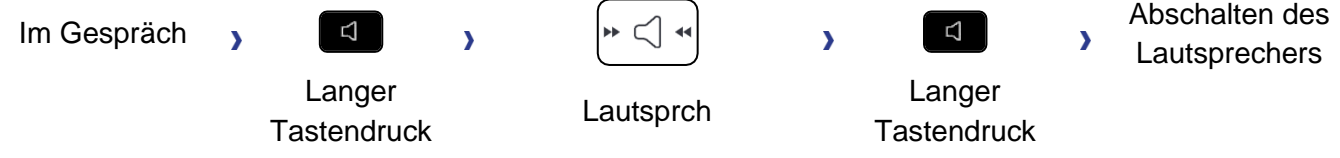

In allen Audiomodi können Sie die Lautstärke während des Gesprächs anpassen, in dem Sie die Lautstärketaste drücken. Die Anzahl der Stufen richtet sich nach dem Audiomodus (8 für Handapparat und Headset, 10 für Lautsprecher und Freisprechfunktion). Die für die einzelnen Audiomodi eingestellte Lautstärke wird für zukünftige Gespräche gespeichert.

- Während eines Gesprächs.
- Lautstärke durch Drücken der Lautstärketasten anpassen.

Der Freisprech-Modus kann vom Administrator deaktiviert werden.

# <span id="page-24-0"></span>2.6 Einschalten des Lautsprechers bei bestehender Verbindung (Hörer abgehoben)

Lautsprecher im Gespräch über Handapparat oder Headset aktivieren bzw. deaktivieren.

- Einschalten des Lautsprechers (lang drücken) >> Ein Popup-Fenster wird angezeigt:
	- $\lambda$  Die Taste leuchtet auf ( $\Box$ ).
		- Lautstärke durch Drücken der Lautstärketasten anpassen (Anzahl der Ebenen: 10).
- Abschalten des Lautsprechers (lang drücken) >> Ein Popup-Fenster wird angezeigt: Die Taste leuchtet nicht mehr (

Ein kurzer Druck auf die Lautsprechertaste ermöglicht den Übergang in die Betriebsart 'Freisprechen' (Anzeige leuchtet ständig).

# <span id="page-24-1"></span>2.7 Nach Name anrufen (Unternehmensverzeichnis)

Diese Funktion ist von der Systemkonfiguration abhängig. Wenden Sie sich ggf. an Ihren Administrator.

123<>abc: Wenn Ihr Gerät keine magnetische Tastatur besitzt, geben Sie Buchstaben mit der alphanumerischen Tastatur ein. Sie müssen die Tastatur durch Drücken der entsprechenden programmierten Taste auf den alphabetischen Modus umschalten. Nach der Aktivierung bleibt die LED der entsprechenden Taste erleuchtet...

- Geben Sie den Namen Ihres Kontakts ein: 'Nachname' oder 'Initialen' oder 'Nachname Vorname'.
- Auswählen des gewünschten Suchtyps (Name, Name und Vorname oder Initialen) >> Anzeigen aller Gesprächspartner, die die Suchkriterien erfüllen.
- Sie haben folgende Möglichkeiten:
	- o Verwenden Sie die Navigationstasten, um die vorherigen und die nächsten Namen anzuzeigen.
	- o Auswählen des Namens der Person, die Sie anrufen möchten.
	- o Ändern der Suche.

**10** Mit dieser Taste wird der ganze Name angezeigt, falls er abgeschnitten ist (8039s, 8029s Premium DeskPhone)

# <span id="page-24-2"></span>2.8 Mithilfe programmierter Kurzwahltasten anrufen (Pers. Seite /F1 und F2 /Zusatzmodul)

Wenn Sie eine direkte Ruftaste programmiert haben, wählen Sie diese zum Anrufen aus.

- <span id="page-24-3"></span>2.9 Wahlwiederholung
- 2.9.1 Wiederholung der zuletzt gewählten Nummer (WW)

(kurz drücken) >> Wahlwiederholung.

# 2.9.2 Erneuter Anruf bei einer der letzten 8 Nummern

- (lang drücken).
- Wählen Sie die erneut zu wählende Rufnummer aus den acht zuletzt gewählten Nummern aus.

Beim 8019s DeskPhone ist die Wahlwiederholungstaste der Annahmetaste zugeordnet, wenn sich das Telefon im Ruhezustand befindet:  $\mathbb{R}$ .

Diese Funktion können Sie auch über das Menü aufrufen:

- Greift auf die Seite 'Menü' zu.
- *Abgeh. Anrufe*
- Wählen Sie die erneut zu wählende Rufnummer aus den acht zuletzt gewählten Nummern aus.

Um : Um die Liste, der zuletzt gewählten Rufnummern zu löschen, die Taste drücken, die dem Papierkorbsymbol zugewiesen ist. Bitte beachten, dass keine Bestätigung erforderlich ist.

# <span id="page-25-0"></span>2.10Rückrufanforderungen

Die Nachrichtentaste blinkt, wenn eine Bitte um Rückruf eingegangen ist.

- Die Nachrichtentaste blinkt, wenn eine Bitte um Rückruf eingegangen ist.
- *Rückruf / xx Rückrufe*
- eine Rückrufanfrage aus der Liste auswählen, wenn mehrere Einträge vorhanden sind. Ist nur eine einzige Bitte um Rückruf vorhanden, so wird sie direkt angezeigt. Durchsuchen Sie die Liste mit den Navigationstasten.
- Sie können den Kontakt anrufen oder aber das Protokoll löschen:
	- o *Rückruf:* Rufen Sie den Kontakt zurück.
	- o *Löschen:* Den Eintrag löschen.
	- o *Alle löschen:* Gesamtes Protokoll löschen.

Ist nur eine einzige Bitte um Rückruf vorhanden, so wird sie direkt angezeigt.

: Um die Liste, der Rückrufanfragen zu löschen, die Taste drücken, die dem Papierkorbsymbol zugewiesen ist. Bitte beachten, dass keine Bestätigung erforderlich ist.

# <span id="page-25-1"></span>2.11Rückruf bei nicht beantwortetem Anruf

### 2.11.1 Zurückrufen des letzten Anrufers,

- Greift auf die Seite 'Menü' zu.
- *Ereignisse*
- Letzter Anr. >> Zurückrufen des letzten Anrufers,.

### 2.11.2 Verzeichnis der letzten Anrufer

- Sie haben folgende Möglichkeiten:
	- $\mathbb N$ o

*Nicht beantworteter Anruf / xx Nicht beantwortete Anrufe* 

o Greift auf die Seite 'Menü' zu.

*Ereignisse*

- Wählen Sie den Anruftyp aus:
	- o *Kein nicht beantw. int. Anruf / xx Nicht beantw. int. Anrufe*
	- o *Kein nicht beantw. ext. Anruf / xx Nicht beantw. ext. Anrufe*
- einen Namen oder eine Nummer aus der Liste auswählen, wenn mehrere Einträge vorhanden sind. Wenn es nur einen Namen oder nur eine Nummer gibt, wird dieser Eintrag direkt angezeigt. Durchsuchen Sie die Liste mit den Navigationstasten.
- *Rückruf*
- Zum Löschen des ausgewählten Eintrags: *Löschen*

### 2.11.3 Liste nicht angenommener Anrufe löschen

- Sie haben folgende Möglichkeiten:
	- $\boxtimes$ o *xx Nicht beantwortete Anrufe*
	- o Greift auf die Seite 'Menü' zu. *Ereignisse*
- Wählen Sie den Anruftyp aus:
	- o *xx Nicht beantw. int. Anrufe*
	- o *xx Nicht beantw. ext. Anrufe*
- Sie haben folgende Möglichkeiten:
	- o Wählen Sie einen Eintrag *Alle löschen / Löschen*
	- $\delta$   $\mathbb{\overline{I}\!\!I}$  Die Taste drücken, die dem Papierkorbsymbol zugewiesen ist.

# <span id="page-26-0"></span>2.12Anforderung eines automatischen Rückrufs, wenn die interne Rufnummer besetzt ist

- Interner Gesprächspartner besetzt.
- **Rückruf >> Annahme der Rückrufanforderung wird angezeigt.**
- $\frac{1}{2}$ •

# <span id="page-26-1"></span>2.13Entgegennahme interner Anrufe (Freisprechmodus)

Zur Anrufannahme muss der Hörer nicht abgenommen werden. Wenn die Freisprecheinrichtung aktiviert ist, wird die Verbindung bei eingehenden Anrufen automatisch hergestellt. Die Rufnummer des Anrufers wird am Bildschirm angezeigt.

### **Zum Aktivieren Telefon im Ruhezustand:**

**b** Die zugehörige LED leuchtet.

Wenn der Anrufer auflegt, bleibt der Interfonie-Modus aktiv.

## **Zum Deaktivieren Telefon im Ruhezustand:**

**• Die zugehörige LED erlischt.** 

Direktes Ansprechen kann vom Administrator deaktiviert werden.

# <span id="page-26-2"></span>2.14MFV-Signale senden

Bei bestehender Verbindung müssen Sie manchmal in MFV senden, z.B. zur Steuerung eines Voice-Mail-Servers einer automatischen Vermittlung oder eines fernabgefragten Anrufbeantworters.

Je nach Systemkonfiguration kann DTMF standardmäßig aktiviert werden.

Wenn DTMF standardgemäß nicht im System aktiviert ist:

- Während eines Gesprächs.
- Sie haben folgende Möglichkeiten:
	- o *MFV senden*
	- o Die Sterntaste drücken.
- DTMF-Code eingeben.

Die Funktion wird bei Ende der Verbindung automatisch aufgehoben.

Wenn DTMF standardgemäß im System aktiviert ist:

- Während eines Gesprächs.
- DTMF-Code eingeben.

Falls in Ihrem System standardmäßig DTMF aktiviert ist, müssen Sie dieses vor Eingabe des Funktionscodes deaktivieren: *MVF deaktivieren (MFV deakt.).*

# <span id="page-27-0"></span>2.15Abschalten des Mikrofons (Stummschalten)

Sie können den Teilnehmer hören, er sie jedoch nicht:

### 2.15.1 Am Telefon

- Während eines Gesprächs.
- WI Mikrofon deaktivieren >> Die Taste leuchtet auf.
- Gespräch fortsetzen >> Die Taste leuchtet nicht mehr.

### 2.15.2 Vom Headset

• Verwenden Sie die Stummtaste des Headsets (sofern vorhanden), um das Headset-Mikrofon zu deaktivieren oder um das Gespräch fortzusetzen.

# <span id="page-27-1"></span>2.16Umleiten Ihrer Anrufe auf Ihren Sprachspeicher / Voicemail

- Weiterleitungssymbol auswählen.
- *Sof. RUL an VM (So.RULanVM)* Am Display wird angezeigt, dass die Rufumleitung akzeptiert ist.
- $\frac{1}{2}$

# <span id="page-27-2"></span>2.17Voice-Mailbox abfragen

Neue Ereignisse werden durch eine blinkende Nachrichtentaste angezeigt.

- $\overline{\mathbb{Z}}$ •
- *Neue Sprachnachricht / x Neue Sprachnachrichten*
- **Passwort eingeben 33 Anzeige des Namens des Absenders, des Datums, der Uhrzeit und des** Rangs der Nachricht.
- **Rückfr.** D> Nachricht wiedergeben.
- Wenn Sie die Nachricht abgehört haben, haben Sie folgende Möglichkeiten.
	- o Wiedergabe >> Nachricht wiedergeben.
	- o *Löschen* Löschen der Nachricht.
	- o *Abs anrufen* Absender der Nachricht zurückrufen.
	- o *Nachr. weiterl.* **)** Nachricht an einen anderen Kontakt weiterleiten.
	- **o** Speichern >> Archivieren der Nachricht.
	- **C**/ *Beenden* >> Beenden der Abfrage.

# <span id="page-27-3"></span>2.18Übermittlung einer schriftlichen Nachricht an einen internen **Gesprächspartner**

Diese Funktion ist von der Systemkonfiguration abhängig. Wenden Sie sich ggf. an Ihren Administrator.

123<>abc: Wenn Ihr Gerät keine magnetische Tastatur besitzt, geben Sie Buchstaben mit der alphanumerischen Tastatur ein. Mit der Taste für die alphanumerische Tastatur schalten Sie zwischen der Eingabe von Zahlen und der Eingabe von Buchstaben um. Im alphabetischen Modus leuchtet die LED weiter, die der Taste entspricht.

- $\boxtimes$ •
- *Textnachricht /Neue Textnachricht /Neue Textnachrichten*
- *Senden*
- Sie haben folgende Möglichkeiten:
	- o Eingabe der Nummer des Ziels.
	- o Die ersten Buchstaben des Namens eingeben.

• Wählen Sie die Art der Nachricht aus.

### **Vordefinierte Nachricht senden**

- *Vordef. Nachr.*
- Auswählen einer vordefinierten Nachricht.
- *Übernehmen*

### **Zu ergänzende Nachricht senden**

- *Zu vervollst.*
- Auswählen einer zu ergänzenden vordefinierten Nachricht.
- Vervollständigen Ihrer Nachricht.
- *Übernehmen*

### **Neue Nachricht senden**

- *Zu erstell (Zu erst. Nachr.)*
- Schreiben Sie Ihre Nachricht.
- *Übernehmen*

### **Vorherige Nachricht senden**

- *Vorh. Nachr.*
- *Übernehmen*

# <span id="page-28-0"></span>2.19Lesen der während Ihrer Abwesenheit hinterlassenen Nachrichten

Neue Ereignisse werden durch eine blinkende Nachrichtentaste angezeigt.

- **29 >>** Anzahl der eingegangenen Nachrichten.
- *Neue Textnachricht / Neue Textnachrichten*
- *Nachricht lesen (Nachr. lesen)* Anzeige des Namens des Absenders, des Datums, der Uhrzeit und des Rangs der Nachricht.
- Sie haben folgende Möglichkeiten:
	- o *Nachr. durchbl (Nach.durchb.)* Blättern der Nachrichten.
	- o *Nächste Nachr (Näch. Nachr.)* Übergang zur nächsten Nachricht.
	- o *Löschen* Nachrichten löschen.
	- o *Rückruf* Absender der Nachricht zurückrufen.
	- o *Textantwort (Textantw.)* Antworten mit Textnachricht.
	- **b D** Beenden der Abfrage.

# <span id="page-28-1"></span>2.20Sperren/Entsperren Ihres Telefons

**Dieses Symbol zeigt an, dass das Telefon gesperrt ist.** 

- Greift auf die Seite 'Menü' zu.
- *Sperren*
- Geben Sie Ihr Passwort ein >> Ihr Telefon ist gesperrt/entsperrt.

# <span id="page-29-0"></span>Während eines Gesprächs

# <span id="page-29-1"></span>3.1 Während eines Gesprächs einen zweiten Anruf tätigen

- Während eines Gesprächs.
- Rückfrage >> Die erste Verbindung wird gehalten.
- Nummer des zweiten Teilnehmers.

### 3.1.1 Andere Methoden zum Anrufen eines zweiten Gesprächspartners

- Die Rufnummer des Teilnehmers direkt wählen.
- Name des zweiten Gesprächspartners.
- **Auswählen der Funktion 'WW'.**
- Programmierte Leitungstaste.

Beim 8019s DeskPhone ist die Wahlwiederholungstaste der Annahmetaste zugeordnet, wenn sich das Telefon im Ruhezustand befindet:  $\mathbb{R}$ .

### 3.1.2 Den aktiven Anruf freigeben und den gehaltenen Anruf wieder aufnehmen

- Sie befinden sich im Gespräch mit dem zweiten Teilnehmer. Der erste Anruf wird gehalten.
- Sie haben folgende Möglichkeiten:
	- o *Rückfrageende*
		- Legen Sie auf. Das Telefon läutet daraufhin. Beantworten Sie dann den Anruf.
- Sie sprechen Ihrem ersten Gesprächspartner.

Falls Sie sich bei der Eingabe geirrt haben, einfach auflegen: Ihr Telefon klingelt, und Sie kehren in das Gespräch mit Ihrem ersten Gesprächspartner zurück.

# <span id="page-29-2"></span>3.2 Annehmen eines zweiten Anrufs während eines Gesprächs

Diese Funktion variiert je nach System.

- Während eines Gesprächs versucht ein anderer Anrufer, Sie zu erreichen >> Name oder Nummer des Anrufers wird 3 Sekunden lang angezeigt.
- Sie haben folgende Möglichkeiten, den angezeigten Anruf anzunehmen (Multiline-Apparat).
	- Wählen Sie das Symbol für eingehende Anrufe aus.
	- Anruf annehm.
- Die erste Verbindung wird gehalten.

So kehren Sie zum ersten Anrufer zurück und beenden das aktuelle Gespräch:

- **( صلى)** Das zweite Gespräch wird beendet.
- Sie haben folgende Möglichkeiten, zu dem ersten Gesprächspartner zurückzukehren.
	- o  $\sqrt{\mathbb{Q}}$  Wählen Sie das Symbol für eingehende Anrufe aus.
	- ◁ o
	- o Abheben.

# <span id="page-30-0"></span>3.3 Wechsel von einem Gesprächspartner zum anderen (Makeln)

Bei bestehender Verbindung wird eine zweite Verbindung gehalten.

Sie haben zwei Möglichkeiten:

- Wählen Sie in der Gesprächsanzeige das Symbol für gehaltene Anrufe aus.
- Wählen Sie die Registerkarte, die während des gehaltenen Anrufs angezeigt wird. *> Abrufen*
- Drücken Sie die Zurück/Beenden-Taste, um die Perso-Seite anzuzeigen Wählen Sie den gehaltenen Anruf aus.

Sie befinden sich im Gespräch mit dem zweiten Teilnehmer. Der erste Anruf wird gehalten.

## <span id="page-30-1"></span>3.4 Verbinden des Gesprächs an eine andere Nebenstelle

- Anruf eines zweiten Gesprächspartners während einer bestehenden Verbindung >> Die erste Verbindung wird gehalten.
- Sie können den Anruf sofort übergeben oder warten, bis der Gesprächspartner antwortet, und dann das Gespräch übergeben: *Verbinden*

Die Übergabe zwischen zwei externen Gesprächspartnern ist im allgemeinen nicht gestattet (in Abhängigkeit vom betroffenen Land und der Systemprogrammierung).

- <span id="page-30-2"></span>3.5 Gleichzeitiges Gespräch mit 2 internen und/oder externen Gesprächspartnern (Konferenz)
	- Bei bestehender Verbindung wird eine zweite Verbindung gehalten.
	- *Konferenz* (*3Konf*) >> Sie befinden sich in einer Konferenz.
- 3.5.1 Beenden der Konferenz und Wiederaufnahme des Gesprächs mit Ihrem ersten Gesprächspartner (Wenn die Konferenz aktiv ist)
	- *Konferenzende* (*Konf aus*)
- 3.5.2 Beenden sämtlicher Gespräche (Wenn die Konferenz aktiv ist)
	- **EU** Auflegen.
	- Sie verlassen die Konferenz.
- 3.5.3 Wenn Ihre beiden Gesprächspartner nach dem Ende der Konferenz das Gespräch fortsetzen wollen:
	- *Verbinden*
	- $\stackrel{\text{\#}}{\longrightarrow}$  Auflegen.
- 3.5.4 Informationen zu anderen Personen in der Konferenz anzeigen
	- **E** Zwischen den Registerkarten für die beiden aktuellen Anrufe der Konferenz wechseln.

# <span id="page-31-0"></span>3.6 Gleichzeitig mit mehr als zwei Teilnehmern sprechen

Diese Funktion ist von der Systemkonfiguration abhängig. Wenden Sie sich ggf. an Ihren Administrator.

Sie sind in einer Konferenz mit zwei Teilnehmern. So fügen Sie der Konferenz einen weiteren Teilnehmer hinzu:

- *Hinzufügen*
- Wählen Sie die Nummer Ihres Gesprächspartners (Wählen, Adressbücher, Zuletzt gewählte Nummern...).
- Ihr Gesprächspartner meldet sich.
- *Einfügen* » Sie sprechen mit dem zusätzlichen Teilnehmer.

Während einer Dreierkonferenz können Sie bis zu drei weitere Teilnehmer in die Konferenz aufnehmen.

# <span id="page-31-1"></span>3.7 Einen Anruf auf Halten legen

### 3.7.1 Exklusives Halten

Während eines Gesprächs möchten Sie den Anruf auf Halten legen und später auf demselben Telefon wieder aufnehmen.

- Während eines Gesprächs.
- Sie haben folgende Möglichkeiten:
	- o Wählen Sie das Symbol für eingehende Anrufe aus.
	- o *AufHalt.leg*

 $\overline{\mathbf{D}}$  Ihr Anruf wird gehalten  $\Box$ .

### **Den gehaltenen Anruf wieder aufnehmen**

Sie haben zwei Möglichkeiten:

- Legen Sie auf. Das Telefon läutet daraufhin. Beantworten Sie dann den Anruf.
- Wählen Sie in der Gesprächsanzeige das Symbol für gehaltene Anrufe aus.
- Wählen Sie die Registerkarte, die während des gehaltenen Anrufs angezeigt wird. *> Abrufen*
- Drücken Sie die Zurück/Beenden-Taste, um die Perso-Seite anzuzeigen Wählen Sie den gehaltenen Anruf aus.

### 3.7.2 Gemeinsames Halten

Diese Funktion ist von der Systemkonfiguration abhängig. Wenden Sie sich ggf. an Ihren Administrator.

Mit der Funktion für gemeinsames Halten können alle Apparate in einer Gruppe zu einem Gespräch (intern oder extern) zurückkehren, das von einem Apparat der Gruppe auf Halten gesetzt wurde.

Gemeinsames Halten:

- Während eines Gesprächs.
- (C • Drücken Sie die Zurück/Beenden-Taste, um die Perso-Seite anzuzeigen.
- Eine programmierte Taste betätigen: *Warten allg (*Standardmäßig).

Das gehaltene Gespräch kann über einen beliebigen Apparat aus der Gruppe fortgesetzt werden (darunter auch Ihr Apparat):

- Das gehaltene Gespräch kann über einen beliebigen Apparat aus der Gruppe fortgesetzt werden (darunter auch Ihr Apparat).
- Eine programmierte Taste betätigen: *Warten allg (*Standardmäßig).

# <span id="page-32-0"></span>3.8 Halten eines externen Gesprächspartners in Warteposition (Parken)

Im Verlauf einer Verbindung können Sie einen externen Gesprächspartner in Warteposition halten, um das Gespräch von einem anderen Telefon aus wieder aufzunehmen:

- Während eines Gesprächs.
- *Anruf parken*
- Geben Sie die Nummer des Zielapparats zum Parken ein.

Anruf vom Zielgerät zum Parken abrufen:

- Greift auf die Seite 'Menü' zu.
- *Einstellungen Dienste Rückfr. Heranholdienst von Anrufen Anruf parken/abrufen*

Anruf von anderem Telefon abrufen:

- Greift auf die Seite 'Menü' zu.
- *Einstellungen Dienste Rückfr. Heranholdienst von Anrufen Anruf parken/abrufen*
- Geben Sie die Nummer des Zielapparats zum Parken ein.

Diese Funktion kann über die programmierte Taste aufgerufen werden.

Wenn die geparkte Verbindung nicht innerhalb der vorgegebenen Zeit (90 Sekunden als Standardwert) wieder aufgenommen wird, wird sie zur Vermittlung durchgeschaltet.

# <span id="page-32-1"></span>3.9 Aufschalten auf eine interne Verbindung

Der Anschluss Ihres Gesprächspartners ist besetzt. Wenn diese Nebenstelle nicht 'geschützt' ist, und Sie dazu berechtigt sind, können Sie sich auf die bestehende Verbindung aufschalten:

• *Aufschalt*

•

• Dieselbe Taste zum Verlassen (*Aufschalt)*.

### 3.9.1 Anrufe gegen Aufschalten schützen

- Eine programmierte Taste betätigen. Die programmierte Taste muss vom System konfiguriert werden: *Kein Aufsch (K. Aschal)* (Standardmäßig).
- Eintippen der Nummer des Gesprächspartners.

Der Schutz wird aufgehoben, wenn Sie das Gespräch beendet haben.

# <span id="page-32-2"></span>3.10Böswillige Anrufe melden

Mit dieser Taste können Sie einen böswilligen Anruf melden. Wenn dieser Anruf von einem internen Anschluss kommt, wird er dem System mit einer spezifischen Meldung signalisiert.

- Sie erhalten einen böswilligen Anruf.
- *Böswillig*

# <span id="page-33-0"></span>4 Teamfunktionen

# <span id="page-33-1"></span>4.1 Antwort auf den zentralen Tonruf

Bei Abwesenheit der Vermittlung werden die Gespräche über einen externen Tonruf signalisiert. Um zu antworten:

- Greift auf die Seite 'Menü' zu.
- *Einstellungen Meine Dienste Leistungsmerk. Heranholdienst von Anrufen Nachtdienst Heranholen*

# <span id="page-33-2"></span>4.2 Filtern der Anrufe für 'Chef/Sekretärinnen'-Gruppen

Die Programmierung des Systems ermöglicht es, 'Chef/Sekretärinnen'-Gruppen zu bilden, damit Anrufe des Chefs an eine oder mehrere Sekretärinnen weitergeleitet werden können.

die programmierte Taste muss vom System konfiguriert werden.

### **Vom Telefon des Chefs oder der Sekretärin aus**

- Eine programmierte Taste betätigen >> Ihre Anrufe werden von einer gewählten Person (Sekretärin usw.) gefiltert.
- Dieselbe Taste zum Löschen.

Das Filtern wird am Display des Chef-Telefons durch das zur Taste 'Ch/Sek' gehörige Symbol angezeigt.

# <span id="page-33-3"></span>4.3 Heranholen eines Anrufs

Sie hören ein Telefon in einem Büro klingeln, in dem niemand antworten kann. Wenn Sie dazu berechtigt sind, können Sie von Ihrem Telefon aus antworten.

Über eine Programmierung im System können bestimmte Telefone gegen das Heranholen geschützt werden.

### **Wenn das Telefon zur gleichen Heranholgruppe gehört wie Ihr Telefon**

- Greift auf die Seite 'Menü' zu.
- *Einstellungen*  $\lambda$  *Meine Dienste*  $\lambda$  *Leistungsmerk.*  $\lambda$  *Heranholdienst von Anrufen*  $\lambda$  *Heranholen in einer Gruppe*

Diese Funktion kann über die programmierte Taste aufgerufen werden: *Grp heranh (Grp her.h)* (Standardmäßig).

### **Wenn das Telefon nicht zur gleichen Heranholgruppe gehört wie Ihr Telefon**

- Greift auf die Seite 'Menü' zu.
- *Einstellungen Meine Dienste Leistungsmerk. Heranholdienst von Anrufen Individuelles Heranholen*
- Nummer des Telefons, das klingelt

Diese Funktion kann über die programmierte Taste aufgerufen werden: *Anr. heranh (Heranhol.)* (Standardmäßig).

# <span id="page-34-0"></span>4.4 Sammelanschluss

### **Anruf einer Sammelanschlussgruppe**

Mit einer Sammelanschlussgruppe können Anrufe von nur einer Gruppe an mehrere Rufnummern verteilt werden. Wenn Ihre Rufnummer zu einer Sammelanschlussgruppe gehört, ist sie über die Nummer der Sammelanschlussgruppe erreichbar.

### **Vorübergehendes Herausschalten aus dem Sammelanschluss**

- Greift auf die Seite 'Menü' zu.
- *Einstellungen Meine Dienste Leistungsmerk (Rückfr.) Zusätzliche Dienste Sammelanschl.gr. verl.*
- Geben Sie Ihre Gruppennummer ein

Diese Funktion kann über die programmierte Taste aufgerufen werden: *Gruppe verl (Aus Grp.)* (Standardmäßig).

### **Zurückkehren zum Sammelanschluss**

- Greift auf die Seite 'Menü' zu.
- *Einstellungen Meine Dienste Leistungsmerk (Rückfr.) Zusätzliche Dienste Sammelanschlussgruppe beitr*
- Geben Sie Ihre Gruppennummer ein.

Diese Funktion kann über die programmierte Taste aufgerufen werden: *In Gruppe* (*In Grp.)* (Standardmäßig).

Die Zugehörigkeit eines Telefons zu einem Sammelanschluss hat keine Auswirkung auf die Verwaltung der direkten Anrufe. Sie können ein Telefon jederzeit über seine eigene Nummer erreichen.

# <span id="page-34-1"></span>4.5 Anruf eines internen Gesprächspartners über seinen Mobil-Empfänger (PSA)

Ihr Gesprächspartner meldet sich nicht unter der angerufenen Nummer, und Sie wissen, dass er einen Mobil-Empfänger besitzt:

- Zielrufnummer wählen.
- *Pers.suche*
- Zielrufnummer wählen >> Anzeige der Suche am Display.

Ihr Gesprächspartner kann von jedem beliebigen Telefon des Unternehmens aus antworten.

### <span id="page-34-2"></span>4.6 Beantworten des Aufmerksamkeitstons Ihres Mobil-Empfängers

Sie können von jedem beliebigen Telefon im Unternehmen aus antworten.

- Ihr Mobil-Empfänger klingelt.
- Greift auf die Seite 'Menü' zu.
- *Einstellungen Meine Dienste Leistungsmerk (Rückfr.) Personensuchdienste Antwort Personensuche*
- Ihre Nebenstelle.

Diese Funktion kann über die programmierte Taste aufgerufen werden: *P.suchantw (Pers.ant.)* (Standardmäßig).

# <span id="page-35-0"></span>4.7 Anrufen eines Gesprächspartners mit direktem Ansprechen über seinen **Telefonlautsprecher**

Ihr interner Gesprächspartner antwortet nicht. Wenn Sie dazu berechtigt sind, können Sie ihn aus der Ferne 'direkt ansprechen':

- Ihr Gesprächspartner meldet sich nicht.
- *LS-Durchsage (Ansage)* Sie können Ihren Gesprächspartner direkt über den Telefonlautsprecher ansprechen (sofern sein Telefon über die Funktion 'Freisprechen' verfügt).

# <span id="page-35-1"></span>4.8 Senden einer Kopie einer eingegangenen Nachricht

- $\boxtimes$ •
- *Sprachnachricht / Neue Sprachnachricht / x Neue Sprachnachrichten*
- Passwort eingeben >> Anzahl der neuen und alten Nachrichten anzeigen.
- *Rückfr.° Nachr. weiterl.*
- Rufnummer /Name des Ziels (*Namen buchst.* / #).
	- **o** Senden >> Die Nachricht abschicken.
	- o *Beenden* >> Ende der Durchsage.

# <span id="page-35-2"></span>4.9 Übermittlung einer Nachricht an ein Ziel/eine Durchsageliste

- $\boxtimes$ •
- *Sprachnachricht / Neue Sprachnachricht / x Neue Sprachnachrichten*
- Passwort eingeben >> Anzahl der neuen und alten Nachrichten anzeigen.
- *Senden*
- Zeichnen Sie Ihre Nachricht auf.
- **Beenden >> Ende der Aufzeichnung.**
- Rufnummer /Name des Ziels (*Namen buchst.* /  $#$ ).
	- **o** *Senden* >> Die Nachricht abschicken.
	- **o** Beenden >> Ende der Durchsage.

# <span id="page-35-3"></span>4.10Durchsagen einer Nachricht über die Lautsprecher einer Telefongruppe

Diese Durchsage, auf die keine Antwort erwartet wird, wird an die mit einem Lautsprecher ausgestatteten Telefone Ihrer Durchsagegruppe übermittelt:

- Abnehmen.
- Nummer der Durchsagegruppe >> Sprechen Sie bis zu 20 Sekunden.
- Auflegen.

Die Nachricht wird nur an die im Ruhezustand befindlichen Telefone mit Lautsprechern übermittelt.

# <span id="page-36-0"></span>5 In Verbindung bleiben

# <span id="page-36-1"></span>5.1 Anrufe an eine andere Nummer umleiten (sofortige Umleitung)

Bei der Nummer kann es sich um Ihre Privatnummer, ein Mobil- oder Autotelefon, um die Voice Mail-Box oder eine interne Durchwahl (Vermittlung, usw.) handeln.

- Weiterleitungssymbol auswählen.
- *Sofortige Rufumleitung (Sofort / Sof. Rufuml. / Sofort. Rufuml.)*
- Rufnummer >>> Am Display wird angezeigt, dass die Rufumleitung akzeptiert ist.
- $\frac{1}{2}$ •

Sie können weiterhin abgehende Gespräche führen. Erreichen kann Sie jedoch nur das Zieltelefon.

Wenn die zugewiesene Nummer festgelegt ist, können Sie sie direkt als Weiterleitungsziel auswählen.

# <span id="page-36-2"></span>5.2 Weiterleitung von Anrufen, wenn Sie einen Anruf nicht entgegennehmen oder wenn Sie beschäftigt sind

Wenn Sie abwesend sind oder sich bereits im Gespräch befinden (alle Leitungen sind belegt), werden Anrufe an die angegebene Nummer weitergeleitet.

- Sie haben folgende Möglichkeiten:
	- o <sup>U</sup> Weiterleitungssymbol auswählen.
	- o Greift auf die Seite 'Menü' zu *Weiterleitung*
- *Andere Rufuml (Andere RUL)*
- Wählen Sie die zu programmierende Weiterleitung aus.
	- o *Rufumleitung bei besetzt*
	- o *Rufumleitung b. Nichtannahme*
	- o *Rufuml. bei besetzt/Nichtann.*
- Nummer des Ziels der Umleitung >> Am Display erscheint die Annahme der Umleitung.

Wenn Sie diese Funktion auf eine Taste programmiert haben, können Sie sie direkt aufrufen.

- Eine programmierte Taste betätigen.
- Nummer des Ziels der Umleitung >> Am Display erscheint die Annahme der Umleitung.

Wenn die zugewiesene Nummer festgelegt ist, können Sie sie direkt als Weiterleitungsziel auswählen.

# <span id="page-36-3"></span>5.3 Anrufschutz

Sie können Ihr Telefon vorübergehend für alle Anrufe unerreichbar machen.

- Weiterleitungssymbol auswählen.
- *Anrufschutz* (*Nicht stören)*
- Geben Sie den Code für die Aktivierung dieser Funktion ein.
- *Übernehmen* >> Am Display wird angezeigt, dass die Rufumleitung akzeptiert ist.
- $\frac{1}{\sqrt{2\pi}}$ •

Am Telefon von Gesprächspartnern, die Sie erreichen möchten, wird die Meldung 'Bitte nicht stören' angezeigt.

Um die Funktion 'Nicht stören' zu deaktivieren:

- Weiterleitungssymbol auswählen.
- *AS deakt*
- Geben Sie den Code für die Aktivierung dieser Funktion ein.
- *Übernehmen*

# <span id="page-37-0"></span>5.4 Rufumleitung Ihrer Anrufe auf Ihren PSA-Mobil-Empfänger

Ihre Gesprächspartner können Sie erreichen, während Sie innerhalb des Unternehmens unterwegs sind

• Eine programmierte Taste betätigen (Die programmierte Taste muss vom System konfiguriert werden) >> Am Display wird angezeigt, dass die Rufumleitung akzeptiert ist.

# <span id="page-37-1"></span>5.5 Rufumleitung vom Zieltelefon aus aktivieren (Follow me)

Ihre Anrufe sollen zu Ihnen weitergeleitet werden: Sie müssen die Funktion vom Ziel der Umleitung aus aktivieren.

- Weiterleitungssymbol auswählen.
- *Andere Rufuml (Andere RUL) Rufumleitung aus der Ferne*
- Geben Sie die Nummer des Terminals ein, von dem Sie Anrufe erhalten möchten.
- Geben Sie die Nummer des Terminals ein, an das Sie Anrufe weiterleiten möchten >> Am Display wird angezeigt, dass die Rufumleitung akzeptiert ist.

Wenn Sie diese Funktion auf eine Taste programmiert haben, können Sie sie direkt aufrufen.

Wenn die zugewiesene Nummer festgelegt ist, können Sie sie direkt als Weiterleitungsziel auswählen.

### **Abbrechen der Rufumleitung vom umleitenden Telefon**

- Weiterleitungssymbol auswählen.
- *Deaktivieren*

### **Abbrechen der Rufumleitung vom Zieltelefon**

- Weiterleitungssymbol auswählen.
- *Andere Rufuml (Andere RUL) Follow me deakt.*
- Geben Sie die umgeleitete Telefonnummer ein.

### **Abbrechen der Rufumleitung von einem anderen Endgerät in Ihrem System**

- Weiterleitungssymbol auswählen.
- *Andere Rufuml (Andere RUL) Rufuml. a. d. Ferne deakt.*
- Geben Sie die umgeleitete Telefonnummer ein.

# <span id="page-37-2"></span>5.6 Erstellen einer selektiven Rufumleitung

### Sie können Ihre Hauptnummer und Ihre sekundäre(n) Nummer(n) auf verschiedene Apparate umleiten.

- Greift auf die Seite 'Menü' zu.
- *Einstellungen Meine Dienste Leistungsmerk (Rückfr.) Rufumleitungsdienste*
- Wählen Sie die zu programmierende Weiterleitung aus.
	- o *Sofortige Rufumlei*
	- o *Rufumleitung bei besetzt*
	- o *Rufumleitung b. Nichtannahme*
	- o *Rufuml. bei besetzt/Nichtann.*
- Auswählen der umzuleitenden Nummer
	- o *Auswahl der Hauptleitung*
	- o *Auswahl sekundäre Leitung*
- Nummer des Ziels der Umleitung.
- $\frac{1}{2}$ •

# <span id="page-38-0"></span>5.7 Alle Umleitungen löschen

- Sie haben folgende Möglichkeiten:
	- o Weiterleitungssymbol auswählen.
	- o Greift auf die Seite 'Menü' zu *Weiterleitung*
- *Deaktivieren Rufumleitung deaktiv.*

Sie können alle Rufumleitungen auch löschen, indem Sie einen anderen Umleitungstyp programmieren.

# <span id="page-38-1"></span>5.8 Textnachricht für interne Anrufer hinterlassen

Sie können auf Ihrem Telefon eine Nachricht hinterlassen, die an das Display des anrufenden Telefons übermittelt wird.

123<>abc: Wenn Ihr Gerät keine magnetische Tastatur besitzt, geben Sie Buchstaben mit der alphanumerischen Tastatur ein. Sie müssen die Tastatur durch Drücken der entsprechenden programmierten Taste auf den alphabetischen Modus umschalten. Nach der Aktivierung bleibt die LED der entsprechenden Taste erleuchtet...

### $\boxtimes$ •

- *Textnachricht /Neue Textnachricht / x Neue Textnachrichten*
- *Umleit. an Text*
- Wählen Sie die Art der Nachricht aus.

### **Vordefinierte Nachricht senden**

- *Vordef. Nachr (Vordefiniert)*
- Auswählen einer vordefinierten Nachricht.
- *Übernehmen*

### **Zu ergänzende Nachricht senden**

- *Zu vervollst.*
- Auswählen einer zu ergänzenden vordefinierten Nachricht.
- Vervollständigen Ihrer Nachricht.
- *Übernehmen*

### **Neue Nachricht senden**

- *Zu erst. Nachr (Zu erstell.)*
- Schreiben Sie Ihre Nachricht.
- *Übernehmen*

### **Weiterleiten an Textnachricht deaktivieren**

### $\boxtimes$ •

- *Textnachricht /Neue Textnachricht / x Neue Textnachrichten*
- *Abw.nachr. aus* >> Die Textnachricht wird angezeigt.
- *Deaktivieren*

# <span id="page-39-0"></span>**6 Kostenmanagement**

# <span id="page-39-1"></span>6.1 Direkte Kostenzuordnung Ihrer Anrufe zu den Kundenkonten (Verrechnungsnummer)

Sie können die Kosten Ihrer externen Verbindungen den Ihren Kunden entsprechenden Kontonummern zuteilen.

- Greift auf die Seite 'Menü' zu.
- *Einstellungen Meine Dienste Leistungsmerk. Zusätzliche Dienste Verrechnungsnummer*
- Nummer des entsprechenden Kontos.
- Rufnummer des Gesprächspartners.

# <span id="page-39-2"></span>6.2 Abfrage der Kosten eines von Ihrem Telefon durch einen internen Nutzer geführten externen Gesprächs

- Greift auf die Seite 'Menü' zu.
- *Einstellungen Meine Dienste Leistungsmerk. Rückfrage und Rückruf Gebührenerfassungsinfos*

# <span id="page-40-0"></span>Telefon programmieren

# <span id="page-40-1"></span>7.1 Initialisieren Ihrer Voice-Mailbox

- Die LED blinkt.
- $\overline{\Xi}$ •
- Eingeben Ihres Passworts, dann Aufzeichnen Ihres Namens nach den Anweisungen der Sprachführung.

Das Passwort wird für den Zugang zu Ihrer Voice-Mailbox und zur Sperrung Ihres Telefons verwendet.

Unsichere Codes werden abgewiesen. Beispiele:

- Vier identische Ziffern (0000, 1111,...).
- Einfache Ziffernfolgen (0123, 1234,...).

Verwenden Sie ein starkes Passwort mit mindestens 4 Ziffern. Die bereitgestellte Liste schwacher Passwörter ist nicht erschöpfend.

# <span id="page-40-2"></span>7.2 Persönliches Gestalten Ihrer Begrüßung

Sie können die Standardbegrüßung durch eine persönliche Begrüßung ersetzen.

- $\boxtimes$ •
- *Sprachnachricht / Neue Sprachnachricht / x Neue Sprachnachrichten*
- Passwort eingeben.
- Pers. Optionen **>** Begr.ansage **>** Pers. Begr. **>>** Aufzeichnung der Nachricht.
- *Ende* >> Ende der Aufzeichnung.
- Sie haben folgende Möglichkeiten:
	- o *Annehmen* >> Bestätigen.
	- o *Neustart* Nachricht erneut aufzeichnen.
	- o *Wiedergabe* Nachricht wiedergeben.

Zurück zur Standardbegrüßung.

• *Norm. Eing.auf.*

# <span id="page-40-3"></span>7.3 Ändern des Passworts Ihres Telefons

- Greift auf die Seite 'Menü' zu.
- *Einstellg Telefon Passwort*
- Altes Passwort (4 Ziffern).
- *Übernehmen*
- Neues Passwort (4 Ziffern).
- *Übernehmen*
- Eingabe des neuen Passworts zur Überprüfung.
- *Übernehmen*
- $\frac{1}{2}$ •

Dieses Passwort ist eine Kennziffer, die das Sperren des Telefons durch den Teilnehmer ermöglicht (Standard-Kennziffer: 0000).

Unsichere Codes werden abgewiesen. Beispiele:

- Vier identische Ziffern (0000, 1111,...).
- Einfache Ziffernfolgen (0123, 1234,...).

Verwenden Sie ein starkes Passwort mit mindestens 4 Ziffern. Die bereitgestellte Liste schwacher Passwörter ist nicht erschöpfend.

8AL90354DEABed02 41 /69

# <span id="page-41-0"></span>7.4 Ändern des Passworts Ihrer Voice-Mailbox

- $\boxtimes$ •
- *Sprachnachricht / Neue Sprachnachricht / x Neue Sprachnachrichten*
- Passwort eingeben.
- *Pers. Optionen Kennwort*
- Neues Passwort (4 Ziffern).
- *Bestätigen*
- $\frac{1}{2}$ •

Das Passwort ist '0000', solange Ihre Voice-Mailbox nicht initialisiert wurde.

Unsichere Codes werden abgewiesen. Beispiele:

- Vier identische Ziffern (0000, 1111,...).
- Einfache Ziffernfolgen (0123, 1234,...).

Verwenden Sie ein starkes Passwort mit mindestens 4 Ziffern. Die bereitgestellte Liste schwacher Passwörter ist nicht erschöpfend.

# <span id="page-41-1"></span>7.5 Einstellen des Ruftons

- Greift auf die Seite 'Menü' zu.
- *Einstellg Telefon Klingeln*
- Geben Sie ggf. Ihr Passwort ein und bestätigen Sie es.

### 7.5.1 Melodie wählen

- Auswählen des Anruftyps, dem der Klingelton zugeordnet werden soll.
	- o *Interner Anruf (Intern. Anr.)*
	- o *Externer Anruf (Extern. Anr.)*
- Gewünschte Melodie auswählen (17 Klingeltöne).
- OK •
- Beenden / C Einstellen anderer Audiofunktionen.

Bei den Klingeltönen ist ein Klingelton lauter als die anderen dieser kann in einer lauten Umgebung verwendet werden.

### 7.5.2 Einstellen der Lautstärke des Klingeltons

- *Lautstärke*
- **ED GED** Gewünschte Lautstärke auswählen (12 Ebenen).
- Beenden / C Einstellen anderer Audiofunktionen.

Bei den Klingeltönen ist ein Klingelton lauter als die anderen dieser kann in einer lauten Umgebung verwendet werden.

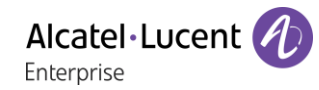

### 7.5.3 Ruhemodus aktivieren/deaktivieren

- *Weit. Optionen*
	- o **□ Modus Stumm >> Zum Aktivieren.**
	- **Modus Stumm >> Zum Deaktivieren.**
- Beenden / C Einstellen anderer Audiofunktionen.
- 7.5.4 Besprechungsmodus aktivieren/deaktivieren (progressiver Klingelton)
	- *Weit. Optionen*
		- o *Progressiver Rufton* Zum Aktivieren.
		- *Progressiver Rufton* **>> Zum Deaktivieren.**
	- Beenden / C Einstellen anderer Audiofunktionen.
- 7.5.5 Diskreten Klingelmodus aktivieren/deaktivieren
	- *Weit. Optionen*
		- o *Ein Piepton vor Klingeln / 3 Pieptöne vor Klingeln* Zum Aktivieren.
		- *Ein Piepton vor Klingeln* /■ 3 Pieptöne vor Klingeln **>> Zum Deaktivieren.**
	- Beenden / C Einstellen anderer Audiofunktionen.

7.5.6 Stellt die Lautstärke des Klingeltons bei Eingang eines Anrufs ein

- Ihr Telefon klingelt.
- **Einstellen der Lautstärke des Klingeltons.**

## <span id="page-42-0"></span>7.6 Bildschirmkontrast einstellen

- Greift auf die Seite 'Menü' zu.
- *Einstellg Telefon Kontrast*
- Erhöhen oder verringern Sie den Kontrast. Die entsprechenden Funktionstasten auf der Anzeige können ebenfalls genutzt werden.
- •
- $\frac{1}{2}$ •

# <span id="page-42-1"></span>7.7 Auswahl der Begrüßungsseite

Mit dieser Funktion kann die Seite ausgewählt werden, die am Telefon standardmäßig angezeigt wird.

- Greift auf die Seite 'Menü' zu.
- *Einstellung Telefon Homepage*
- Geben Sie ggf. Ihr Passwort ein und bestätigen Sie es.
- Wählen Sie die Standardseite aus (Menü, Persl., Info, Letzte angezeigte Seite…).

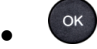

•

# <span id="page-43-0"></span>7.8 Sprache auswählen

- Greift auf die Seite 'Menü' zu.
- *Einstellg Telefon Sprache*
- Geben Sie ggf. Ihr Passwort ein und bestätigen Sie es.
- Wählen Sie die gewünschte Sprache aus.

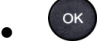

 $\frac{1}{2}$ •

# <span id="page-43-1"></span>7.9 Programmieren von Tasten für Telefonnummern und Funktionen (Pers. Seite /F1 und F2 /Add-On-Tasten)

123<>abc: Wenn Ihr Gerät keine magnetische Tastatur besitzt, geben Sie Buchstaben mit der alphanumerischen Tastatur ein. Mit der Taste für die alphanumerische Tastatur schalten Sie zwischen der Eingabe von Zahlen und der Eingabe von Buchstaben um. Im alphabetischen Modus leuchtet die LED weiter, die der Taste entspricht.

 $\ket{0}$ : Wenn die 'i'-Taste auf Ihrem Telefon nicht vorhanden ist, benutzen Sie bitte das Menü 'Einstellung' (*Einstellg Telefon Taste progr.)*.

Je nach Telefon können Sie programmieren:

- Funktionstasten der Perso-Seite.
- Tasten/Funktionstasten des Zusatzmoduls.
- $\bullet$  F1 und F2.
- Programmierbare Tasten mit LED und Papierschild. Das LED-Verhalten kann je nach Systemkonfiguration unterschiedlich sein. Für weitere Informationen wenden Sie sich bitte an den Installationstechniker oder Ihren Administrator.

### **Wenn die Taste noch nicht programmiert ist:**

- Zu programmierende Taste auswählen.
- Geben Sie ggf. Ihr Passwort ein und bestätigen Sie es.
- Sie haben zwei Möglichkeiten:
	- o *Kurzwahl* >> Zum Programmieren einer Nummer.
	- o *Dienste* >> Zum Programmieren einer Funktion.

### **Wenn die Taste bereits programmiert ist:**

• Sie haben folgende Möglichkeiten:

 $\circ$ o

- o Greift auf die Seite 'Menü' zu *Einstellg Telefon Taste progr. Pers. S. progr.*
- Zu programmierende Taste auswählen.
- Geben Sie ggf. Ihr Passwort ein und bestätigen Sie es.
- Sie haben zwei Möglichkeiten:
	- o Kurzwahl >> Zum Programmieren einer Nummer.
	- o *Dienste* >> Zum Programmieren einer Funktion.

### **Zum Programmieren einer Nummer**

- *Kurzwahl*
- Nummer eingeben.
- *Übernehmen*
- Bei einer Funktionstaste (Seite 'persl.' oder Erweiterung) geben Sie den Namen der Taste ein.
- *Übernehmen*
- $\frac{1}{2}$ •

### **Zum Programmieren einer Funktion**

- *Dienste* >> Folgen Sie den Anweisungen auf dem Display.
- $\frac{1}{2}$ •

### 7.9.1 Andere Möglichkeiten

- *Ändern* > > Ändern des Inhalts des angezeigten Eintrags.
- *Löschen* Löschen

# <span id="page-44-0"></span>7.10Ändern Sie eine programmierte Taste

- Sie haben folgende Möglichkeiten:
	- $\bigcirc$ o
	- o Greift auf die Seite 'Menü' zu *Einstellg Telefon Taste progr. Pers. S. progr.*
- Wählen Sie zum Ändern diese Taste aus.
- Geben Sie ggf. Ihr Passwort ein und bestätigen Sie es.
- *Ändern*
- $\frac{1}{2}$ •

## <span id="page-44-1"></span>7.11Programmierte Taste löschen

- Sie haben folgende Möglichkeiten:
	- $\bigodot$ o
	- o Greift auf die Seite 'Menü' zu *Einstellg Telefon Taste progr. Pers. S. progr.*
- Wählen Sie die zu löschende Taste aus
- Geben Sie ggf. Ihr Passwort ein und bestätigen Sie es.
- *Löschen (Lschen)*
- $\frac{1}{2}$

### <span id="page-44-2"></span>7.12Programmieren einer Terminerinnerung

Sie können die Uhrzeit eines einmaligen Terminrufs (einmal innerhalb der nächsten 24 Stunden) definieren.

- Greift auf die Seite 'Menü' zu.
- *Termin (Termin)*
- Uhrzeit des Termins eingeben.
- Wählen der Zielnummer des Termins.

 $\frac{1}{2}$ •

Das Symbol 'Termin programmiert' wird auf der Begrüßungsseite des Telefons angezeigt, das klingeln soll.

Zur programmierten Zeit klingelt Ihr Telefon:

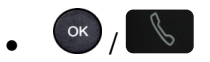

Wenn Ihr Telefon auf eine andere Nebenstelle umgeleitet ist, wird der Terminruf nicht umgeleitet.

Zum Löschen Ihrer Terminerinnerung:

- Greift auf die Seite 'Menü' zu.
- *Termin (Termin) Löschen*

 $\frac{1}{2}$ •

Das Symbol 'Termin programmiert' wird nicht mehr auf der Begrüßungsseite angezeigt.

# <span id="page-45-0"></span>7.13Partnertelefon anrufen

Ihrer Telefonnummer kann die Nummer eines anderen Telefons zugeordnet sein (Siehe Ändern der zugewiesenen Nummer).

Um sie anzuwählen:

- Greift auf die Seite 'Menü' zu.
- *Einstellungen Meine Dienste Leistungsmerk (Rückfr.) Partnerdienste Anruf Partner*

# <span id="page-45-1"></span>7.14Anrufe an Partnertelefonnummer umleiten

Wenn Sie vorher eine Partnertelefonnummer definiert haben, können Sie Ihre Anrufe an diese Nummer umleiten.

- Greift auf die Seite 'Menü' zu.
- *Einstellungen Meine Dienste Leistungsmerk (Rückfr.) Partnerdienste*
- Sie haben folgende Möglichkeiten:
	- $\circ$  *Überlauf an anderes Telefon* >> Zur Rufumleitung bei Nichtmelden.
	- o *Überl bei besetzt an and. Tel.* >> Zur sofortigen Rufumleitung bei Besetzt.
	- *Überl besetzt/Nichtan and. Tel* >> Zur Rufumleitung bei Nichtmelden oder Besetzt.
	- $\circ$  *Überl. an anderes Tel. deakt.* >> Zur Annullierung der Funktion 'Überlauf zum Partner'.
- *Übernehmen*

 $\circled{C}$ : Sie können auch den Weiterleitungsdienst nutzen, um Ihre Anrufe an die festgelegte zugewiesene Nummer weiterzuleiten.

# <span id="page-45-2"></span>7.15Ändern der zugewiesenen Nummer

Die Partnernebenstelle kann eine Rufnummer, die Voice-Mail-Nummer oder die Personensuchnummer sein.

- Greift auf die Seite 'Menü' zu.
- *Einstellg Meine Dienste Partner*
- Geben Sie Ihr Passwort ein.
- *Übernehmen*
- *Ändern*
- Wählen Sie die neue Partnernummer aus.
	- o Eingeben der zugewiesenen neuen Nummer.
	- o *Kurzwahl*

# <span id="page-46-0"></span>7.16Tandem-Konfiguration

Mit dieser Konfiguration können Sie Apparate für dieselbe Telefonnummer gruppieren. Ihr Apparat ist dann der Hauptapparat und die übrigen Apparate meist ein DECT, eine Nebenstelle, ein DeskPhone oder ein Softphone und Nebenapparat. Jeder Apparat hat eine eigene Verzeichnisnummer. Tandemnummer ist jedoch die des Hauptapparats. Wenn ein Anruf eingeht, läuten alle Apparate gleichzeitig. Wird der Anruf über einen der Apparate angenommen, hören die übrigen Apparate auf zu läuten. Sind alle Leitungen des Hauptapparats besetzt, läuten die Nebenapparate nicht. Nebenapparate können weiterhin über ihre eigene Nummer angerufen werden. Die Tandemfunktion entfällt dann jedoch. Die meisten Funktionen sind allen Apparaten gemeinsam, darunter: Weiterleitung, Terminerinnerung, Nachrichten usw. Andere Funktionen sind apparatespezifisch, darunter Verzeichnis, Wahlwiederholung für die letzte Nummer, außer Betrieb, Sperre usw. Der Tandemmodus unterstützt bis zu 4 Nebengeräte...

Wenn Sie weitere Informationen zu dieser Konfiguration benötigen, wenden Sie sich bitte an den Systemeinrichter.

# <span id="page-46-1"></span>7.17Erstellen, Ändern oder Abfragen Ihrer Gegensprechliste (max. 10 Nummern)

- Greift auf die Seite 'Menü' zu.
- *Einstellg Meine Dienste Direk. Anspr*
- Geben Sie Ihr Passwort ein.
- Wählen Sie einen Eintrag.
- Befolgen Sie die Anweisungen im Display.

# <span id="page-46-2"></span>7.18Installieren eines Zubehörteils (Headset, Freisprechgerät, Lautsprecher) über die Buchse

Standardmäßig kann die Audiobuchse Ihres Telefons für den Anschluss eines Headsets, einer Freisprecheinrichtung oder eines Lautsprechers verwendet werden. Zur Optimierung der Klangqualität kann außerdem ein Breitband-Headset installiert werden.

Wenn Sie das Zubehörteil an der Buchse anschließen, fordert Sie eine Popup-Meldung zur Angabe des Zubehörtyps auf:

- *Headset*
- *Freisprechmodus*
- *Lautsprch*

In der Statusleiste wird ein spezielles Symbol angezeigt:  $\textcircled{1}.$ 

Sie können den Zubehörtyp ggf. auch in den Audioeinstellungen auswählen:

- Greift auf die Seite 'Menü' zu.
- *Einstellung Telefon Klin.stecker*
- Geben Sie ggf. Ihr Passwort ein und bestätigen Sie es.
- *Headset* / *Ext. Freisprecheinr.* Wählen Sie den an die Buchse angeschlossenen Gerätetyp aus.
- $\frac{1}{2}$ •

Das Telefon ist mit einem 4-poligen 3,5-mm-Anschluss ausgestattet. Sollte Ihr Gerät inkompatibel sein, können Sie einen 3-poligen auf 4-poligen Adapter verwenden.

# <span id="page-47-0"></span>7.19Kontaktieren des Administrators (Technischer Support)

Bei Bedarf können Sie sich mit dem Administrator in Verbindung setzen. Vergewissern Sie sich, dass Sie über Informationen wie die Codes Ihres Telefons und die Softwareversion zur Hand haben, bevor Sie sich an Ihren Administrator wenden.

### 7.19.1 Datumscode (rechts) / Technikcode (links)

Die Codes sind unten auf dem Telefongehäuse zu finden. Diese Kennzeichnung ist ein Beispiel und entspricht nicht genau Ihrem Telefon.

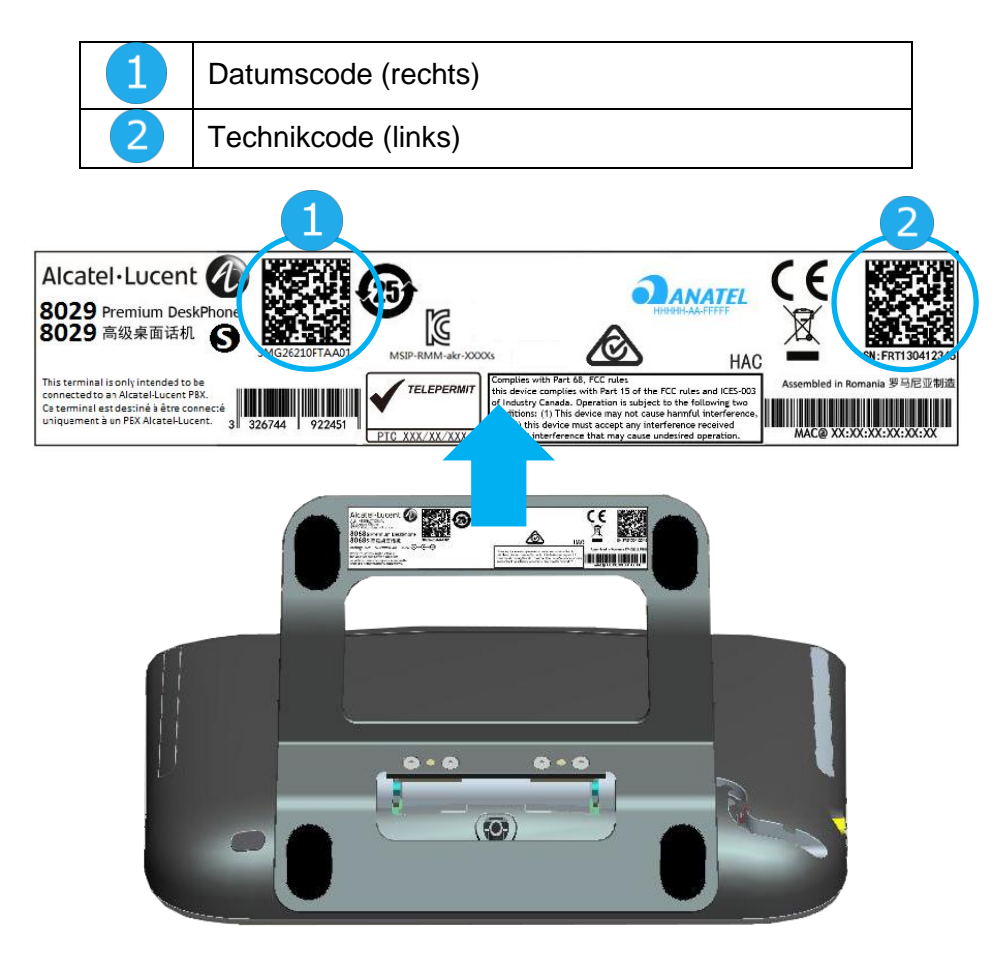

### 7.19.2 Softwareversion

Die Softwareversion können Sie an folgender Stelle abrufen:

- Greift auf die Seite 'Menü' zu.
- *Einstellg Optionen Version*

# <span id="page-47-1"></span>7.20Telefon-Selbsttest

Mit dem Selbsttest des Telefons wird schnell die Hardware geprüft: Ton, Anzeige und LEDs. Der Benutzer kann die ersten Tests direkt über den Desktop vornehmen.

- Telefon eingeschaltet und verbunden.
- Greift auf die Seite 'Menü' zu.
- *Einstellg Optionen Telefontest*
- Selbsttest gestartet.
- Selbsttest anhalten.

# <span id="page-48-0"></span>´Meet-Me´-Konferenz 8

Die Meet-Me-Funktion wird verwendet, um eine Konferenz mit max. 29 Personen einzurichten (Der Höchstwert ist im OXE-System festgelegt und beträgt 7, 15 oder 29).

# <span id="page-48-1"></span>8.1 'Meet me'-Konferenz einrichten

Damit die Teilnehmer an der Konferenz teilnehmen können, müssen Sie vorab einen Konferenztermin mit ihnen vereinbaren und ihnen den Zugriffscode mitteilen.

- Geben Sie den Meet-Me-Konferenzpräfix ein. Diesen legt der Administrator während der Systemkonfiguration fest. Falls nötig, müssen Sie dazu Ihren Administrator kontaktieren.
- Geben Sie den Zugriffscode für die Konferenz ein.

Die Konferenz wurde eingerichtet. Die Teilnehmer müssen diesen Zugangscode eingeben, um an der Konferenz teilzunehmen. Senden Sie den Konferenzzugangscode an die Teilnehmer.

Bei über ein Netzwerk verbundenen OXE-Systemen kann eine Meet-Me-Konferenz mit einem Remote-OXE-System gestartet werden, indem Sie die Telefonnummer des Remote-OXE-Systems nach dem Präfix eingeben, um die Konferenz zu lokalisieren. Weitere Informationen erhalten Sie von Ihrem Administrator.

# <span id="page-48-2"></span>8.2 Teilnahme an einer 'Meet me'-Konferenz

Sobald der Konferenzinitiator die Konferenz eingerichtet hat, können weitere Teilnehmer der Meet-Me-Konferenz beitreten.

- Geben Sie Den Teilnahmecode Für Die 'Meet Me'-Konferenz Ein. Dieser Code wird vom Administrator bei der Systemkonfiguration definiert. Bei Bedarf können Sie sich mit dem Administrator in Verbindung setzen.
- Geben Sie den Zugriffscode für die Konferenz ein. Konferenzzugangscode: Der 'X'-stellige Code wird vom Konferenzleiter festgelegt und den Teilnehmern mitgeteilt, um an der Konferenz teilnehmen zu können.
- Sie befinden sich in einer Konferenz.

Wenn ein Teilnehmer zur Konferenz hinzukommt, ertönt ein Signalton.

Sie können einer Konferenz nicht mehr beitreten, wenn bereits die maximale Anzahl an Teilnehmern erreicht ist.

Wenn Sie die Konferenz nicht direkt erreichen können, müssen Sie zuerst einen internen Benutzer oder ein Operator-Gerät anrufen. Dieser/dieses wählt die Rufnummer zur Teilnahme an einer 'Meet-Me'- Konferenz und leitet dann Ihren Anruf weiter (10 Sekunden).

# <span id="page-49-0"></span>9 ACD: Agententelefon / Supervisor-Telefon

# <span id="page-49-1"></span>9.1 Agententelefon

Eine Call-Center-Lösung sorgt für eine optimale Verteilung der Anrufe auf die Agenten und berücksichtigt dabei Verfügbarkeit und Qualifikationen.

# <span id="page-49-2"></span>9.2 Agentensitzung öffnen (LogOn) – Agententelefon

- Greift auf die Seite 'Menü' zu.
- *Anmeld.*
- Identifikation eingeben.
- Eingabe Ihres Passworts.

### 9.2.1 Für einen leitenden Mitarbeiter

- Sie haben folgende Möglichkeiten:
	- o Nummer der Bearbeitungsgruppe eingeben.
	- o *Liste* Bearbeitungsgruppe in einer Liste auswählen.

# <span id="page-49-3"></span>9.3 Begrüßungsbildschirm der ACD-Anwendung – Agententelefon

Sobald die ACD-Sitzung geöffnet ist, erhält der Agent Zugriff auf die ACD-Anwendung.

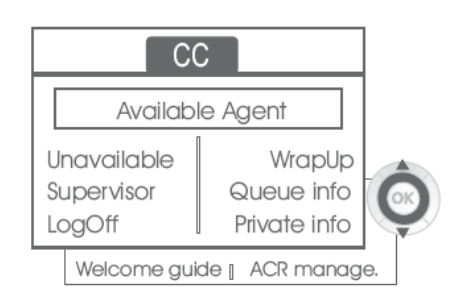

### • *Aus*

Diese Funktion gestattet dem Agenten, sich aus der ACD-Anwendung 'abzumelden'. Die Funktion 'Abgemeldet' wird standardmäßig beim Öffnen einer Agentensitzung (Systemkonfiguration) oder durch den Supervisor oder den Agenten selbst aktiviert. Der Agent ändert den Status 'Abgemeldet', indem er die der Funktion zugeordnete Displaytaste drückt.

• *Nachbearb.* 

Nach jedem ACD-Anruf wechselt der Agent automatisch in den Nachbearbeitungsmodus. In diesem Modus erhält der Agent keine ACD-Anrufe und kann anrufbezogene Aufgaben erledigen. Er beendet diesen Modus, indem er die der Funktion Nachbearbeitung zugeordnete Displaytaste drückt oder das Timeout (Systemkonfiguration) abwartet.

• *Supervisor*

Wenn der Agent eine Pause macht, Anrufe erwartet oder den Nachbearbeitungsmodus verwendet, kann er durch Drücken dieser Taste direkt seinen Supervisor anrufen.

• *W.schl.-info* 

Mit dieser Taste erhält der Agent Zugriff auf Informationen über die Warteschlange (Anzahl wartender Anrufe, maximale oder durchschnittliche Wartezeit, Anzahl freier, besetzter oder abgemeldeter Agenten).

• *Privatinfo* 

Wenn der Agent diese Taste drückt, erhält er Informationen über die Konfiguration seines Apparats (Status der Rufumleitung, Präsenz neuer Nachrichten, Partnerapparat, Bezeichnung und Nummer des Apparats usw.).

### • *Begr.-ansage*

Diese Taste gestattet dem Agenten, Begrüßungsansagen zu konfigurieren sowie eine Begrüßungsansage aufzuzeichnen, zu aktivieren/deaktivieren, zu laden oder abzuhören. Für den Zugriff auf die Konfiguration der Begrüßungsansagen müssen die Identifikation des Agenten und ein Passwort eingegeben werden.

• *ACR-Verwalt.* 

Der Agent kann die ACD-Anrufverteilung beeinflussen, indem er sich Kompetenzbereiche zuweist bzw. nicht zuweist. Das Zuweisen oder Löschen von Kompetenzbereichen kann einzeln oder global erfolgen.

• *Hilfe* 

Während eines Gesprächs hat der Agent die Möglichkeit, Unterstützung bei seinen Supervisoren anzufordern.

Diese Anforderung kann von einem Supervisor akzeptiert oder bei Abwesenheit, fehlender Verfügbarkeit oder Ablehnung abgewiesen werden.

# <span id="page-50-0"></span>9.4 Agentensitzung schließen (LogOff)

- *Abmelden*
- Eingabe Ihres Passworts.
- *Übernehmen* >> Die Sitzung wird geschlossen.

# <span id="page-50-1"></span>9.5 Supervisor-Telefon

Ein Supervisor ist ein Agent, dem Zusatzberechtigungen erteilt wurden. Zu den Aufgaben der Supervisoren gehören die Unterstützung der Agenten, die Supervision der Agenten, die Aufschaltung in Gespräche oder das Mithören von Gesprächen.

Außerdem kann er über dasselbe Telefon auch die Funktion eines Agenten übernehmen.

# <span id="page-50-2"></span>9.6 Supervisorsitzung öffnen (LogOn)

- Greift auf die Seite 'Menü' zu.
- *Anmeld.*
- Identifikation eingeben.
- Eingabe Ihres Passworts.

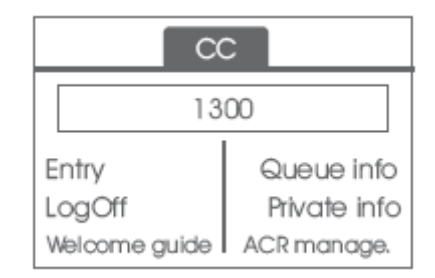

# <span id="page-50-3"></span>9.7 Bearbeitungsgruppe - Ein-/Ausgang eines Supervisors

- *Eintritt*
- Sie haben folgende Möglichkeiten:
	- o Nummer der Bearbeitungsgruppe eingeben.
	- o *Liste* Bearbeitungsgruppe in einer Liste auswählen.

# <span id="page-51-0"></span>9.8 Supervision oder Annahme einer Unterstützungsanforderung

Der Supervisor erhält den Zugriff auf die Supervisionsfunktionen, indem er eine Unterstützungsanforderung eines Agenten annimmt oder indem er die Funktionstaste 'Help' der Seite 'Perso' drückt.

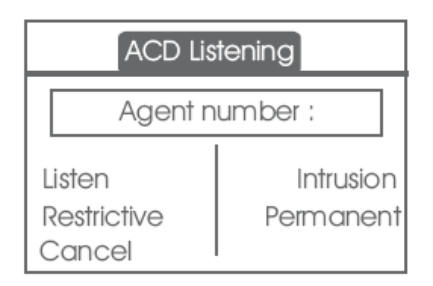

### • *Abhören*

Mit dieser Taste startet der Supervisor das Mithörverfahren. Der Supervisor kann das Gespräch zwischen einem Agenten und einem Anrufer anhören, aber nicht daran teilnehmen.

• *Aufschalten* 

Mit dieser Taste kann sich der Supervisor als Dritter in ein Telefongespräch aufschalten. Das Aufschalten wird dem Agenten und seinem Gesprächspartner mit einem Signalton mitgeteilt, und der Supervisor kann sich jederzeit in das Gespräch einschalten. Wenn der Agent auflegt oder der Supervisor die Taste 'Help' drückt, bleibt nur die Verbindung zwischen Supervisor und Gesprächspartner bestehen.

### • *Begrenzt*

Wenn der Agent ein Gespräch mit einem Teilnehmer führt, gestattet diese Funktion dem Supervisor, mit dem Agenten zu sprechen, ohne dass der Teilnehmer über diese Form des Aufschaltens (restriktiv) informiert wird.

• *Permanent* 

Der Supervisor kann auf seinem Display die dynamischen Statuszustände (außer Betrieb, ACD-Anrufe, Privatanrufe, Nachbearbeitung, Pause usw.) und statischen Statuszustände (Abgemeldet, Verfügbar, Log-Off usw.) eines Agenten in Echtzeit anzeigen.

• *Abbrechen* 

Mit dieser Taste wird die Unterstützungsanforderung eines Agenten zurückgewiesen.

# <span id="page-51-1"></span>9.9 Supervisorsitzung schließen (LogOff)

- *Abmelden*
- Eingabe Ihres Passworts.
- *Übernehmen* >> Die Sitzung wird geschlossen.

# <span id="page-52-0"></span>10 Zubehör

ALE-unterstütztes Zubehör dient der nahtlosen Arbeit mit den meisten oder allen unserer Clients (Hardphones, Softphones). Das in diesem Dokument vorgestellten Zubehör ist vertraglich nicht bindend und kann ohne vorherige Warnung geändert werden.

# <span id="page-52-1"></span>10.1Liste der Zubehörteile

- 10.1.1 Kabelgebundener Kopfhörer mit 4-poligem 3,5-mm-Stecker
	- Corded Binaural Wideband Headset 3GV28048AD (Plantronics HW520N)\*. Quick Disconnect (QD) - 3,5 mm Kabelbuchse (4- und 3-polig)
	- Corded Monaural Wideband Headset 3GV28047AD (Plantronics HW510N)\*. Quick Disconnect (QD) - 3,5 mm Kabelbuchse (4- und 3-polig)

# 10.1.2 Konferenzmodul

- Alcatel-Lucent 8125 Audioffice usb auslaufend.
- Alcatel-Lucent 8115 Audioffice usb auslaufend.

## 10.1.3 EHS-Schnittstelle

• Schnittstellenmodul für externes Rufsignal (MWS 3GV28050AA) - auslaufend.

## 10.1.4 Weiteres Zubehör (Headsets)

Kompatible Headsets sind durch das Developer and Solution Partner Program (DSPP) validiert (Siehe Kapitel: [10.6](#page-63-0) [Developer and Solution Partner Program \(DSPP\)](#page-63-0)).

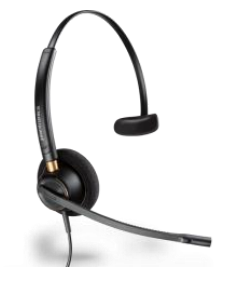

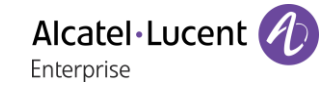

# <span id="page-53-0"></span>10.28115/8125 Audioffice - auslaufend

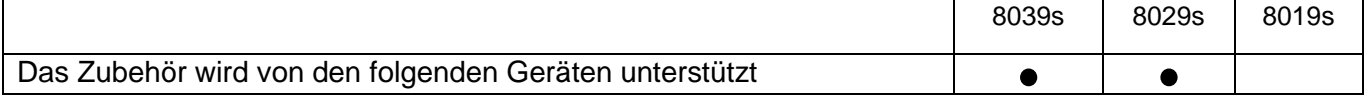

In diesem Abschnitt wird die Verwendung des Konferenzmoduls 8115/8125 Audioffice in Verbindung mit Ihrem Deskphone beschrieben. Weitere Informationen zum 8115/8125 Audioffice finden Sie im Benutzerhandbuch des Geräts.

## 10.2.1 Packungsinhalt

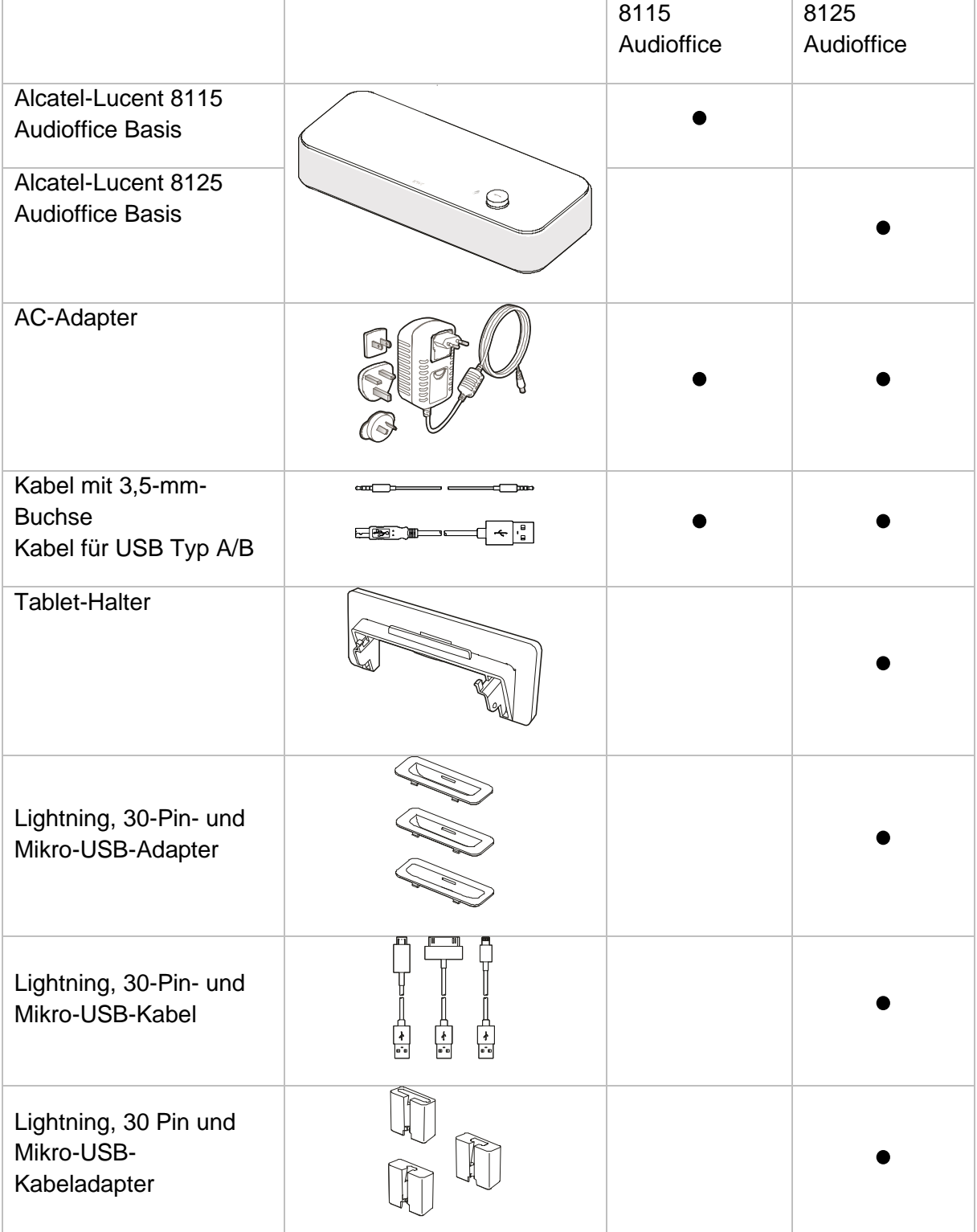

## 10.2.2 Description

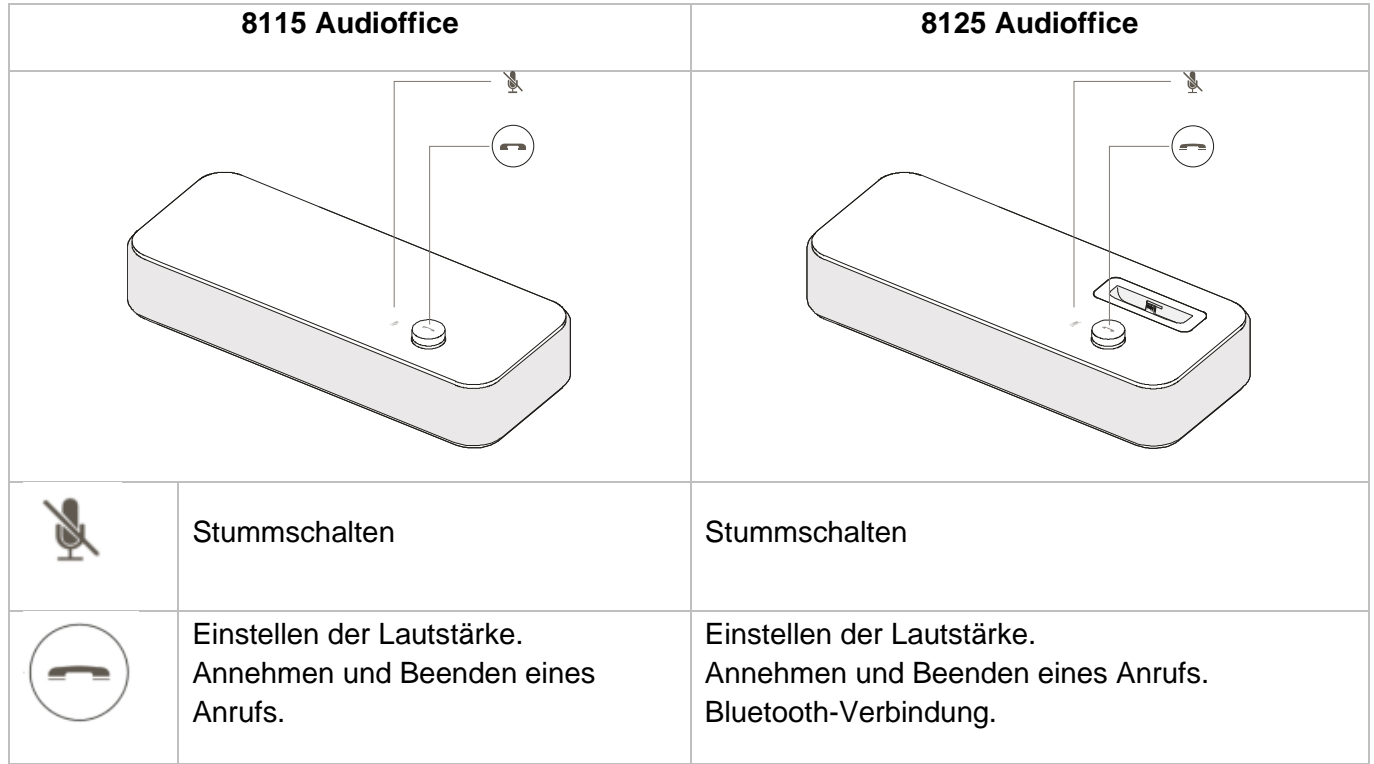

## 10.2.3 Einrichtung

Stellen Sie nach der Installation sicher, dass sich keine Objekte (Wände und andere Hindernisse) im Umkreis von 20 cm befinden. So erhalten Sie die beste Tonqualität.

1. Stecken Sie den Netzadapter in die Rückseite der Basis und in die Wandsteckdose.

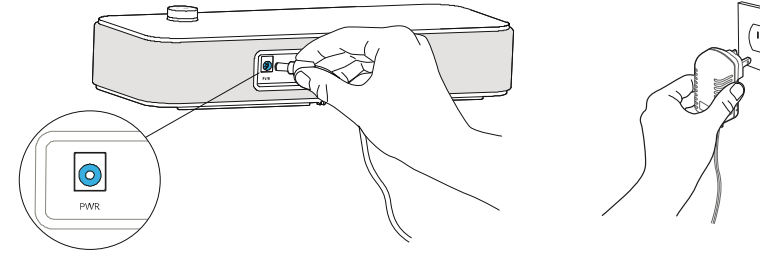

1. Drücken Sie den Ein-/Aus-Knopf an der Rückseite der Basis.

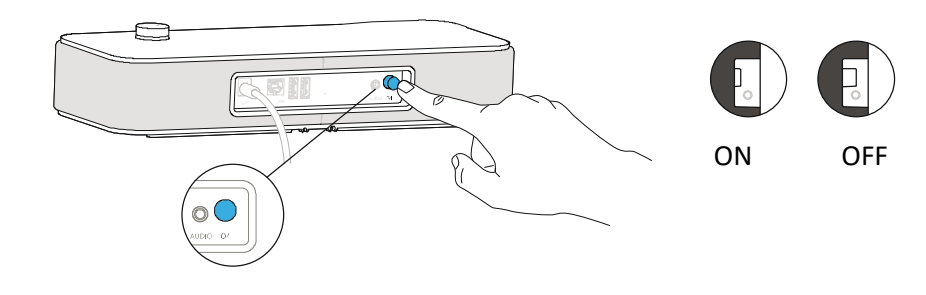

## 10.2.4 Anschließen Ihrer Geräte

Schließen Sie Ihr Deskphone mit dem mitgelieferten Buchsenkabel an das Konferenzmodul an.

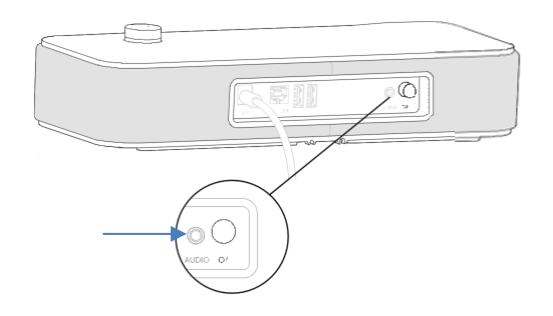

### **Sonstige Geräte**

Das Modul 8115/8125 Audioffice kann zum Anschließen anderer Geräte verwendet werden, wie z. B. ein Mobiltelefon (über Bluetooth, USB oder Buchse) oder einen Computer (Bluetooth, Buchse, USB).

### 10.2.5 Bluetooth(8125 Audioffice)

Die Sprachnachrichten sind auf Englisch, bis ein erstes Gerät verbunden wird. Anschließend übernimmt die Einheit die Sprache des verbundenen Bluetooth-Geräts.

Halten Sie die Lautstärketaste solange gedrückt, bis Sie einen Signalton hören. Wenn die Nachricht 'Pairing mode: waiting for connection' erscheint, können Sie Alcatel-Lucent Audioffice 8125 über das Bluetooth-Menü Ihres Geräts verbinden. Ein Ton bestätigt das Pairing.

### **Entfernen eines verbundenen Geräts**

Halten Sie die Lautstärketaste solange gedrückt, bis Sie einen doppelten Signalton hören. Das zuletzt verbundene Gerät wird dann entfernt und die automatische Verbindung wird angehalten. Die Nachricht 'Disconnecting' erscheint und ein langer Signalton bestätigt die Trennung der Verbindung.

### **Trennen aller verbundenen Geräte**

Halten Sie die Lautstärketaste solange gedrückt, bis Sie einen dreifachen Signalton hören. Die Nachricht 'Clearing all subscriptions' bestätigt dies.

# 10.2.6 Verwenden des Geräts

Verwenden des 8115/8125 Audioffice als Konferenzmodul.

# **Tätigen oder Annehmen eines Alcatel-Lucent Deskphone-Anrufs im Buchsenmodus**

Wenn das Alcatel-Lucent Deskphone über die Buchse angeschlossen ist, muss der Benutzer die Schnittstelle für den externen Freisprechmodus ('External Handsfree') konfigurieren, um die Konferenzschaltung benutzen zu können.

Wählen Sie von Ihrem über die Buchse angeschlossenen Alcatel-Lucent Deskphone aus und drücken Sie den Lautstärkeregler des Alcatel-Lucent 8115 Audioffice, um es als Konferenzgerät zu verwenden. Beenden Sie den Anruf über das Telefon durch Auflegen.

Die Stummschaltung eines Anrufs kann über die Stummtaste des Audioffice oder über die Stummtaste des Alcatel-Lucent Deskphone vorgenommen werden.

# **Lautstärkeregelung**

Drehen Sie den Lautstärkeregler, um die Lautstärke der Lautsprecher zu regulieren.

## **Aktivierung und Deaktivierung der Stummschaltung**

Tippen Sie auf das Stummschaltungssymbol auf Ihrem Alcatel-Lucent Deskphone oder direkt auf das Symbol auf dem Alcatel-Lucent 8115 Audioffice.

# **Aktivierung und Deaktivierung der Lautsprecher**

Um einen Anruf im Lautsprechermodus entgegenzunehmen oder während eines Anrufs in den Lautsprechermodus zu wechseln, drücken Sie den Lautstärkeknopf an der Basis.

# 10.2.7 Verwenden des 8125 Audioffice mit Ihrem Mobiltelefon

Sie können Ihr Mobiltelefon an das Konferenzmodul über den 30-poligen Lightening- und Mikro-USB-Adapter anschließen. Um Mobilanrufe von Ihrem Alcatel-Lucent 8125 Audioffice zu tätigen und anzunehmen, ist eine Bluetooth®-Verbindung notwendig. Um einen VoiP-Anruf entgegenzunehmen bzw. zu beenden, benutzen Sie Ihre Alcatel Lucent Softphone-Applikation.

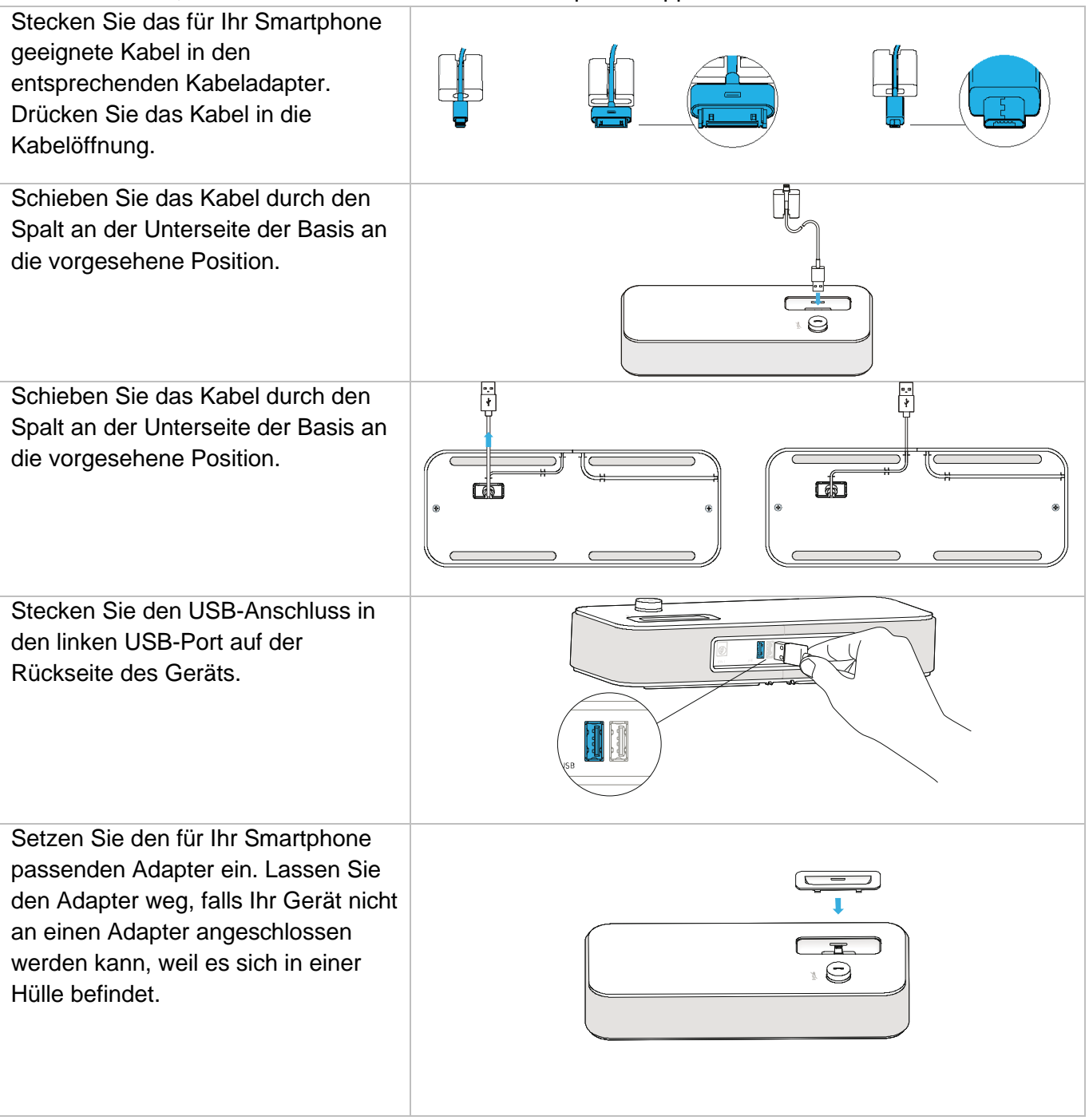

# <span id="page-58-0"></span>10.3Schnittstellenmodul für externes Rufsignal (MWS 3GV28050AA) - auslaufend

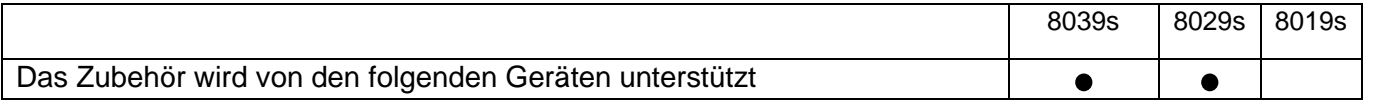

Das externe Rufton-Schnittstellenmodul ermöglicht die Ansteuerung eines externen Systems (wie z. B. eine Klingel oder eine Lampe) entsprechend dem Klingeltakt des Apparats, der an die Fernsprechleitung angeschlossen ist. Ein Schalter auf der Elektronikplatine ermöglicht die Wahl zwischen 2 Betriebsmodi.

- Folgt dem Klingeltakt: Das Relais folgt exakt dem Rufsignal.
- Haltemodus: Das Relais wird 0,7 Sekunden gehalten, nachdem das Rufsignal nicht mehr vorhanden ist. Einige Klingelimpulse werden gelöscht.

## 10.3.1 Liste der Zubehörteile

- 1 Schnittstellenmodul für externes Rufsignal.
- 3-poliger Schraubanschluss.
- 1 RJ11/RJ11-Kabel, 3 m (10 Fuß).
- 1 DC Japan/DC Japan-Stromkabel, 3 m (10 Fuß).

### 10.3.2 Installation

WARNUNG: Das Modul muss vor Verwendung geschlossen werden. Es gibt keine Einstellungen, bei denen das Modul geöffnet werden muss.

Im Ruhezustand: Das Telefon klingelt:

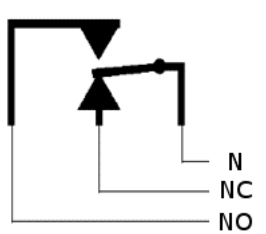

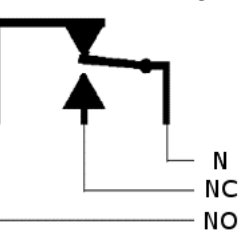

N: Common. NC: Aktives Signal. NO: Nicht aktives Signal.

# 10.3.3 Gerät verbinden

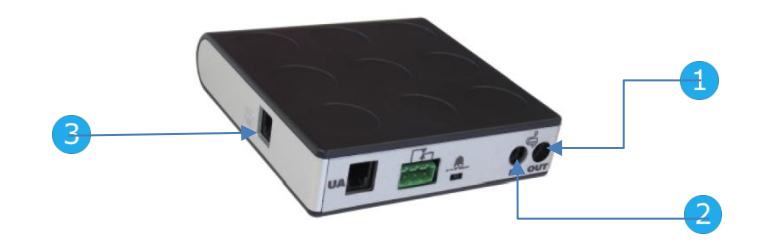

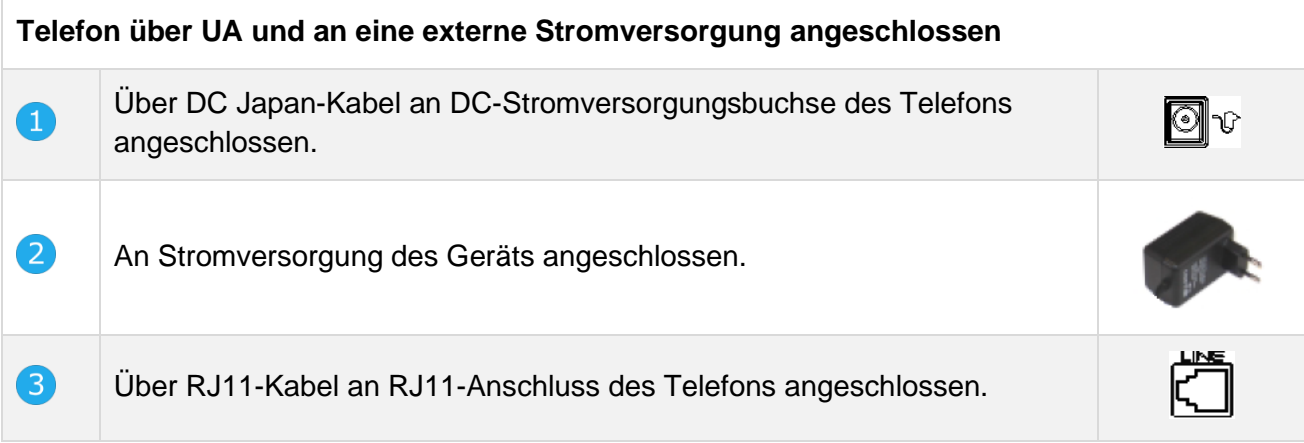

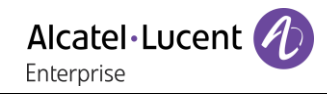

# <span id="page-60-0"></span>10.4Wandmontagekit

# 10.4.1 8039s, 8029s Premium DeskPhone

- 1. Drehen Sie den Metallfuß so, dass er plan ist.
- 2. Entfernen Sie die Gummiabdeckung auf der Rückseite des Telefons an jeder Seite.

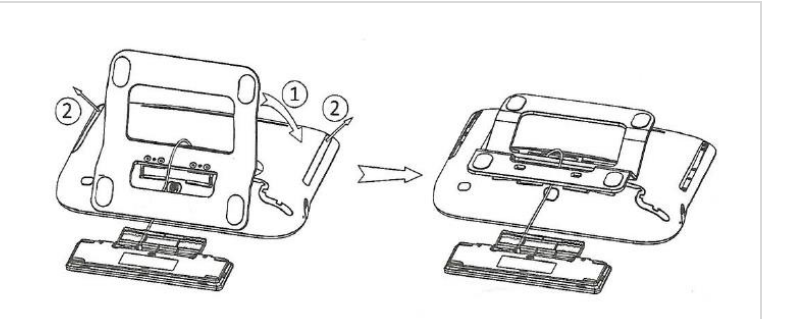

- 1. Bohren Sie zwei Löcher in die Wand (Abstand=90 mm, Durchmesser=6 mm).
- 2. Stecken Sie die Befestigung in die Löcher in der Wand (P/N: 1AD007550003).
- 3. Befestigen Sie die Halterung mit den zwei Schrauben und passen Sie sie an (P/N:  $1AD007460003 - Durchmesser = 3.5 mm$ Länge = 25 mm). Die Halterung wird als Referenz verwendet und muss abnehmbar sein.

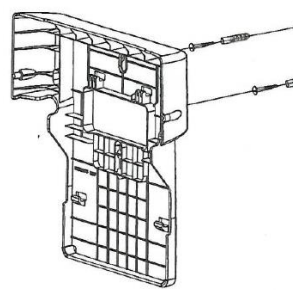

- 1. Bringen Sie die Halterung an der Rückseite des Telefons an.
- 2. Schieben Sie sie nach oben und achten Sie darauf, dass die 4 Haken den Metallfuß halten.
- 3. Befestigen Sie die magnetische alphabetische Tastatur am Metallfuß.
- 4. Drücken Sie auf die beiden Ecken der Minitastatur, um sie in der Halterung zu fixieren.

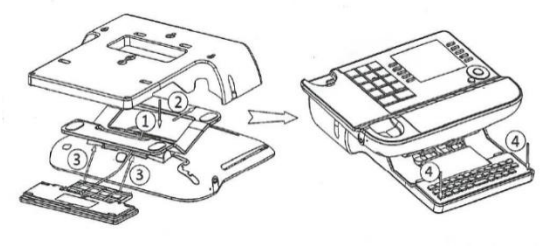

- 1. Befestigen Sie die Halterung mit dem Telefon mit 2 Schrauben (P/N: 1AD100020003 – Durchmesser = 2,1 mm, Länge =  $14.5$  mm).
- 2. Schließen Sie die Kabel über die Bohrung an der linken oder rechten Seite der Halterung an.

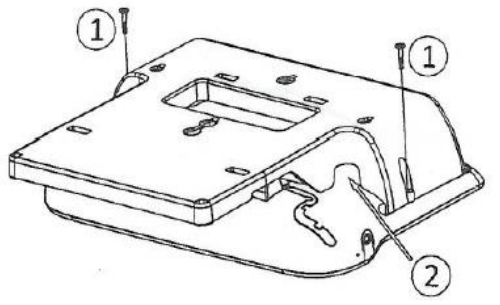

Für eine Ethernet-Verbindung verwenden Sie das RJ45-Kabel (P/N: 1AB045210162). Zum Anschluss an die Stromversorgung verwenden Sie ein Verbindungskabel (P/N: 1AB203010001).

5

1. Hängen Sie das montierte Telefon mit der Halterung an die Wand.

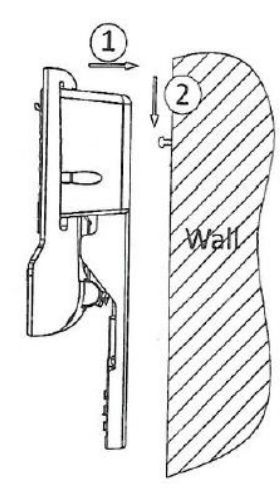

# 10.4.2 8019s DeskPhone

# $\mathbf{1}$

- 1. Bohren Sie zwei Löcher in die Wand (Abstand=90 mm, Durchmesser=6 mm).
- 2. Stecken Sie die Befestigung in die Löcher in der Wand (P/N: 1AD007460003 – Durchmesser = 3,5 mm, Länge = 25 mm).
- 3. Befestigen Sie die Halterung mit den zwei Schrauben und passen Sie sie an (P/N: 1 1AD007460003). Die Halterung wird als Referenz verwendet und muss abnehmbar sein.

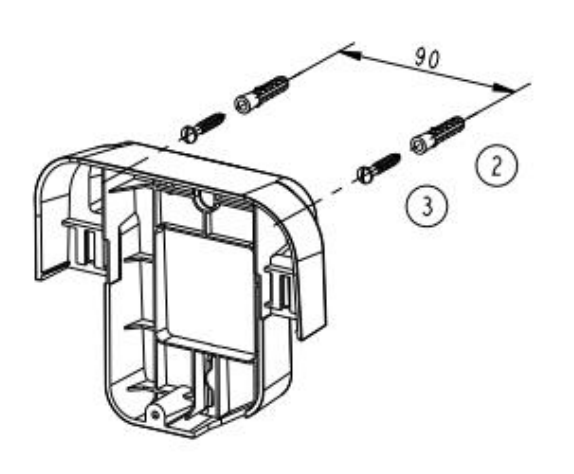

# $\overline{2}$

 $\overline{4}$ 

- 1. Bringen Sie die Halterung an der Rückseite des Telefons an.
- 2. Schieben Sie sie von oben und achten Sie darauf, dass die 2 Schnappverschlüsse am Gehäuse einrasten.

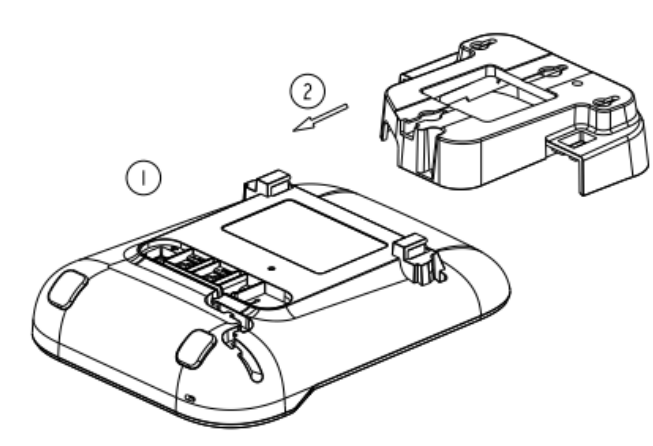

- 1. Befestigen Sie die Halterung mit 1 Schraube am Telefon (P/N: 1AD204430001 – Durchmesser = 2,5 mm, Länge = 8 mm).
- 2. Schließen Sie die Kabel über die Bohrung an der Unterseite der Halterung an.

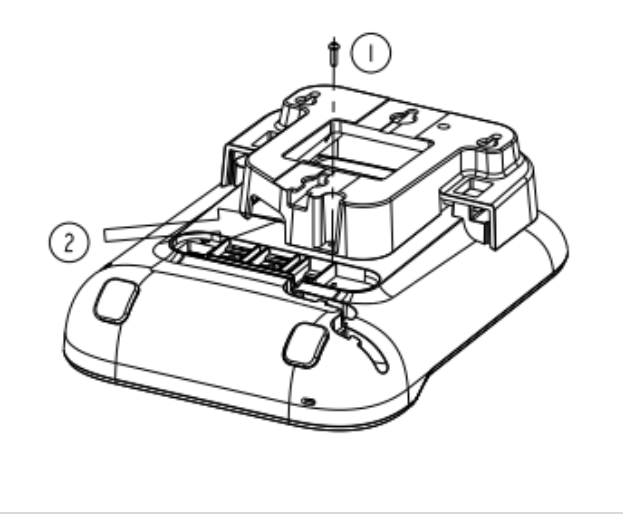

1. Hängen Sie das montierte Telefon mit der Halterung an die Wand (P/N: 1AB045210162).

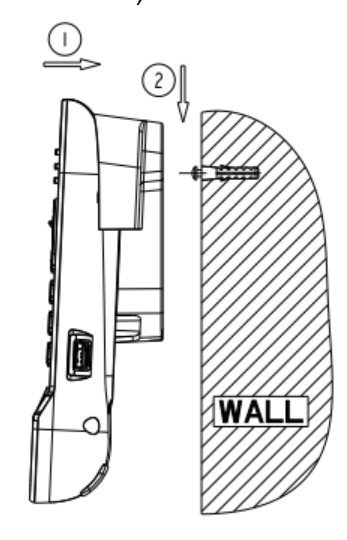

# <span id="page-62-0"></span>10.5Headset mit 3-poliger Buchse anschließen

Das Telefon ist mit einem 4-poligen 3,5-mm-Anschluss ausgestattet. Wenn Ihr Headset nicht kompatibel ist (3-polige Buchse), müssen Sie Adapter verwenden. Wenden Sie sich an den Hersteller Ihres Headsets, um den passenden Adapter zu finden.

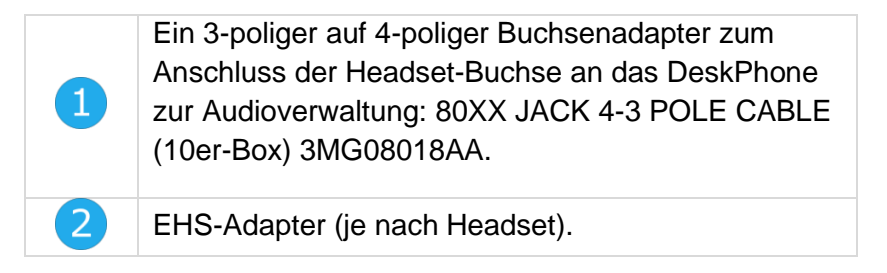

### **Beispiel 1:**

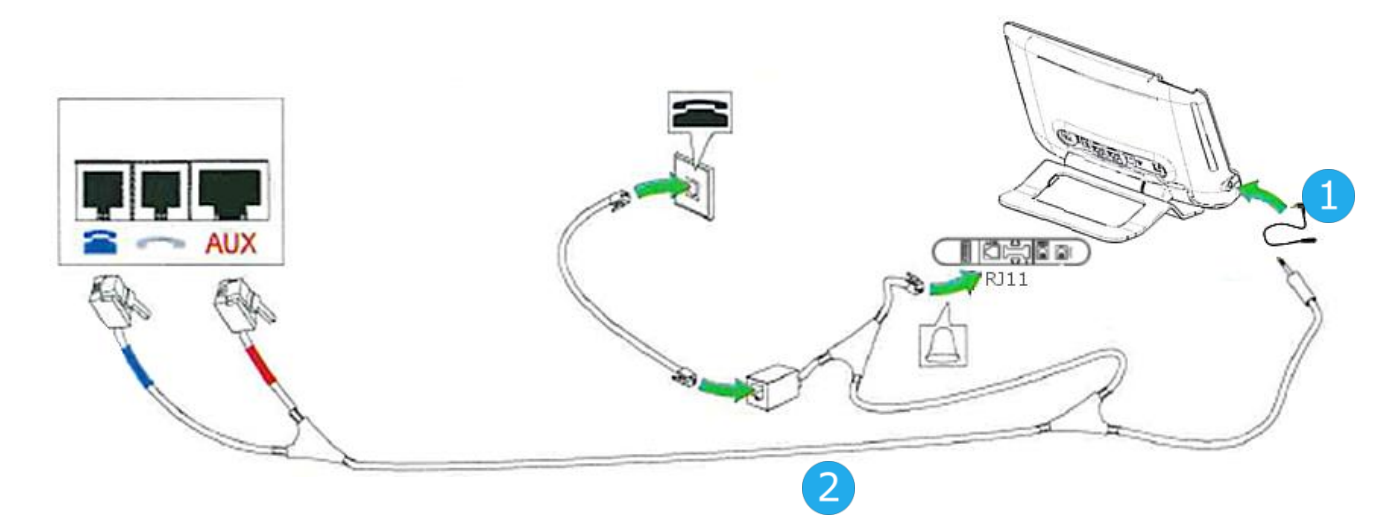

**Beispiel 2:**

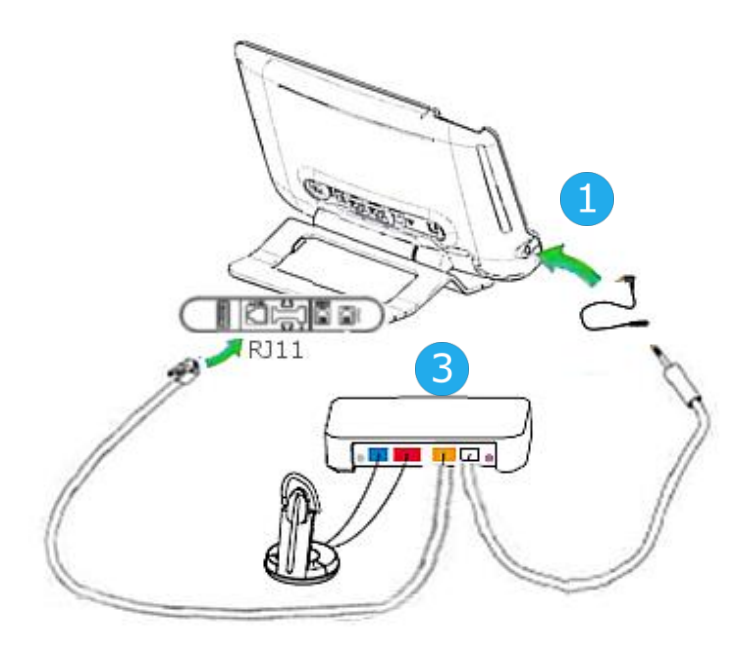

# <span id="page-63-0"></span>10.6Developer and Solution Partner Program (DSPP)

Das DSPP hat das Ziel, ein breit gefächertes Ökosystem von Entwicklern und Partnern über den gesamten Lebenszyklus des Tischtelefons hinweg zu unterstützen. In diesem Zusammenhang werden Zertifizierungstests zwischen Anwendungen und Geräten von Partnern und den Plattformen von Alcatel-Lucent Enterprise durchgeführt. Es bescheinigt die ordnungsgemäße Zusammenarbeit mit Anwendungen oder Geräten von Partnern.

Siehe die Liste der verfügbaren Headsets: ["List of certified 3rd parties Headsets for Hard phones and](https://www.al-enterprise.com/-/media/assets/internet/documents/headsets-ecosystem-dec-2020.pdf)  [Soft phones".](https://www.al-enterprise.com/-/media/assets/internet/documents/headsets-ecosystem-dec-2020.pdf)

Ergebnisse der Zertifizierungstests für Headsets können unter den nachstehenden Links abgerufen werden.

- IWR-0121: Sennheiser Headsets / Desk phones [https://www.al-enterprise.com/-/media/assets/internet/documents/sennheiser-headsets-terminals](https://www.al-enterprise.com/-/media/assets/internet/documents/sennheiser-headsets-terminals-iwr-0121-ed10-en.pdf)[iwr-0121-ed10-en.pdf](https://www.al-enterprise.com/-/media/assets/internet/documents/sennheiser-headsets-terminals-iwr-0121-ed10-en.pdf)
- IWR-0018: Jabra Headsets for hardphones https://www.al-enterprise.com/-/media/assets/internet/documents/iwr-0018-ed03-gn-jabraheadsets-amplifiers-omnipcxplatformsterminals.pdf
- IWR-0164: Plantronics-Headsets-Amplifiers https://www.al-enterprise.com/-/media/assets/internet/documents/plantronics-headsetsamplifiers-iwr-0164-ed04.pdf

Wir empfehlen, das Headset über den USB-Anschluss des Tischtelefons anzuschließen und nicht den mitgelieferten Hub zu verwenden, falls er mit dem Headset geliefert wird.

# <span id="page-64-0"></span>11 Technische Daten

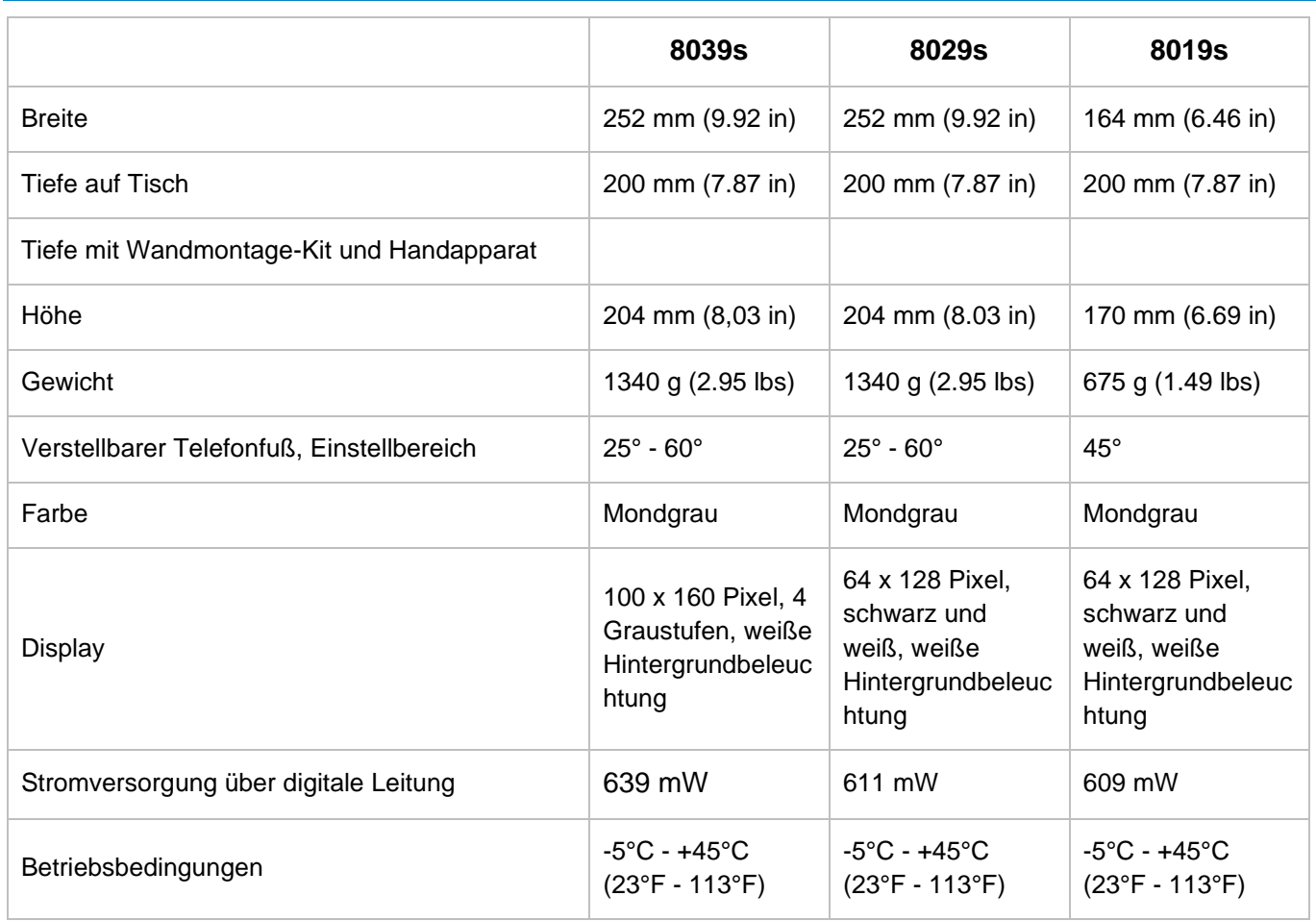

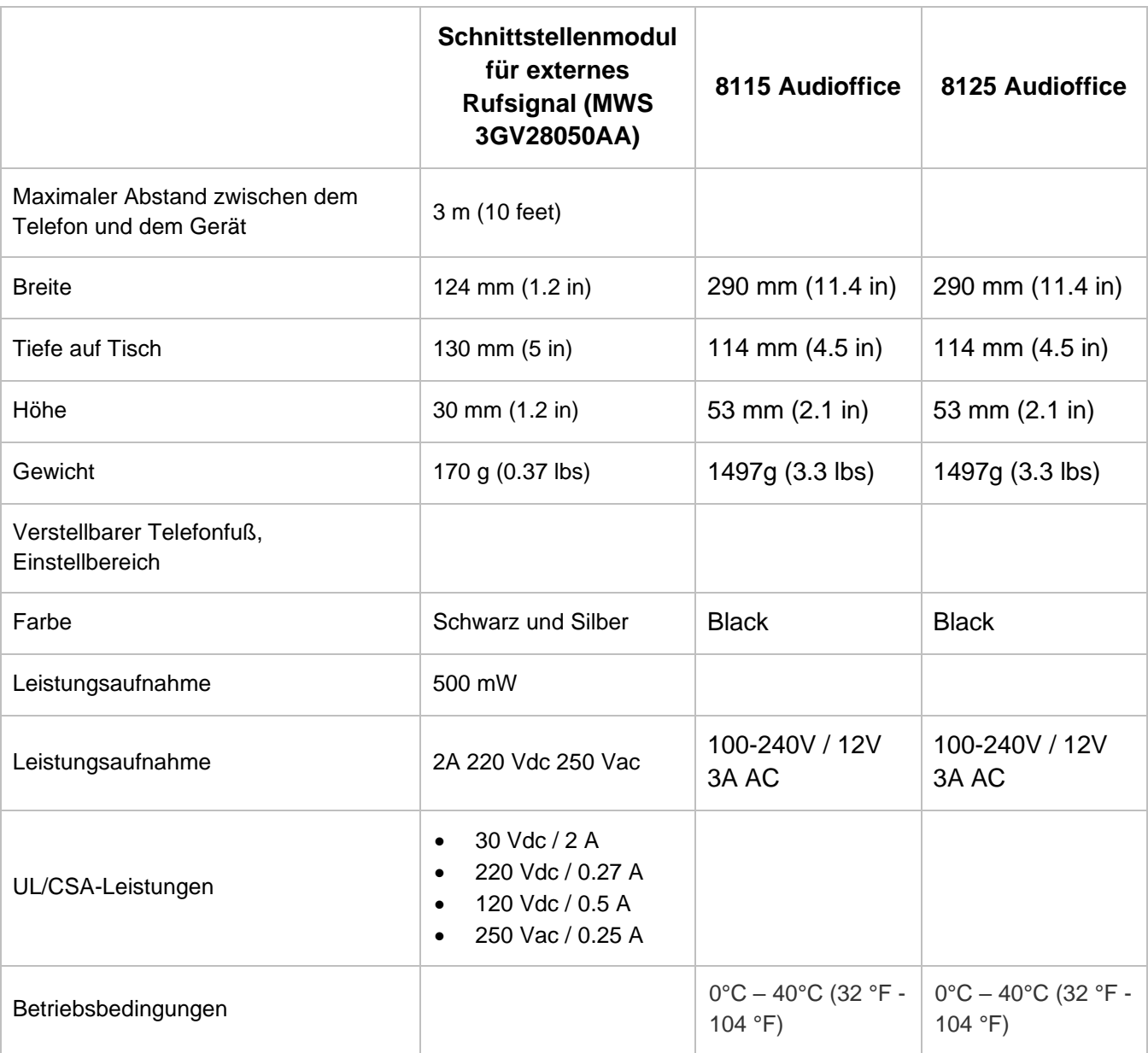

Alcatel·Lucent

# <span id="page-66-0"></span>12 Bestellinformationen

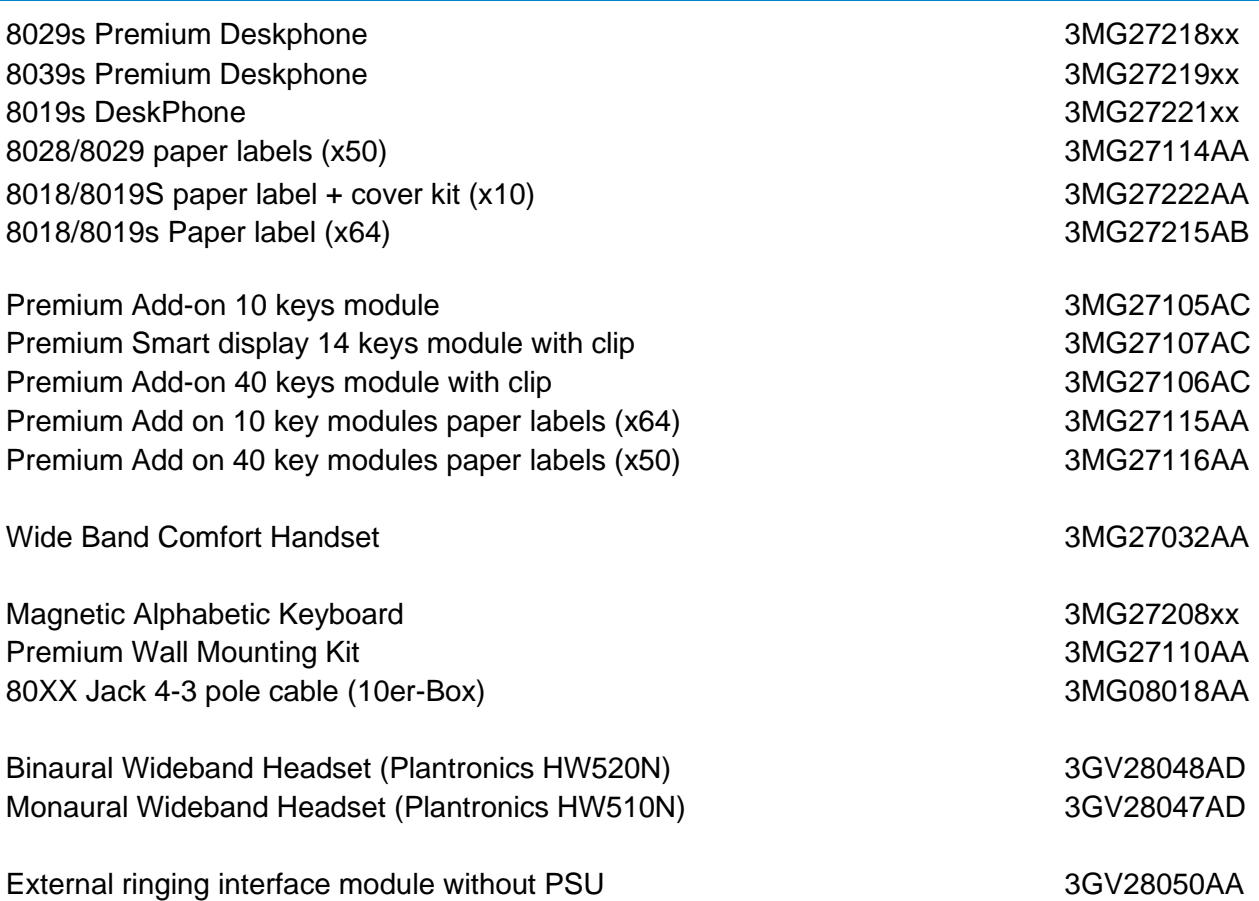

# <span id="page-67-0"></span>13 Gewährleistung und Klauseln

# <span id="page-67-1"></span>13.1Sicherheitshinweise

- Durch Änderungen oder Modifikationen an diesem Gerät, die nicht ausdrücklich durch den für die Einhaltung der entsprechenden Vorschriften und Bestimmungen Verantwortlichen genehmigt worden sind, kann die Berechtigung zum Betrieb des Geräts erlöschen.
- Magnete können die Funktion von Herzschrittmachern und Defibrillator Implantaten beeinträchtigen. Halten Sie mindestens 4 cm Abstand zwischen Ihrem Herzschrittmacher oder Defibrillator Implantat und dem Hörer, der magnetische Elemente beinhaltet.
- Es wird empfohlen, die üblichen Abnahmeverfahren durchzuführen, bevor dieses Gerät in Bereichen eingesetzt wird, in denen die Gesundheit und Sicherheit der Menschen besonders gefährdet ist (Krankenhäuser...).
- Im Hörer befinden sich magnetische Teile, die scharfe Metallgegenstände anziehen können. Um Verletzungen zu vermeiden, ist vor der Verwendung stets sicherzustellen, dass keine Metallgegenstände am Hörer oder Mikrofon haften.
- Telefonieren Sie nicht während eines Gewitters. Es besteht Stromschlaggefahr durch Blitzeinwirkung.
- Verwenden Sie das Gerät nicht in Umgebungen mit Explosionsgefahr.
- Schließen Sie dieses Telefon nicht an einen ISDN-Anschluss oder an einen herkömmlichen Anschluss zum öffentlichen Telefonnetz an. Hierdurch kann das Telefon beschädigt werden.
- Lassen Sie das Telefon nicht mit Wasser in Kontakt kommen.
- Reinigen Sie das Telefon mit einem weichen feuchten Tuch. Verwenden Sie keine Lösungsmittel (Trichlorethylen, Aceton usw.), da hierdurch die Kunststoffteile des Telefons beschädigt werden können. Verwenden Sie keine Reinigungssprays.
- Dieses Produkt wird mit dem proprietären, digitalen Schnittstellenanschluss der OmniPCX-TK-Anlage verbunden, über den auch die Stromversorgung erfolgt.

# <span id="page-68-0"></span>13.2Erklärungen zur Erfüllung behördlicher Bestimmungen

### **EUROPA**

Dieses Gerät entspricht den wesentlichen Anforderungen:

- Directive 2011/65/UE (ROHS).
- Low Voltage Directive (LVD) 2014/35/EU.
- Electromagnetic Compatibility Directive (EMC) 2014/30/EU.

Die Konformitätserklärung wird auf Anfrage zur Verfügung gestellt von:

ALE International 32 avenue Kléber – 92700 Colombes, France

[ebg\\_global\\_supportcenter@al-enterprise.com](mailto:ebg_global_supportcenter@al-enterprise.com)

### **USA und KANADA**

Dieses Gerät erfüllt Teil 15 der FCC-Vorschriften. Der Betrieb des Geräts unterliegt den beiden folgenden Bedingungen: (1) Dieses Gerät darf keine schädlichen Störungen verursachen und (2) das Gerät muss störfest gegen aufgenommene Störungen sein, auch gegen solche Störungen, die unerwünschte Betriebszustände verursachen könnten. Dieses Gerät wurde getestet und hält die Grenzwerte für ein digitales Gerät der Klasse B gemäß Teil 15 der FCC-Vorschriften ein. Diese Grenzwerte sollen einen angemessenen Schutz gegen schädliche Störstrahlen bei der Installation in Wohnbereichen bieten. Dieses Gerät erzeugt und verwendet Funkfrequenzenergie und kann diese abstrahlen. Wenn es nicht unter Einhaltung der Anweisungen verwendet wird, kann es schädliche Störungen bei der Funkkommunikation hervorrufen. Es kann jedoch nicht garantiert werden, dass bei der jeweiligen Installation keine Störungen auftreten. Falls dieses Gerät schädliche Interferenzen beim Rundfunk- oder Fernsehempfang verursacht - dies lässt sich durch Aus- und Einschalten des Geräts feststellen -, sollte der Benutzer den Fachhändler aufsuchen und Abhilfe schaffen.

### **Benutzeranleitungen**

Dieses Produkt nur in Temperaturen zwischen –5°C bis +45°C verwenden. Dieses Produkt ist ausschließlich für den Einsatz in Innenräumen bestimmt. Dieses Gerät ist Hörgerätekompatibel (HAC Hearing Aid Compatible).

### **Schutz vor akustischer Überlastung**

Der maximale Schalldruckpegel des Mobilteils entspricht den Standards in Europa, den Vereinigten Staaten und Australien.

### **EU-Richtlinie 2003/10/EG zu Lärm am Arbeitsplatz**

Das Klingelzeichen trägt zur globalen täglichen Lärmbelastung bei - bei maximaler Lautstärke beträgt der Schallpegel 60 cm vom Apparat entfernt 105 dBA. Zur Reduzierung des Lärmpegels empfehlen wir: - die Reduzierung der Lautstärke (9 Stufen von 5 dB), - die Programmierung eines Klingelzeichens mit progressiver Lautstärke.

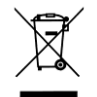

### **Entsorgung**

Defekte Geräte müssen an einer Sammelstelle für Elektronikmüll abgegeben werden. Defekte Akkus müssen an einer Sammelstelle für chemischen Abfall abgegeben werden. **Wandmontage (optional)** 

Das Telefon ist bei Bedarf wandmontierbar. Vollständige Anweisungen zur Wandmontage siehe Installationshandbuch.

### **Zugehörige Dokumentation**

Die Benutzerdokumentation sowie diese Sicherheitshinweise und behördlichen Vorgaben stehen auf der folgenden Website in weiteren Sprachen zur Verfügung: https://www.al-enterprise.com/products.

www.al-enterprise.com/de-de Der Name Alcatel-Lucent und das Logo sind Marken von Nokia, die unter Lizenz von ALE verwendet werden. Um sich über die Marken der Landesgesellschaften der ALE Holding zu informieren, besuchen Sie: www.al-enterprise.com/de-de/rechtliches/marken-urheberrecht. Alle anderen Marken sind Eigentum ihrer jeweiligen Inhaber. Änderungen der hierin enthaltenen Informationen behalten wir uns ohne Ankündigung vor. Keine Gesellschaft, weder die einzelnen Landesgesellschaften noch die ALE Holding, übernimmt Verantwortung für die Richtigkeit der hier enthaltenen Informationen. © Copyright 2021 ALE International, ALE USA Inc. Alle Rechte weltweit vorbehalten.

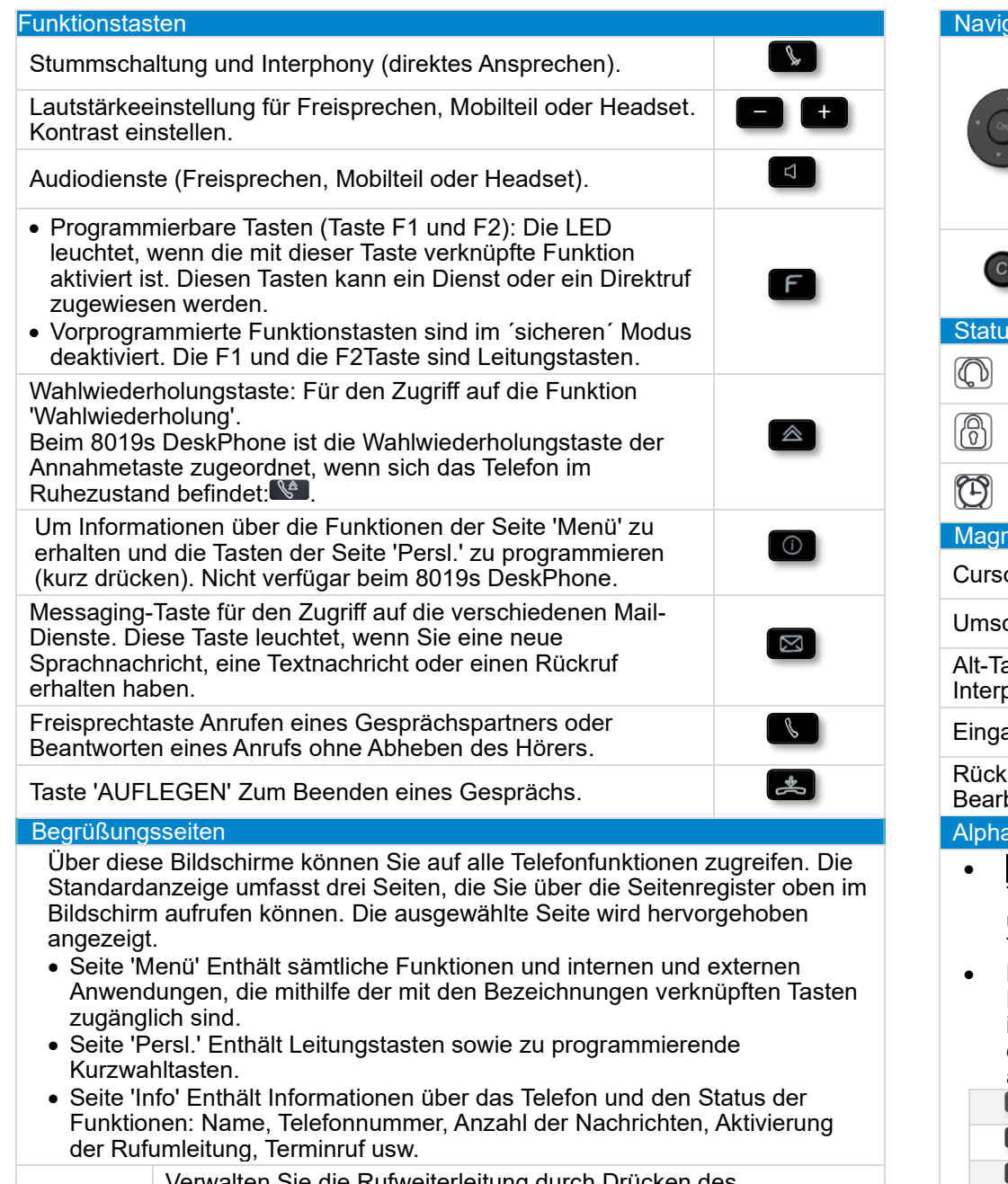

Verwalten Sie die Rufweiterleitung durch Drücken des Weiterleitungssymbols.

- Stationärer Pfeil: Keine Weiterleitung aktiviert.
- Drehender Pfeil: Weiterleitung aktiviert.

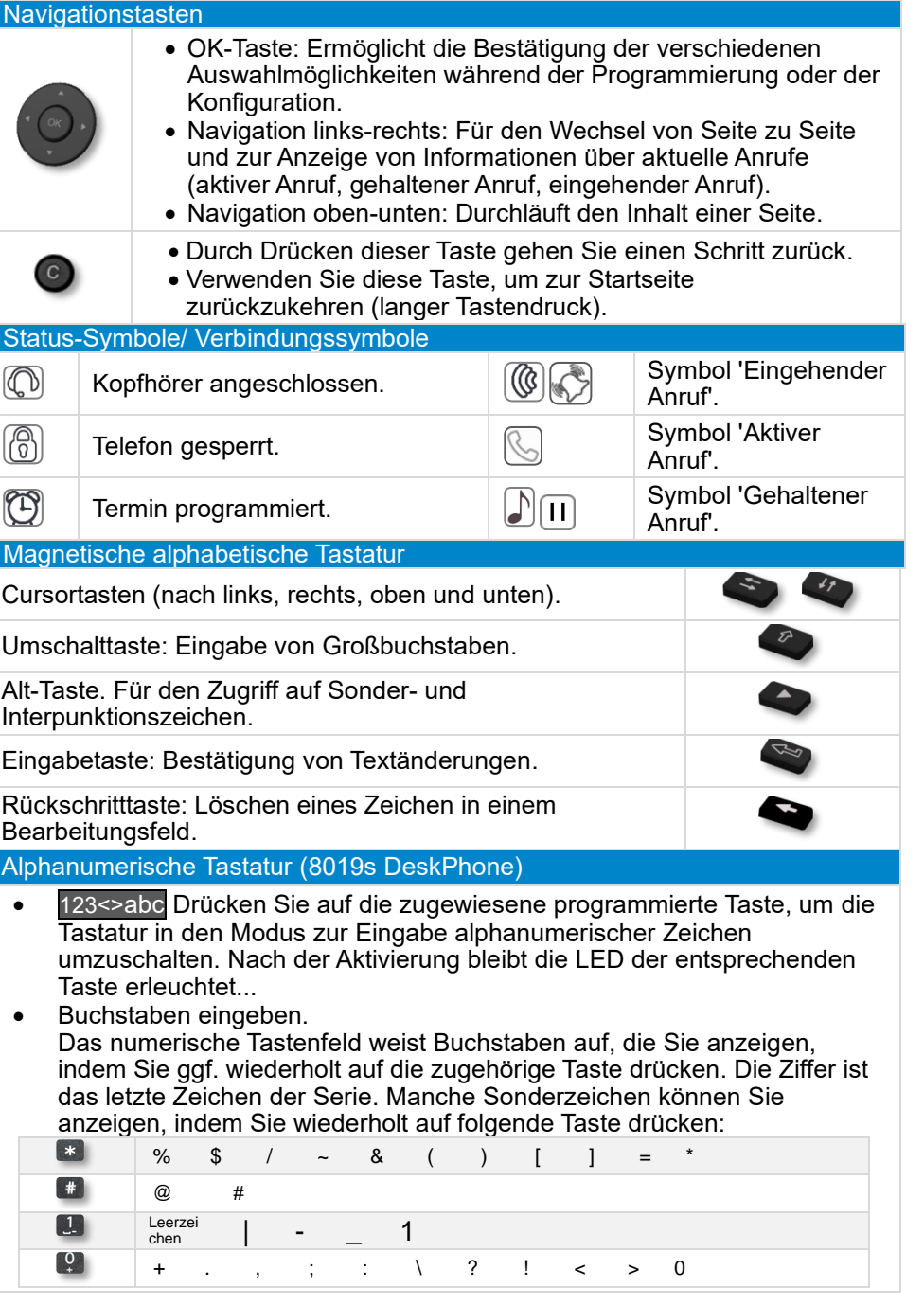

Zugehörige Dokumentation - Die Benutzerdokumentation sowie diese Sicherheitshinweise und behördlichen Vorgaben stehen auf der folgenden Website in weiteren Sprachen zur Verfügung : https://www.al-enterprise.com/products. 8AL90354DEABed02 - Der Name Alcatel-Lucent und das Logo sind Marken von Nokia, die unter Lizenz von ALE verwendet warden. ALE International copyright © 2021

 $\langle \mathcal{L} \rangle$ 

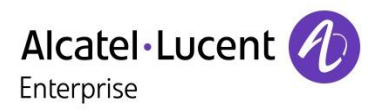

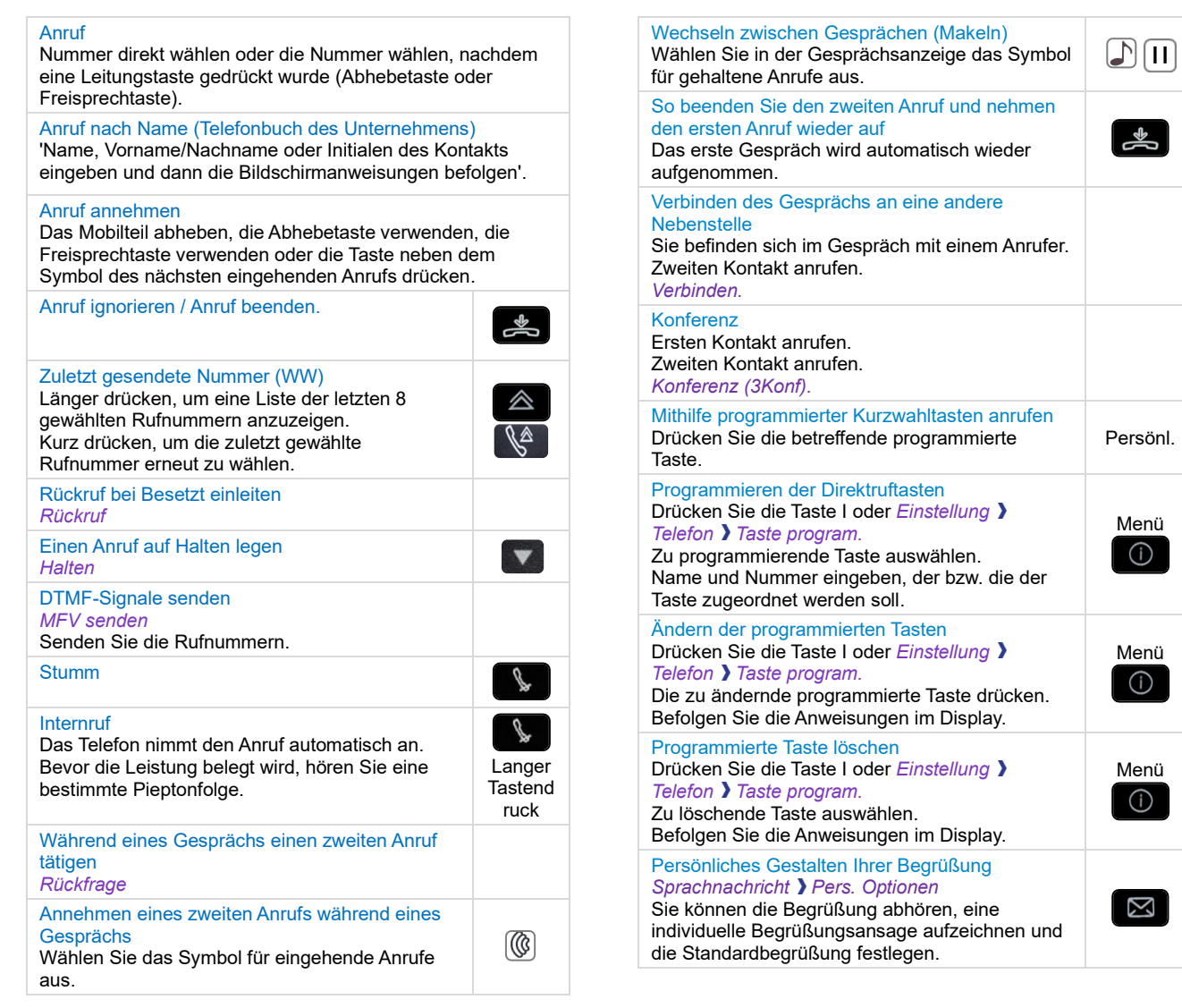

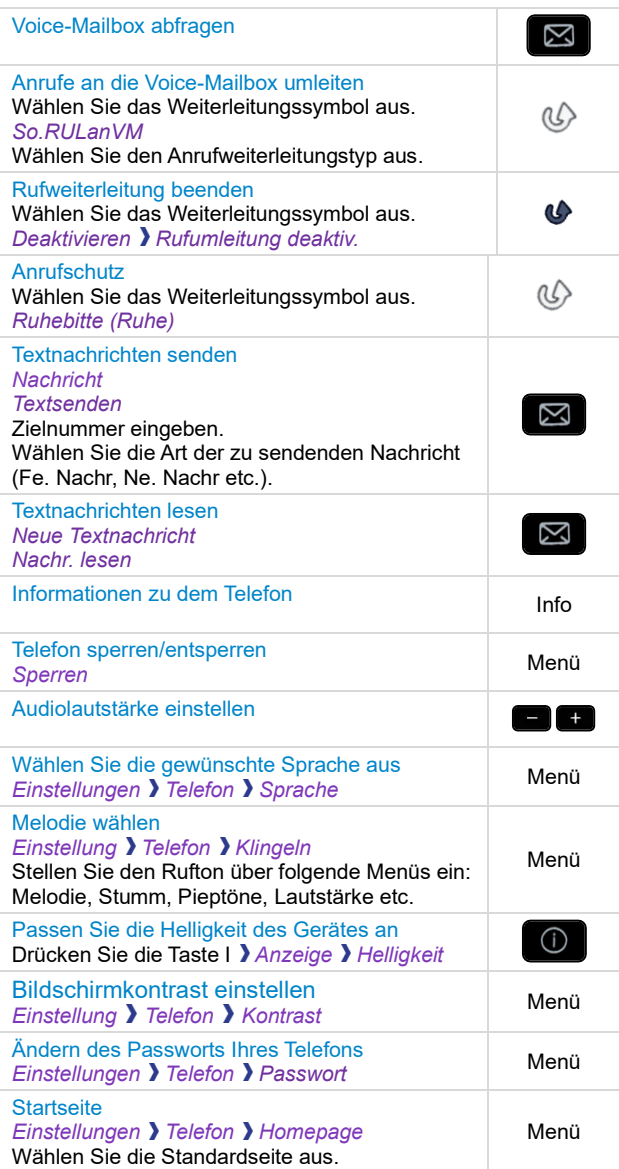

Menü<br>10

Zugehörige Dokumentation - Die Benutzerdokumentation sowie diese Sicherheitshinweise und behördlichen Vorgaben stehen auf der folgenden Website in weiteren Sprachen zur Verfügung : https://www.al-enterprise.com/products. 8AL90354DEABed02 - Der Name Alcatel-Lucent und das Logo sind Marken von Nokia, die unter Lizenz von ALE verwendet warden. ALE International copyright © 2021